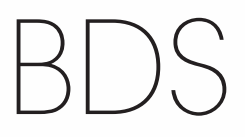

Heimkino-Komplettsystem

Bedienungsanleitung

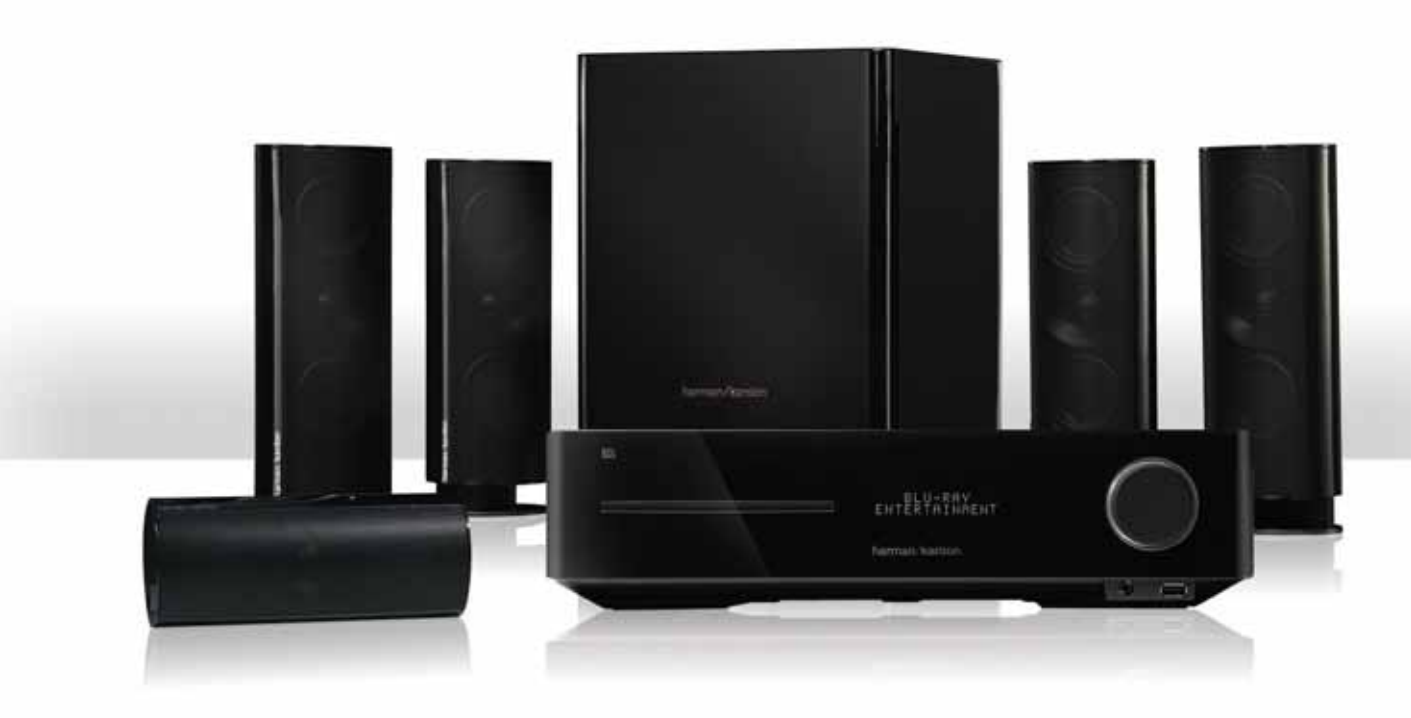

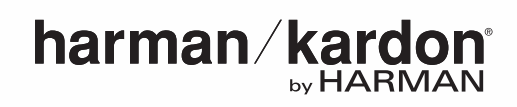

## BDS

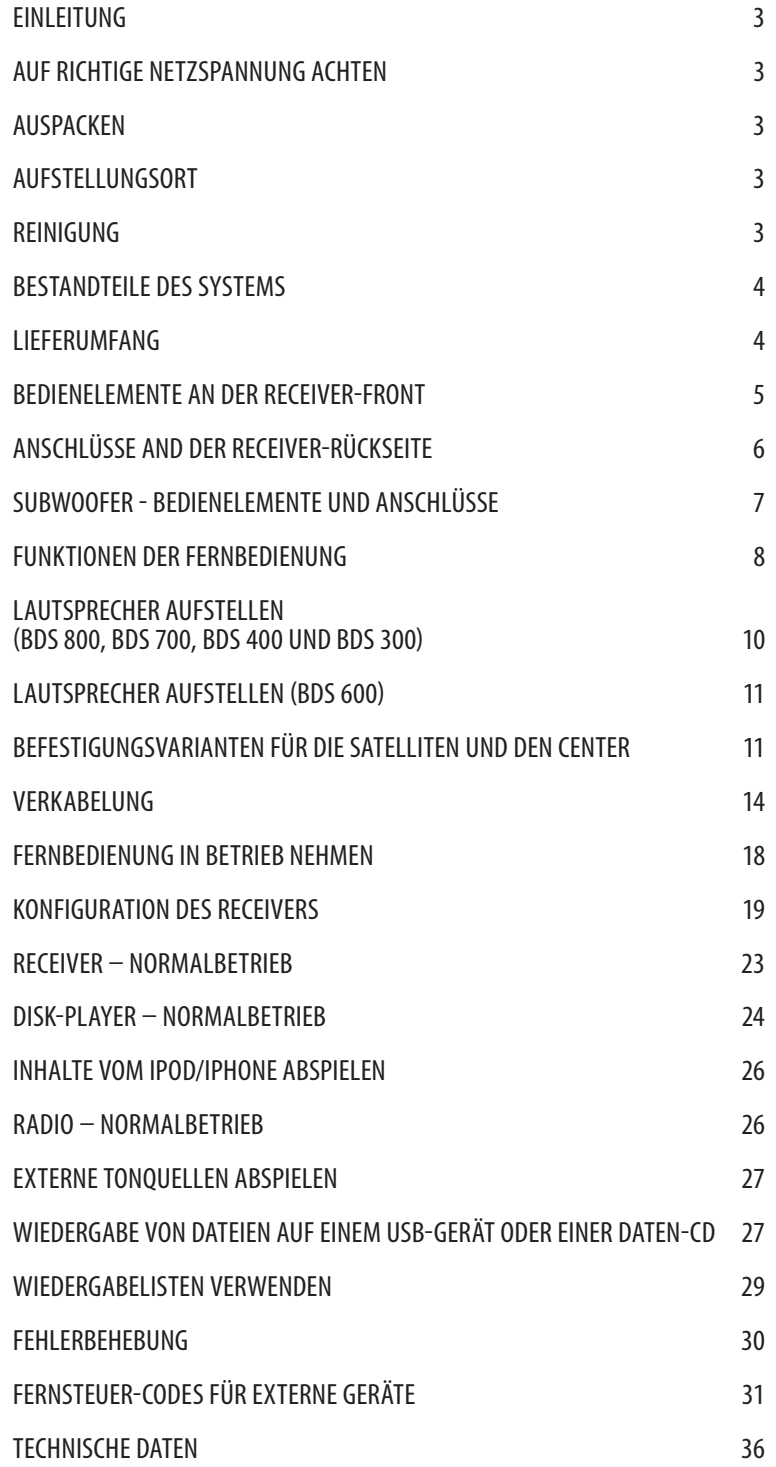

## **Einleitung**

BDS

Bitte registrieren Sie Ihr Produkt im Internet unter www.harmankardon.com.

Hinweis: Dazu werden Sie die Seriennummer benötigen. Während der Registrierung können Sie angeben, ob Sie über neue Produkte und/oder spezielle Angebote informiert werden möchten.

## **Vielen Dank, dass Sie sich für Produkt von Harman Kardon® entschieden haben!**

In all den Jahren, seitdem die Ingenieure von harman kardon den HiFi-Receiver erfunden haben, lautete unser Leitsatz stets: Möglichst vielen Menschen besonders hochwertige Tonwiedergabe auch zuhause zugänglich zu machen – und das mit den jeweils besten Leistungsmerkmalen plus maximalem Bedienungskomfort für ein optimales Heimkino-Erlebnis. Unsere neuen Heimkinosystemen der BDS-Baureihe bieten hierzu eine umfassende Lösung, und zwar in Gestalt eines eleganten, schlanken Receivers, der über eine Fülle von Optionen verfügt, um Ton und Bild nach Ihren ganz persönlichen Wünschen einzustellen. Zu jedem Gerät dieser Serie gehört selbstverständlich eine klangstarke Lautsprecherausstattung – dabei können Sie zwischen einem Set für 5.1-Kanal- oder 2.1-Kanal-Betrieb wählen oder Sie entscheiden sich für eine Soundbar. Ebenfalls mit dabei: Eine komfortable Fernbedienung sowie sämtliche Verbindungskabel und zur Inbetriebnahme erforderlichen Kleinteile – also alles was Sie brauchen, um Filme und Videos via Fernsehgerät oder PC-Bildschirm zu genießen oder Ihrer Lieblingsmusik zu lauschen.

Bitte lesen Sie diese Bedienungsanleitung vollständig durch bevor Sie das System in Betrieb nehmen. Haben Sie sich einmal mit dem Receiver und seinen Funktionen vertraut gemacht stehen Jahren ungetrübten Musikvergnügens nichts mehr im Weg.

Falls Sie irgendwelche Fragen zu diesem Produkt, seiner Inbetriebnahme oder seiner Bedienung haben sollten, wenden Sie sich bitte an Ihren Fachhändler, oder besuchen Sie die Homepage von Harman Kardon unter der Internet-Adresse www.harmankardon.com.

## **Auf richtige Netzspannung achten**

Ihr BDS Receiver darf nur mit 110 – 240 V Wechselstrom (50/60 Hz) betrieben werden. Ihr Subwoofer arbeitet mit einer Wechselspannung von 120 V (60 Hz) oder 220 – 240 V (50/60 Hz) – je nachdem in welchem Land das Produkt verkauft wurde. Der Receiver hat ein abnehmbares Netzkabel (IEC) mit einem für Ihr Land passenden Stecker.

Durch Anschluss an abweichende Spannungen kann das Gerät beschädigt werden, es entsteht außerdem Brand- und Verletzungsgefahr. Im Zweifelsfall wenden Sie sich bitte an Ihren Fachhändler BEVOR Sie das Gerät mit dem Stromnetz verbinden.

## **Auspacken**

Der Karton und das Verpackungsmaterial dienen zum Schutz Ihres Gerätes vor Stößen und Erschütterungen beim Transport. Wir empfehlen deshalb, dass Sie das Material aufbewahren, damit Sie es z.B. bei einem Umzug oder bei einer Reparatur wiederverwenden können.

Selbstverständlich können Sie den Karton zusammenfalten und so Stauraum sparen. Entfernen Sie dazu bitte vorsichtig eventuelle Heftklammern, und ritzen Sie das Klebeband an der Unterseite ein. Das Füllmaterial lässt sich ähnlich aufbewahren. Verpackungsmaterial, das sich nicht zusammenlegen lässt, sollten Sie in einem Plastikbeutel aufbewahren.

Sie wollen Karton und Verpackungsmaterial nicht aufbewahren? Kein Problem: Es ist recycelbar – bitte entsorgen Sie es ordnungsgemäß.

Entfernen Sie die durchsichtige Schutzfolie vom Infrarotsensor an der Gerätevorderseite. Tun Sie dies nicht, kann der Empfang von Infrarotsignalen darunter leiden.

## **Aufstellungsort**

- Um einen reibungslosen Betrieb sicherzustellen und zur Vermeidung von Gefahren, stellen Sie das Gerät bitte nur auf eine feste und ebene Fläche. Falls Sie das Gerät in ein Regal stellen, sollten Sie sich vorher vergewissern, ob es das Gewicht auch aushält.
- Bitte achten Sie beim Aufstellen darauf, dass zur Belüftung des Gerätes oben und unten genügend Freiraum bleibt. Wird das System in einen Schrank oder ähnliches eingebaut, achten Sie bitte auf ausreichende Luftzirkulation. Notfalls müssen Sie einen Ventilator verwenden.
- Bitte platzieren Sie das Gerät nicht direkt auf einem Teppich.
- Stellen Sie das Gerät nicht in einem extrem heißen oder kalten Raum auf. Schützen Sie die Einheit vor direktem Sonnenlicht und stellen Sie sie nicht in der Nähe von Heizkörpern auf.
- Vermeiden Sie Feuchtigkeit.
- t Die Lüftungsschlitze auf der Geräteoberseite dürfen nicht verdeckt sein; bitte auch keine Gegenstände darauf abstellen – sie verhindern die Luftzirkulation.
- t Platzieren Sie den BDS nicht direkt auf ein Gerät, das viel Abwärme produziert (z.B. eine leistungsstarke Endstufe).
- Das Gerät erzeugt im laufenden Betrieb Wärme. Aus diesem Grund können unter Umständen die Standfüße auf der Gehäuseunterseite auf bestimmten Holz- und Furnierarten Abdrücke hinterlassen. Daher sollten Sie das Gerät nicht auf Oberflächen aus weichem Holz oder anderen Materialien abstellen, die durch die erzeugte Wärme oder das Eigengewicht des Gerätes beschädigt werden könnten. Werkstoffe wie Holzfurniere oder Kunststoffoberflächen reagieren sehr unterschiedlich auf Wärme, Gewicht und Vibrationen – Harman Kardon hat auf dieses Verhalten keinen Einfluss. Deswegen sollten Sie den Aufstellungsort mit Vorsicht auswählen, da Schäden an Ihren Möbeln nicht durch die Gerätegarantie abgedeckt werden.
- Sie benötigen für den interaktiven BD-Live™-Betrieb eine Verbindung zum Internet.

## **Reinigung**

## **Receiver**

Reinigen Sie das Gerät stets nur mit einem sauberen, weichen, trockenen Tuch. Falls nötig, können Sie es mit mildem Seifenwasser anfeuchten. Trocknen Sie danach die feuchte Oberfläche sofort wieder ab. NIEMALS Benzol, Sprühreiniger, Alkohol oder irgendein anderes flüchtiges Reinigungsmittel verwenden. Reinigungsmittel mit kratzenden bzw. schleifenden Partikeln beschädigen die Geräteoberfläche. Versprühen Sie bitte auch kein Insekten-Vernichtungsmittel in unmittelbarer Nähe des Gerätes.

#### **Lautsprecher und Subwoofer**

Hin und wieder sollten Sie mit einem weichen Tuch Staub und Fingerabdrücke von der Gehäuseoberfläche und der Frontbespannung entfernen. HINWEIS: Verwenden Sie bitte keine Reinigungsmittel oder Polituren.

#### **Receiver neu aufstellen**

Trennen Sie bitte alle Kabelverbindungen (inklusive Stromkabel) bevor Sie den Receiver an einer anderen Stelle im Raum aufstellen.

**HINWEIS**: Der eingebaute Blu-ray-/DVD-Spieler berücksichtigt Regionsinformationen, die auf den meisten Blu-ray- und DVD-Disks gespeichert sind:

In den USA angebotene BDS Receiver geben ausschließlich Blu-ray-Disks mit dem Regional-Code A, DVDs mit Code 1 oder 0 sowie Disks ohne Code-Information wieder.

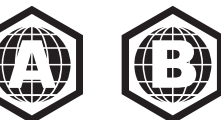

**• In Europa angebotene** BDS Receiver geben ausschließlich Blu-ray-Disks mit dem Regional-Code B, DVDs mit Code 2 sowie Disks ohne Code-Information wieder.

Ist das eingelegte Medium mit einem anderen Regionalcode versehen, wird es vom BDS nicht wiedergegeben.

## BDS

## **Bestandteile des Systems**

Ihr BDS System umfasst folgende Komponenten:

### **BDS 800 System**

1 x BDS 5 5.1-Kanal Blu-ray-Disk Receiver 4 x SAT-TS60 Satelliten-Lautsprecher

- 1 x SAT-TS60 Center
- 1 x HKTS200SUB aktiver Subwoofer

#### **BDS 700 System**

- 1 x BDS 5 5.1-Kanal Blu-ray-Disk Receiver
- 4 x SAT-TS7 Satelliten-Lautsprecher
- 1 x SAT-TS7 Center
- 1 x HKTS200SUB aktiver Subwoofer

#### **BDS 600 System**

1 x BDS 5 5.1-Kanal Blu-ray-Disk Receiver 1 x SB10 Soundbar-Lautsprecher

1 x HKTS210SUB aktiver Subwoofer

#### **BDS 400 System**

1 x BDS 2 2.1-Kanal Blu-ray-Disk Receiver 2 x SAT-TS60 Satelliten-Lautsprecher

1 x HKTS200SUB aktiver Subwoofer

#### **BDS 300 System**

1 x BDS 2 2.1-Kanal Blu-ray-Disk Receiver

2 x SAT-TS11 Satelliten-Lautsprecher 1 x HKTS200SUB aktiver Subwoofer

## **Lieferumfang**

Sollte etwas fehlen wenden Sie sich bitte an den Kundendienst von Harman Kardon: Besuchen Sie uns im Internet unter www.harmankardon.com.

## **BDS 800, BDS 400 Systeme**

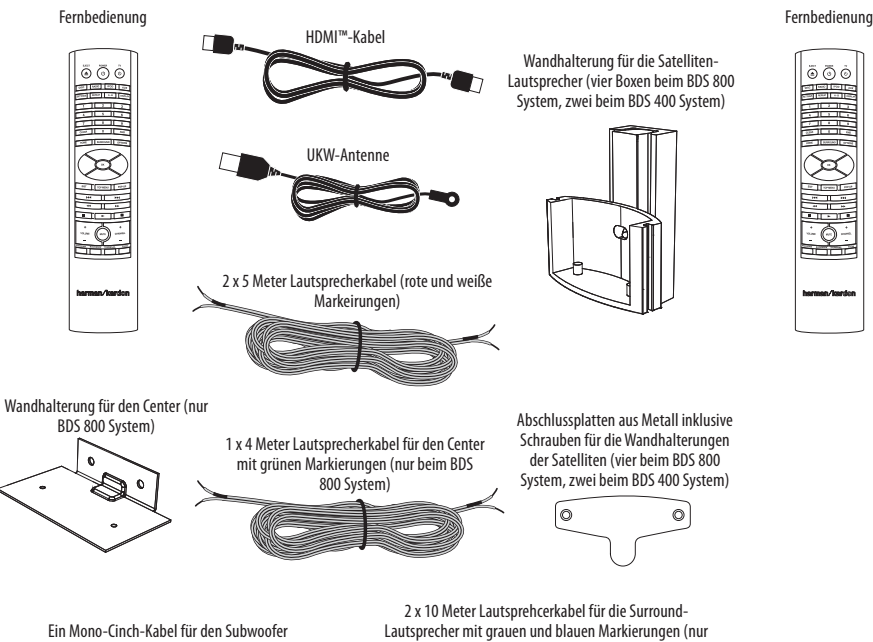

(lila Stecker)

beim BDS 800 System)

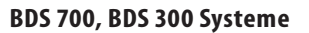

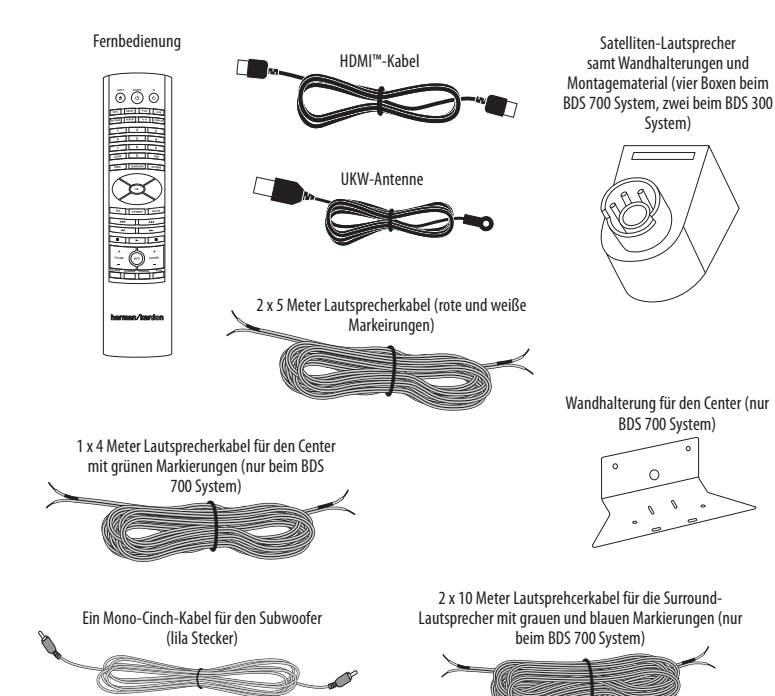

**BDS 600 System**

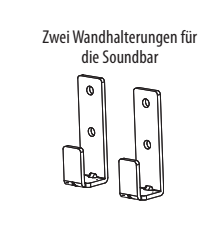

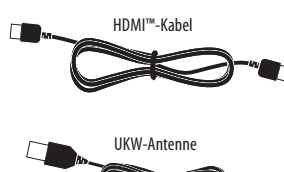

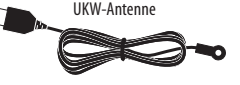

Zwei Gummifüßchen

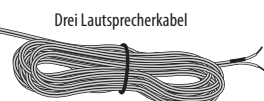

Ein Mono-Cinch-Kabel für den Subwoofer (lila Stecker)

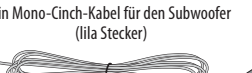

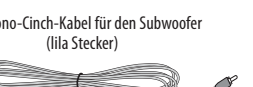

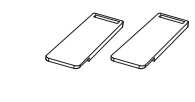

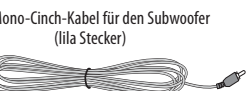

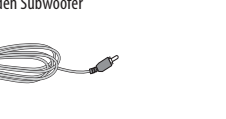

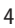

## **Bedienelemente an der Receiver-Front**

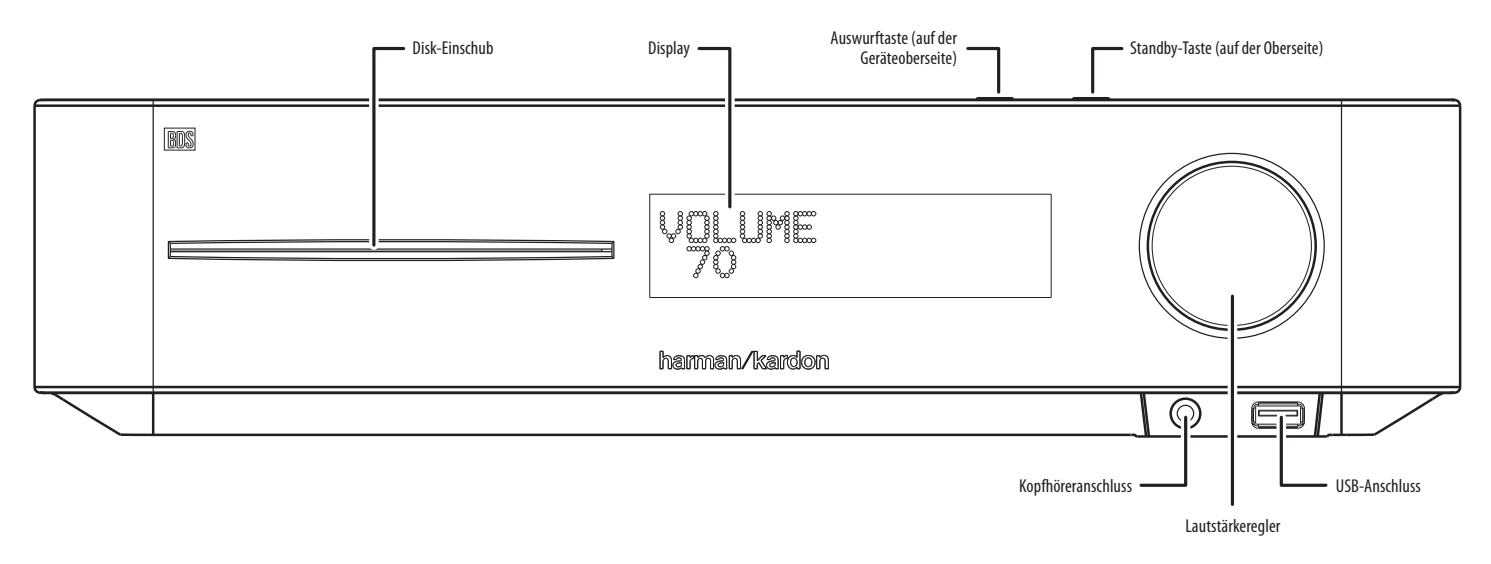

**Disk-Laufwerk**: Führen Sie eine kompatible Disk in diesen Schlitz ein. Der BDS Receiver akzeptiert Disks mit einem Durchmesser von 12 cm und 8 cm.

**Display**: In dieser Anzeige können Sie Meldungen und andere Statusinformationen bzw. Einstellungen des Receivers ablesen.

**Disk-Auswurftaste (auf der Gehäuseoberseite)**: Drücken Sie diese Taste, um die eingelegte Disk auszuwerfen. Bitte sorgen Sie dafür, dass keine Gegenstände die Schublade blockieren BEVOR Sie die Taste betätigen. HINWEIS: Nehmen Sie die ausgeworfene Disk nicht innerhalb von 90 Sekunden vollständig aus dem Schacht, wird sie wieder eingezogen.

**Standby-Taste (auf der Gehäuseoberseite)**: Mit dieser Taste schalten Sie vollständig ein und wieder in den Standby-Modus.

**Betriebsanzeige**: Diese LED umgibt die Standby-Taste. Ist der BDS Receiver mit einer Strom führenden Steckdose verbunden, leuchtet diese LED orange – der Receiver befindet sich im Standby-Modus und lässt sich nun per Fernbedienung vollständig aktivieren. Haben Sie den BDS Receiver mit der Standby-Taste auf der Geräteoberseite oder der Power-Taste auf der Fernbedienung vollständig eingeschaltet, leuchtet diese LED weiß.

**Kopfhöreranschluss**: Führen Sie den 3,5 mm Stereo-Mini-Klinken-Stecker Ihres Kopfhörers hier ein. HINWEIS: Ist hier ein Stecker eingeführt, werden die Lautsprecherausgänge automatisch deaktiviert. Die Tonausgabe über HDMI dagegen bleibt weiterhin aktiv.

**Lautstärkeregler**: Drehen Sie diesen Regler im Uhrzeigersinn, um die Lautstärke zu erhöhen. Drehen Sie ihn gegen den Uhrzeigesinn, um die Lautstärke zu mindern. Die aktuelle Einstellung erscheint sowohl im Display des Receivers als auch auf dem angeschlossenen Bildschirm.

WICHTIG: Gehen Sie mit dem Lautstärkeregler sorgsam um – klingen die Boxen verzerrt, ist der Receiver zu laut. Verzerrungen können Ihre Lautsprecher beschädigen.

**USB 2.0-Anschluss**: Führen Sie vorsichtig einen USB-Stick oder den Stecker einer externen USB-Festplatte in diese Buchse.

#### **WICHTIG: Schließen Sie hier keinen PC oder einen anderen USB-Host/-Controller an - Sie könnten unter Umständen beide Geräte beschädigen.**

Richten Sie den Stecker so aus, dass er einwandfrei und vollständig in die Buchse gleitet. Sie können jederzeit den USB-Stecker aus der Buchse ziehen – Sie müssen vorher kein bestimmtes Verfahren einhalten.

## **Anschlüsse and der Receiver-Rückseite**

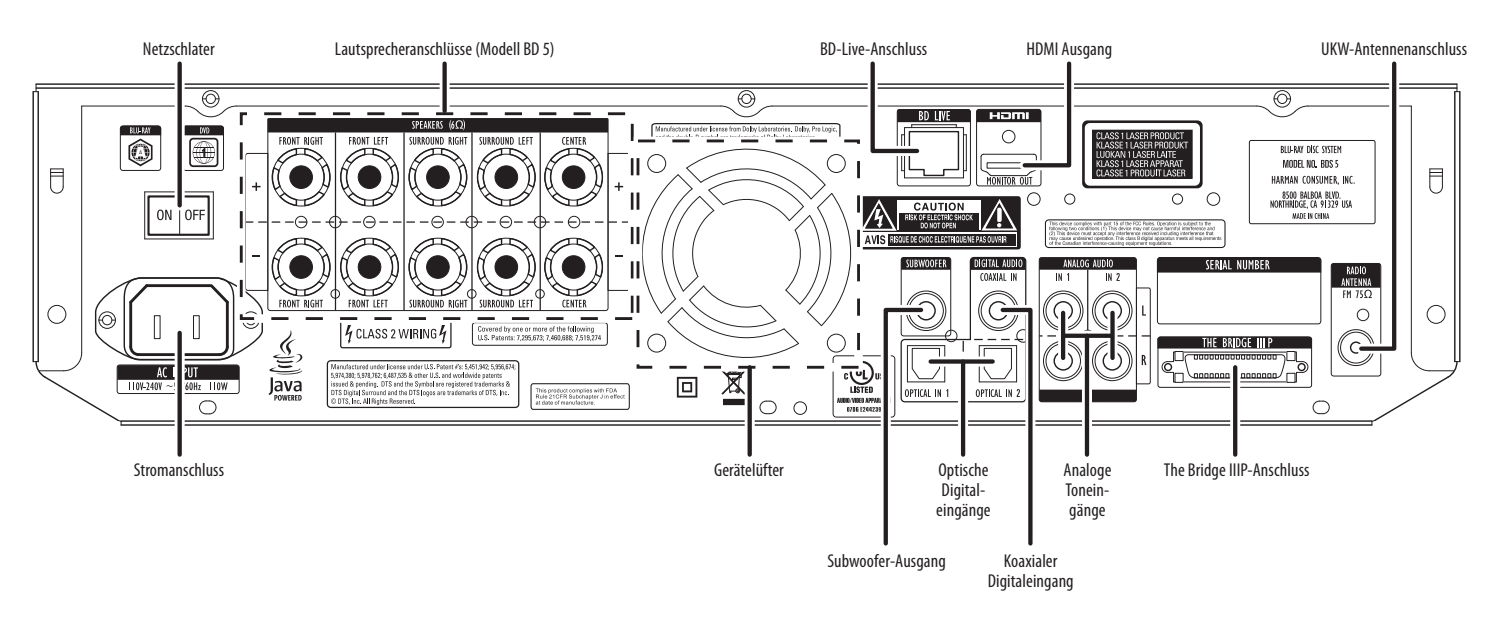

HINWEIS: Detaillierte Informationen finden Sie im Abschnitt Connections auf Seite 14.

**Stromanschluss (AC Input)**: Haben Sie alle Kabelverbindungen hergestellt und überprüft, können Sie hier das Stromkabel anschließen. Stecken Sie das andere Ende in eine nicht geschaltete, Strom führende Steckdose.

**Netzschalter (On/Off )**: Mit dieser Taste schalten Sie das Netzteil des BDS Receivers ein bzw. aus. Haben Sie alle Kabelverbindungen hergestellt und überprüft (siehe System verkabeln auf Seite 14), können Sie diesen Schalter auf "On" stellen. Im Normalbetrieb können Sie den Hauptschalter auf "On" belassen. Diese Einstellung lässt sich nicht mit der Fernbedienung steuern. Möchten Sie den Receiver längere Zeit nicht verwenden (z.B. während der Urlaubszeit), können Sie den Hauptschalter auf "Off" stellen, um Energie zu sparen.

**Lautsprecher-Anschlussterminals**: Verbinden Sie die Satelliten und den Center Ihres Systems mithilfe der beigelegten Kabel mit den entsprechenden Anschlussterminals am Receiver.

- Der BDS 5 Receiver (siehe Illustration) kann fünf Lautsprecher ansteuern: linker und rechter Front-Lautsprecher, Center sowie linker und rechter Surround-Lautsprecher.
- Der BDS 2 Receiver (hier nicht abgebildet) kann zwei Lautsprecher ansteuern: linker und rechter Front-Lautsprecher.

Weitere Informationen finden Sie im Abschnitt Verkabelung, auf Seite 14.

**Subwoofer-Ausgang (Subwoofer)**: Verbinden Sie diese Buchse mit dem entsprechenden Line-Level In LFE-Eingang am Subwoofer – verwenden Sie hierzu das mitgelieferte Cinch-Kabel mit den lila Steckern. Detaillierte Informationen finden Sie im Abschnitt Subwoofer anschließen auf Seite 16.

**BD-Live-Anschluss (BD-Live)**: Um interaktive BD-Live-Inhalte wiedergeben zu können, müssen Sie diesen Anschluss über Ihr Heimnetzwerk (LAN) mit dem Internet verbinden. Verwenden Sie hierzu ein Netzwerkkabel vom Typ Cat. 5/Cat. 5e/RJ-45. Weitere Informationen finden Sie im Abschnitt Interaktive BD-Live-Inhalte auf Seite 26.

**Optische Digital-Eingänge (Digital Audio Optical In 1/2)**: Verbinden Sie den optischen Digital-Ausgang einer externen Tonquelle mit dieser Buchse. Das Signal kann im Dolby® Digital (AC-3)-, im DTS®- oder im Standard-PCM-Digitalformat vorliegen.

HINWEIS: Verbinden Sie externe digitale Tonquellen nicht mehrfach mit dem AV-Receiver.

**Koaxialer Digital-Eingang (Digital Audio Coaxial In)**: Verbinden Sie den koaxialen Digital-Ausgang einer externen Tonquelle mit dieser Buchse. Das Signal kann im Dolby® Digital (AC-3)-, im DTS®- oder im Standard-PCM-Digitalformat vorliegen.

HINWEIS: Verbinden Sie externe digitale Tonquellen nicht mehrfach mit dem AV-Receiver.

**HDMI-Ausgang (HDMI Monitor Out)**: Verbinden Sie diesen HDMI-Ausgang (ver. 1.3a) am Receiver mit dem HDMI-Eingang an Ihrem TV-Gerät. Über die HDMI-Schnittstelle lassen sich sowohl Video- als auch Tonsignale übertragen. Deswegen empfehlen wir Ihnen, die Tonausgabe über HDMI im entsprechenden Menü des Receivers auszuschalten. Überlassen Sie dem Receiver die Wiedergabe von Musik und Soundtracks und genießen Sie damit dessen überragende raumfüllende Klangkulisse. Siehe Abschnitt Toneinstellungen auf Seite 21.

WICHTIG: Ihr BDS Receiver ist kompatibel zum HDCP-Standard (High Definition Copy Protection). Auch Ihr TV-Gerät muss diesem Standard entsprechen, wenn Sie Signale über HDMI einspeisen wollen. Um die Wiedergabequalität nicht zu gefährden, sollte das HDMI-Kabel nicht länger als 3 Meter sein. Hat Ihr Fernsehgerät einen DVI-Eingang, benötigen Sie einen passenden HDMI-zu-DVI-Adapter. Bitte beachten Sie: Die DVI-Schnittstelle überträgt ausschließlich Videosignale.

**Analoge Toneingänge 1 und 2 (Analog Audio Inputs In 1/2)**: Schließen Sie hier externe analoge Tonquellen (z.B. ein Kassettendeck) an. Möchten Sie hier einen Schallplattenspieler betreiben, benötigen Sie einen separaten Vorverstärker/Entzerrer.

**iPod-Docking-Anschluss (The Bridge IIIP)**: Schließen Sie hier das The Bridge IIIP iPod/ iPhone Dock (separat erhältlich) an.

**UKW-Antennenanschluss (Radio Antenna FM)**: Schließen Sie hier die mitgelieferte UKW-Antenne an.

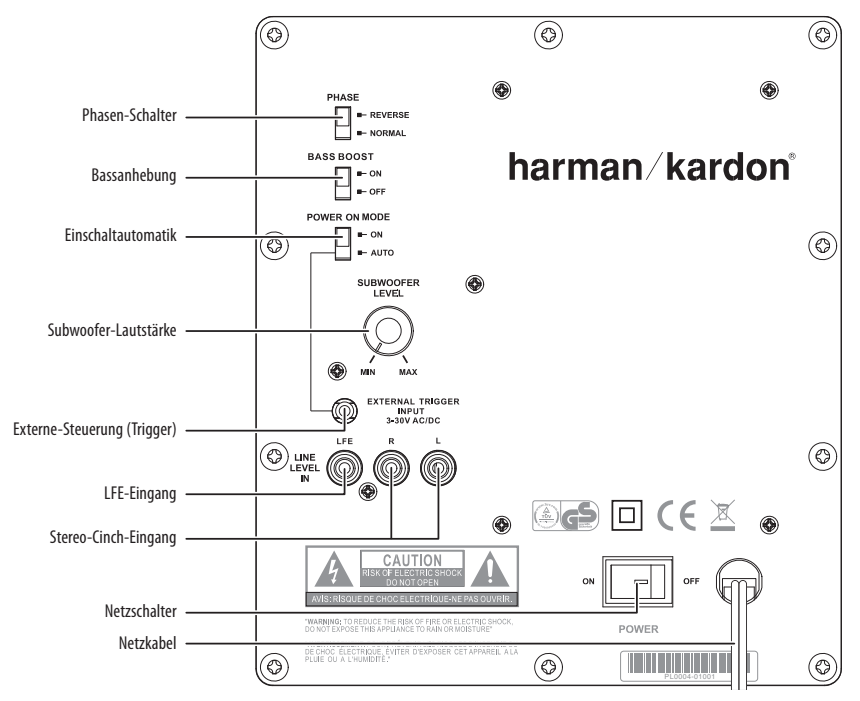

## **Subwoofer - Bedienelemente und Anschlüsse**

**Phasen-Schalter (Phase)**: Dieser Schalter legt fest, ob sich die Bassmembran des Subwoofers und die Membranen der Satelliten-Lautsprecher synchron oder gegenläufig bewegen. Bewegen sich die Membranen nicht synchron, löschen sich einige Bassfrequenzen des Subwoofers oder der Satelliten gegenseitig auf, wodurch Bassleistung und Dynamik sinken. Dieser Effekt hängt überwiegendermaßen vom Aufstellungsort der einzelnen Lautsprecher im Raum ab.

In den meisten Fällen können Sie den Phasen-Schalter auf "Normal" belassen – eine wirklich "richtige" Einstellung gibt es nämlich nicht. In dieser Stellung dürfte das Klangbild klarer und dynamischer wirken. Instrumente, deren Tonsignal Impulsspitzen enthalten (z.B. Schlagzeug, Klavier oder gezupfte Streichinstrumente), klingen bei 0° Phase natürlicher. Am besten gehen Sie wie folgt vor, um die Phase Ihres Subwoofers an die akustischen Gegebenheiten Ihres Hörraumes anzupassen: Legen Sie Musik auf, die Sie sehr gut kennen. Stellen Sie den Phasenschalter so ein, dass Schlaginstrumente mit höchster Dynamik wiedergegeben werden.

Bassanhebung (Bass Boost): Stellen Sie diesen Schalter auf "On", um die Basswiedergabe des Subwoofers zu verstärken. Stellen Sie diesen Schalter auf "Off", um normale Basswiedergabe zu genießen.

**Einschaltautomatik (Power On Mode)**: Steht dieser Schiebeschalter auf "Auto" und der Schalter Power auf "On", aktiviert sich der Subwoofer selbständig, sobald er an einem der Toneingänge ein Signal erkennt. Erhält er 20 Minuten lang kein Signal, schaltet er automatisch um auf Standby. Steht dieser Schalter auf "On" bleibt der Subwoofer ständig aktiviert – und zwar egal ob er gerade ein Signal empfängt oder nicht.

Eine LED auf der Gehäuseoberseite zeigt den aktuellen Betriebszustand an:

- Leuchtet die LED weiß, ist der Subwoofer vollständig aktiviert.
- Ist die LED aus, befindet sich der Subwoofer im Standby-Modus.

Steht der Power-Schalter auf "Off", leuchtet die LED nicht – und zwar unabhängig davon wie der Power On Mode-Schalter steht.

**Subwoofer-Lautstärkeregler (Subwoofer Level)**: Mit diesem Regler können Sie die Lautstärke des Subwoofers justieren. Drehen Sie den Regler im Uhrzeigersinn, um die Lautstärke zu erhöhen. Drehen Sie ihn gegen den Uhrzeigesinn, um die Lautstärke zu mindern.

**Anschluss für die externe Steuerung (External Trigger Input)**: HINWEIS: Dieser Eingang wird NICHT vom BDS Receiver benutzt. Sie können aber diese Buchse mit einer anderen Komponenten Ihrer Heimkino-Anlage verbinden, die über einen entsprechenden Trigger-Ausgang verfügt. Sobald am Trigger-Eingang des Subwoofers eine Spannung zwischen 3 und 30 V (Gleich- oder Wechselspannung) anliegt, schaltet sich die integrierte Endstufe ein. Liegt diese Spannung nicht mehr an (die angeschlossene Komponente wurde ausgeschaltet), geht der Subwoofer in den Standby-Modus – das gilt auch dann, wenn der Power On Mode-Schalter auf "Auto" steht.

**LFE-Eingang (Line Level In LFE)**: Verbinden Sie diese Buchse mit dem entsprechenden Line-Level In LFE-Eingang am BDS Receiver – verwenden Sie hierzu das mitgelieferte Cinch-Kabel mit den violetten Steckern.

**Stereo-Cinch-Eingang (Line Level In L/R)**: HINWEIS: Diese Eingänge werden NICHT vom BDS Receiver benutzt. Wollen Sie diesen Subwoofer mit einem anderen Receiver verwenden, der keinen dedizierten Subwoofer-Ausgang (LFE) mit integriertem Tiefpassfilter hat, müssen Sie diese Eingänge verkabeln.

- Hat Ihr Receiver/Vorverstärker/Prozessor einen separaten Subwoofer-Ausgang, verbinden Sie bitte diesen mit einem der beiden Cinch-Eingänge – verwenden Sie hierzu das beigelegte LFE-Kabel mit den violetten Steckern.
- Bietet Ihr Receiver/Vorverstärker/Prozessor keinen separaten Subwoofer-Ausgang, benötigen Sie zwei sogenannte Cinch-Y-Adapter (nicht im Lieferumfang enthalten: eine Buchse wird auf zwei Stecker aufgeteilt). Stecken Sie den Stecker des Cinch-Kabels zum linken Kanalausgang des Receivers in die Buchse eines der Y-Adapter. Stecken Sie einen der beiden Stecker des Y-Adapters mit dem linken Endstufen-Eingang des Receivers. Damit sind die Vorstufe und die Endstufe des Receivers wieder miteinander verbunden. Stecken Sie den anderen Stecker in die Line Level In L-Buchse des Subwoofers. Verfahren Sie mit dem rechten Vorverstärker-Ausgang des Receivers ähnlich.

Netzschalter (Power On/Off): Stellen Sie diesen Schalter auf "On", um den Subwoofer einzuschalten. Je nach Stellung des Schalters Power On Mode geht der Subwoofer in den Standby-Modus oder schaltet sich vollständig ein.

**Netzkabel**: Haben Sie alle Kabel zwischen Subwoofer und Verstärker verlegt und überprüft, können Sie das Netzkabel in eine nicht geschaltete, Strom führende Steckdose stecken. Stecken Sie das Netzkabel NICHT in die geschaltete Strombuchse auf der Rückseite einer anderen Heimkino-Komponente (z.B. AV-Receiver).

BDS

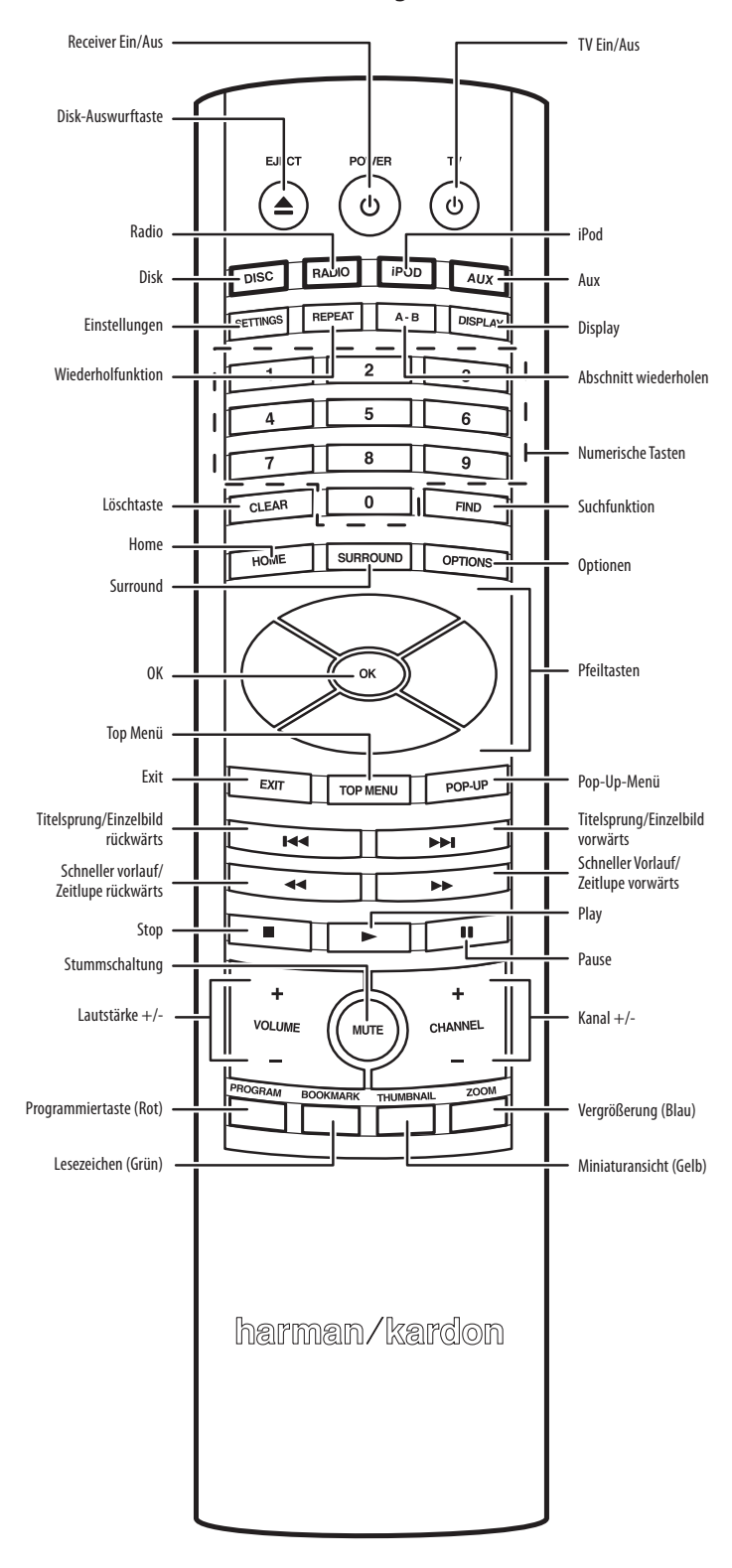

**Funktionen der Fernbedienung Disk-Auswurf-Taste (Eject)**: Drücken Sie diese Taste, um die eingelegte Disk auszuwerfen. Bitte sorgen Sie dafür, dass keine Gegenstände die Schublade blockieren BEVOR Sie die Taste betätigen.

> **Receiver Ein/Aus (Power)**: Mit dieser Taste schalten Sie den Receiver vollständig ein und wieder in den Standby-Modus.

**TV Ein/Aus (TV)**: Haben Sie die Fernbedienung mit den IR-Codes Ihrer Heimkino-Komponenten programmiert, können Sie mit dieser Taste Ihr Fernsehgerät ein- und wieder ausschalten. Siehe Abschnitt Fernbedienung programmieren auf Seite 18.

**Disk-Auswahltaste (Disc)**: Drücken Sie auf diese Taste, um den integrierten Disk-Player als Quelle auszuwählen. Ist bereits eine Disk eingelegt, wird diese automatisch wiedergegeben. Gleichzeitig schaltet die Fernbedienung in den Disk-Player-Modus (die Tasten steuern nun die Disk-Funktionen). Weitere Informationen finden Sie im Abschnitt Disk-Player - Normalbetrieb auf Seite 24. HINWEIS: Befindet sich der BDS Receiver im Standby-Modus, können Sie ihn durch Betätigen dieser Taste vollständig einschalten.

**Radio-Auswahltaste (Radio)**: Drücken Sie auf diese Taste, um den integrierten UKW-Radio-Empfänger als Quelle auszuwählen. Gleichzeitig schaltet die Fernbedienung in den Radio-Modus (die Tasten steuern nun die Radio-Funktionen). Weitere Informationen finden Sie im Abschnitt Radio - Normalbetrieb auf Seite 26. HINWEIS: Befindet sich der BDS Receiver im Standby-Modus, können Sie ihn durch Betätigen dieser Taste vollständig einschalten.

**iPod-Auswahltaste (iPod)**: Drücken Sie auf diese Taste, um den iPod bzw. iPhone am The Bridge IIIP-Anschluss als Quelle auszuwählen die entsprechende Docking-Station ist separat erhältlich). Gleichzeitig schaltet die Fernbedienung in den iPod-Modus (die Tasten steuern nun die iPod-Funktionen). Weitere Informationen finden Sie im Abschnitt Inhalte von iPod/iPhone abspielen auf Seite 26. HINWEIS: Befindet sich der BDS Receiver im Standby-Modus, können Sie ihn durch Betätigen dieser Taste vollständig einschalten.

**Aux-Auswahltaste (Aux)**: Mit dieser Taste können Sie einen der Toneingänge auf der Rückseite des Receivers als Tonquelle auswählen. Betätigen Sie die Taste mehrmals bis der gewünschte Eingang im Display erscheint. Weitere Informationen finden Sie im Abschnitt Externe Tonquellen abspielen auf Seite 27.

Gleichzeitig wechselt die Fernbedienung in den jeweiligen Gerätemodus – die Tasten senden dann die programmierten bzw. gelernten IR-Codes der entsprechenden Heimkino-Komponente. Weitere Informationen finden Sie im Abschnitt Externe Tonquellen abspielen auf Seite 27. HINWEIS: Befindet sich der BDS Receiver im Standby-Modus, können Sie ihn durch Betätigen dieser Taste vollständig einschalten.

**Einstellungen (Settings)**: Drücken Sie auf diese Taste, um das Settings-Menü des Receivers aufzurufen. Siehe Abschnitt Einstellungen auf Seite 20.

**Wiederholtaste (Repeat)**: Spielt der BDS Receiver eine Blu-ray- oder DVD-Disk ab, können Sie mit dieser Taste eine der folgenden Wiederholfunktionen aktivieren: Kapitel (Chapter), Titel (Title), Alle (All) oder Aus (Off). Spielt der BDS Receiver eine konventionelle Audio-CD oder Musikdateien von einem iPod bzw. iPhone ab, können Sie mit dieser Taste eine der folgenden Wiederholfunktionen aktivieren: Titel (Track), Alle (All) und Aus (Off).

**Abschnitt wiederholt abspielen (A-B)**: Drücken Sie auf diese Taste, um die Abschnittwiederholfunktion zu aktivieren. Beim ersten Tastendruck legen Sie den Beginn des Abschnitts (A) fest. Betätigen Sie die Taste erneut, um das Abschnittsende (B) anzugeben – gleich darauf beginnt der BD-Player mit der Wiedergabe des definierten Abschnitts. Drücken Sie ein drittes Mal auf die A-B-Taste, um die Wiederholfunktion auszuschalten. Diese Funktion lässt sich sowohl für die Wiedergabe einer eingelegten Disk als auch zum Abspielen von Dateien auf einem USB-Massenspeicher verwenden. HINWEIS: Diese Funktion steht nicht bei allen Disks zur Verfügung: Manche DVDs und Blu-ray-Disks gestatten diese Funktion nicht.

**Display-Taste (Display)**: Drücken Sie beim Abspielen einer DVD oder Blu-ray diese Taste, erscheint ein Statusbalken auf dem Bildschirm, der Informationen über die laufende Wiedergabe anzeigt. Diese Funktion steht nicht beim Abspielen von Inhalten zur Verfügung, die auf einem iPod oder einem USB-Massenspeicher gespeichert sind bzw. von einer externen Quelle an einem der Aux-Eingänge stammen.

**Zahlenfeld**: Über dieses Zahlenfeld können Sie Ziffern eingeben.

**Löschtaste (Clear)**: Drücken Sie auf diese Taste, um eine falsche Eingabe über das Zahlenfeld zu löschen.

**Suchfunktion (Find)**: Drücken Sie während der Wiedergabe einer Disk auf diese Taste, um die Suchfunktion zu aktivieren. Geben Sie den gewünschten Titel, das Kapitel oder die Spielzeit ein, und der BD-Spieler springt zur angegebenen Stelle. HINWEIS: Diese Funktion steht nicht bei allen Disks zur Verfügung: Manche DVDs und Blu-ray-Disks gestatten diese Funktion nicht.

**Home-Taste**: Mit dieser Taste springen Sie aus jedem Untermenü ins Hauptmenü zurück.

**Surround Mode-Taste (Surround)**: Drücken Sie mehrmals auf diese Taste, um durch alle für die gerade spielende Quelle verfügbaren Surround-Modi zu blättern. Dabei erscheint auf dem Bildschirm eine Liste aller Surround-Modi. HINWEIS: Nicht alle Surround-Modi stehen für alle Inhalte zur Verfügung. Weitere Informationen finden Sie im Abschnitt Surround-Modi auf Seite 24.

**Optionen (Options)**: Drücken Sie auf diese Taste, um alle für den gerade markierten Eintrag verfügbare Optionen anzuzeigen. Wird gerade eine am Aux-Eingang angeschlossene Quelle wiedergegeben, können Sie mit dieser Taste die Verzögerung justieren, um Lippensynchronität zwischen Ton und Bild wiederherzustellen Weitere Informationen finden Sie im Abschnitt Externe Tonquellen abspielen auf Seite 27.

**Pfeil-/Navigationstasten (▲ ▼ 4 ▶): Mit diesen Pfeiltasten navigieren Sie durch die** Bildschirmmenüs.

**OK-Taste (OK)**: Damit bestätigen Sie den gerade markierten Eintrag im Bildschirmmenü.

**Exit**: Drücken Sie auf diese Taste, um aus dem aktuellen Bildschirmmenü eine Ebene höher zu springen.

**Top Menu-Taste (Top Menu)**: Mit dieser Taste können Sie das Menü der eingelegten BDbzw. DVD-Disk aufrufen. HINWEIS: Diese Funktion steht nicht bei allen Disks zur Verfügung: Nicht alle DVDs haben ein Top-Menü. Ist dies beim aktuellen Datenträger im Laufwerk der Fall, erscheint das Disk-Menü auf dem Bildschirm wenn Sie auf diese Taste drücken. Weitere Informationen finden Sie im Abschnitt Disk-Player - Normalbetrieb auf Seite 24.

**Pop-Up-Taste (Pop-Up)**: Wird gerade eine BD- oder DVD-Disk abgespielt und Sie drücken auf diese Taste, erscheint das Disk-Menü auf dem Bildschirm. HINWEIS: Diese Funktion steht nicht bei allen Disks zur Verfügung: Nicht alle DVDs haben Popup-Menüs. Ist dies bei der aktuellen DVD der Fall, erscheint das Disk-Menü auf dem Bildschirm wenn Sie auf diese Taste drücken.

**Titelsprung/Einzelbild rückwärts ()**: Drücken Sie auf diese Taste einmal, um zum Beginn des aktuellen Titels bzw. zum vorherigen Foto zu springen. Wenn Sie diese Taste zweimal drücken, beginnt die Wiedergabe am Anfang des vorherigen Titels. Betätigen Sie diese Taste mehrmals, um durch die vorherigen Titel bzw. Kapitel nach der gewünschten Stelle zu suchen. Wird gerade ein Video wiedergegeben, drücken Sie bitte auf Pause und dann auf diese Taste, um Bildweise (Frame) zurückzuspulen.

**Titelsprung/Einzelbild vorwärts ()**: Drücken Sie auf diese Taste einmal, um zum Beginn des nächsten Titels bzw. zum nächsten Foto zu springen. Betätigen Sie diese Taste mehrmals, um zu den nächsten Titeln bzw. Kapiteln zu springen. Wird gerade ein Video wiedergegeben, drücken Sie bitte auf Pause und dann auf diese Taste, um Bildweise (Frame) vorwärts zu spulen.

**Suchlauf/Zeitlupe rückwärts (<4):** Drücken Sie auf diese Taste, um durch den aktuellen Titel rückwärts nach der gewünschten Stelle suchen. Bei der Wiedergabe von BD- und DVD-Disks können Sie durch wiederholtes Betätigen der Taste die Abspielgeschwindigkeit bestimmen: 2fach, 4fach, 8fach, 16fach und 32fach. Ist die Wiedergabe unterbrochen (Pause), können Sie mit dieser Taste das aktuelle Programm rückwärts in Zeitlupe abspielen: 1/2, 1/4, 1/8, 1/16 und wieder normale Geschwindigkeit.

**Suchlauf/Zeitlupe vorwärts ()**: Drücken Sie auf diese Taste, um durch den aktuellen Titel vorwärts nach der gewünschten Stelle suchen. Bei der Wiedergabe von BD- und DVD-Disks können Sie durch wiederholtes Betätigen der Taste die Abspielgeschwindigkeit bestimmen: 2fach, 4fach, 8fach, 16fach, 32fach und wieder Normalgeschwindigkeit. Ist die Wiedergabe unterbrochen (Pause), können Sie mit dieser Taste das aktuelle Programm vorwärts in Zeitlupe abspielen: 1/2, 1/4, 1/8, 1/16 und wieder normale Geschwindigkeit.

**Stopp (**\$**)**: Drücken Sie diese Taste, um die gerade laufende Wiedergabe zu beenden. Drücken Sie auf die Play-Taste, um genau an der gleichen Stelle mit der Wiedergabe fortzufahren. Drücken Sie zweimal auf Stopp, um die Wiedergabe vollständig zu beenden. HINWEIS: Manche Einstellungen und Funktionen sind nur dann verfügbar, wenn die Wiedergabe vollständig beendet ist.

**Play ()**: Mit dieser Taste starten Sie die Wiedergabe der eingelegten Disk bzw. der im Bildschirmmenü ausgewählten Datei. Betrachten Sie gerade Bilder, können Sie mit dieser Taste die Wiedergabe aller Bilddateien im aktuellen Ordner beginnen (Diashow).

**Pause ()**: Drücken Sie auf diese Taste, um die Wiedergabe zu unterbrechen. Beim Abspielen einer Blu-ray- oder konventionellen DVD-Disk wird dabei das Bild eingefroren. Betätigen Sie erneut diese Taste, fährt der BDS Receiver mit der Wiedergabe fort. Werden gerade JPEG-Bilder angezeigt, wird die Diashow abgebrochen.

**Lautstärke +/– (Volume +/–)**: Mit diesen Tasten können Sie die Lautstärke des BDS Receivers justieren. HINWEIS: Die Tasten Volume +/– beeinflussen die Lautstärke des Signals am HDMI-Ausgang nicht.

**WICHTIG: Gehen Sie mit dem Lautstärkeregler sorgsam um – klingen die Boxen verzerrt, ist der Receiver zu laut. Verzerrungen können Ihre Lautsprecher beschädigen.**

**Stummschaltung (Mute)**: Mit dieser Taste können Sie die Tonwiedergabe am Lautsprecherausgang deaktivieren. Betätigen Sie die Mute-Taste erneut, um die Stummschaltung zu deaktivieren. HINWEIS: Die Mute-Taste beeinflusst die Tonwiedergabe am HDMI-Ausgang nicht.

**Kanalwahl-Tasten (Channel +/–)**: Haben Sie mit der Fernbedienung als Quelle das interne Radio ausgewählt, können Sie mit diesen Tasten den nächsten bzw. vorherigen Radiostationsspeicher aufrufen.

**Lesezeichen (Bookmark – grüne Taste)**: Mit dieser Taste aktivieren Sie die Lesezeichen-Funktion (siehe auch Abschnitt Lesezeichen-Funktion auf Seite 25).

**Miniaturansicht (Thumbnail – gelbe Taste)**: Drücken Sie bei laufender Diashow auf diese Taste, erscheinen alle Bilder des aktuellen Ordners in Miniaturansicht auf dem Bildschirm.

**Programmiertaste (Program – rote Taste)**: Drücken Sie auf diese Taste, um eine Wiedergabeliste mit Inhalten der gerade spielenden Disk zu erstellen (siehe auch Abschnitt Zusammenstellen einer eigenen Abspielfolge auf Seite 25).

**Bild vergrößern (Zoom – blaue Taste)**: Drücken Sie auf diese Taste, um das gerade spielende Video- bzw. Standbild zu vergrößern oder zu verkleinern. Mit den Pfeiltasten lässt sich sogar der Ausschnitt verändern. HINWEIS: Diese Funktion steht nicht bei allen Disks zur Verfügung. Bei manchen Produktionen ist die Zoom-Funktion gesperrt.

**Farbige Funktionstasten (Rot, Grün, Gelb und Blau)**: Gibt der BDS Receiver eine Blu-ray-Disk wieder, können Sie mit diesen Tasten spezielle Funktionen und Menüs des eingelegten Datenträgers aufrufen. Welche Funktionen das jeweilige Programmmaterial bereithält, steht auf der Verpackung. HINWEIS: Vom Disk-Produzenten bereitgestellte Sonder-Funktionen setzen alle vom Benutzer programmierte Lesezeichen-, Miniaturansicht-, Programm- und Zoom-Funktionen außer Kraft.

## **Lautsprecher aufstellen (BDS 800, BDS 700, BDS 400 und BDS 300)**

#### **Linken und rechten Front-Lautsprecher platzieren**

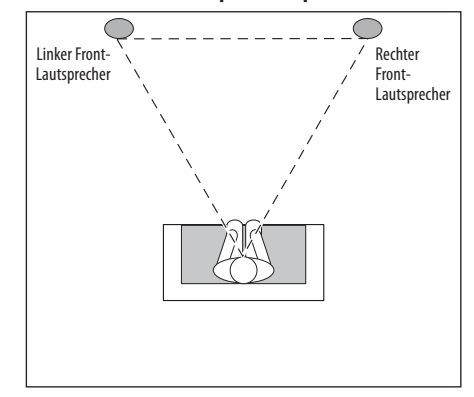

Stellen Sie die beiden Front-Lautsprecher im gleichen Abstand zueinander und zur Hörposition hin auf (es entsteht ein gleichseitiges Dreieck). Achten Sie bitte darauf, dass die Hochtöner in etwa auf gleicher Höhe zu Ihren Ohren sind. Sie können die Lautsprecher zur Hörposition hin anwinkeln.

#### **Center platzieren (nur BDS 800 und BDS 700)**

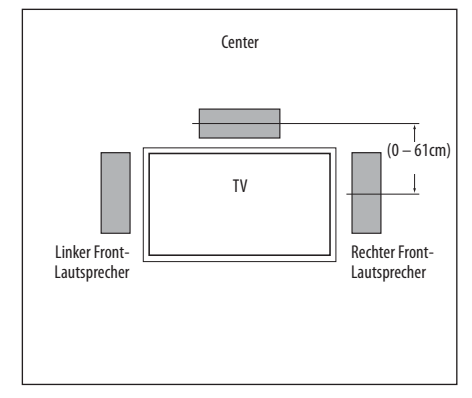

Stellen Sie den Center direkt über oder unter dem Fernsehgerät auf. Achten Sie bitte darauf, dass der Center nicht mehr als 61 cm höher oder niedriger als die Hochtöner der Front-Lautsprecher stehen darf. Haben Sie einen konventionellen Kathodenstrahlfernseher ist es einfacher den Center auf dem Gerät zu platzieren.

#### **Subwoofer aufstellen**

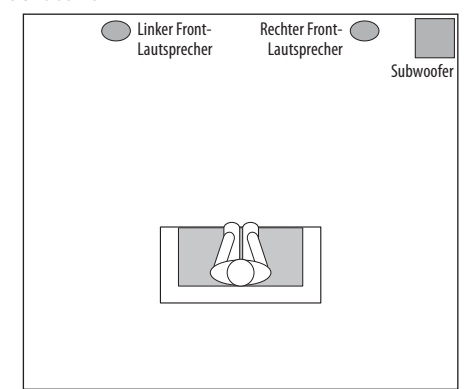

Das menschliche Gehör kann tiefe Frequenzen gar nicht oder nur sehr schlecht orten. Deswegen spielt der Aufstellungsort des Subwoofers in Ihrem Wohnraum fast keine Rolle. Dennoch: Stellen Sie den Subwoofer an die gleiche Wand wie die Front-Lautsprecher und so weit wie möglich in eine Ecke (siehe Illustration oben), um die Basswiedergabe zu optimieren.

Experimentieren Sie ruhig mit mehreren Aufstellungsorten, indem Sie den Basslautsprecher probeweise dort aufstellen, wo Sie normalerweise sitzen. Spielen Sie Musik mit hohem Bassanteil ab. Suchen Sie im Zimmer nach der Stelle mit der besten Basswiedergabe. Stellen Sie anschließend den Subwoofer dort auf.

#### **Surround-Lautsprecher platzieren (nur BDS 800 und BDS 700)**

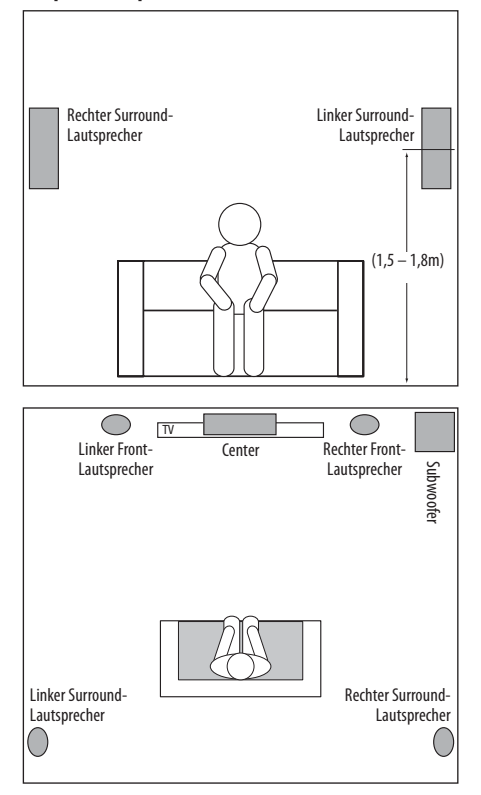

Stellen die die beiden Surround-Lautsprecher etwas hinter Ihrer Hörposition und einander zugewandt in einer Höhe von 1,5 – 1,8 Metern auf. Alternativ lassen sie sich auch an der Wand hinter Ihrer Hörposition nach vorne abstrahlend platzieren. Die Surround-Lautsprecher dürfen nicht laut spielen, sondern eher unauffällig für Räumlichkeit sorgen. Experimentieren Sie mit mehreren Aufstellorten bis Sie eine eher diffuse, räumliche Klangbühne erhalten.

## **Lautsprecher aufstellen (BDS 600)**

#### **Linken und rechten Front-Lautsprecher platzieren**

Steht Ihr Flachbildfernseher auf einem Tisch, können Sie die Soundbar mittig vor dessen Standfuß platzieren. Bringen Sie die Gummifüßchen unter der Soundbar an (siehe Illustration unten).

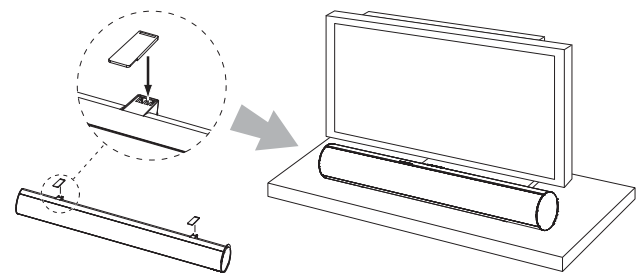

Haben Sie Ihren Flachbildfernseher in einem Schrank untergebracht, können Sie die Soundbar darüber oder darunter montieren.

**WARNUNG: Bitte stellen Sie die Soundbar NICHT direkt auf den Fernseher oder an die vordere Kante des Tisches – sie könnte vornüberfallen und jemanden verletzten.** 

#### **Wandmontage der Soundbar**

Haben Sie Ihren Flachbildfernseher an der Wand befestigt, können Sie auch die Soundbar mithilfe der beigelegten Halterungen darunter an die Wand montieren.

- 1. Legen Sie die genaue Platzierung der Soundbar fest. Achten Sie bitte darauf, dass das Gehäuse nicht die Sicht auf den Fernseher oder die Übertragung von Infrarotsignalen (Fernbedienung) blockiert.
- 2. Markieren Sie die Bohrlöcher an der Wand. Die Öffnungen für die linke und rechte Wandhalterung liegen 600 mm auseinander. Die beiden Bohrlöcher einer Halterung liegen 25 mm auseinander (siehe Illustration unten).

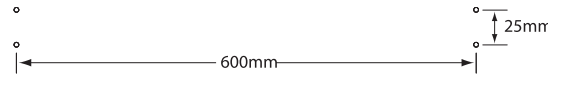

HINWEIS: Um sicherzustellen, dass die Soundbar später wirklich waagerecht montiert ist, sollten Sie eine Wasserwaage verwenden.

3. Befestigen Sie die beiden Halterungen an der Wand. Verwenden Sie hierzu passendes Montagematerial (Holzschrauben oder Dübel). Bitte berücksichtigen Sie bei der Wahl des Befestigungsmaterials das Gewicht der Soundbar: 3,67 kg.

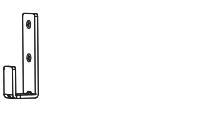

4. Haben Sie alle Kabelverbindungen hergestellt (siehe Abschnitt Verkabelung auf Seite 14) können Sie die Soundbar in die Wandhalterungen einhängen.

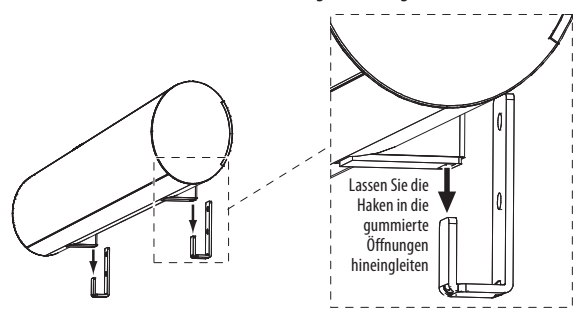

#### **Subwoofer aufstellen**

Folgen Sie den Anweisungen im Abschnitt Lautsprecher aufstellen (BDS 800, BDS 700, BDS 400 und BDS 300) auf Seite 10.

## **Befestigungsvarianten für die Satelliten und den Center**

#### **In einem Regal aufstellen**

Sie können die Satelliten-Lautsprecher und den Center in einem Regal aufstellen. Die Satelliten der Systeme BDS 800 und BDS 400 kommen mit integrierten Standfüßen. Diese lassen sich aber auch durch einfaches Herausziehen entfernen. Drücken Sie die Seitenwände gleichmäßig und leicht zusammen, um den Standfuß abzuziehen.

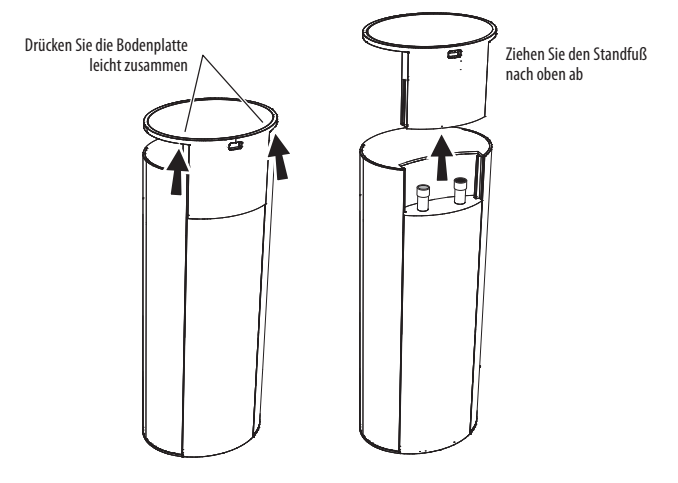

#### **Wandmontage der BDS 800 und BDS 400 Satelliten-Lautsprecher**

WICHTIG: Bitte lesen Sie den Abschnitt Verkabelung auf Seite 14 aufmerksam durch BEVOR Sie mit der Wandmontage der Satelliten-Lautsprecher beginnen. Sie müssen während der eigentlichen Befestigungsarbeiten die Lautsprecherkabel durch die Halterungen fädeln und an die Lautsprecher klemmen.

HINWEIS: Verwenden Sie eigene Lautsprecherkabel müssen Sie auf deren Querschnitt achten: Die Kabel dürfen nicht dicker als die mitgelieferten sein. Kabel mit einem größeren Durchmesser werden beim Einhängen der Satelliten in die Halterungen hinderlich sein.

- 1. Suchen Sie sich einen optimalen Aufstellungsort für Ihre Lautsprecher aus (siehe Abschnitt Lautsprecher aufstellen (BDS 800, BDS 700, BDS 400 und BDS 300) auf Seite 10.
- 2. Entfernen Sie den Standfuß (siehe Abschnitt über die In einem Regal aufstellen auf dieser Seite).
- 3. Zerlegen Sie die Wandhalterungen, indem Sie die beiden Teile auseinanderziehen.

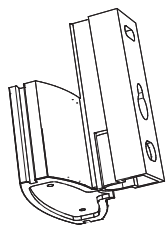

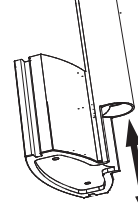

Nehmen Sie die beide Teile der Halterung auseinander

4. Befestigen Sie die mit Bohrungen versehenen Teile der Halterungen an der Wand. Verwenden Sie hierzu passendes Montagematerial (Holzschrauben oder Dübel). Sie sollten zuerst die Halterungen durch die mittlere Bohrung an der Wand befestigen und anschließend durch die obere Bohrung an die Wand fixieren (siehe Illustration). Die Satelliten wiegen jeder 1,5 kg. Sorgen Sie bitte dafür, dass das Montagematerial das Gewicht tragen kann.

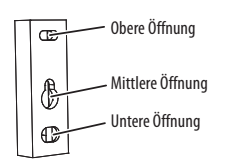

HINWEIS: Möchten Sie die Lautsprecherkabel unterputz verlegen, können Sie diese durch die untere Öffnung fädeln (siehe Illustration unten). Auf diese Weise bleiben die Kabel völlig unsichtbar sobald die Montagearbeiten abgeschlossen sind.

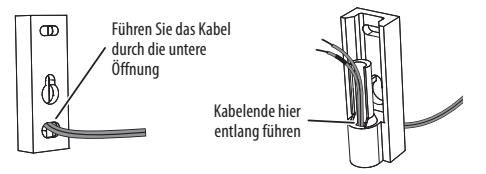

5. Führen Sie die Kabel nicht unterputz, fädeln Sie sie bitte direkt durch den Dorn (siehe Abbildung unten).

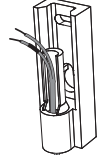

6. Führen Sie anschließend das Kabel durch die Öffnung den Lautsprechersockel der Wandhalterung (siehe Abbildung unten).

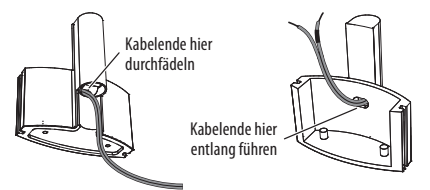

7. Haben Sie den Sockel für die Aufstellung in einem Regal noch nicht entfernt, sollten Sie dies jetzt tun (siehe Abbildung ). Drücken Sie dazu die Seitenwände gleichmäßig zusammen, um den Standfuß abzuziehen.

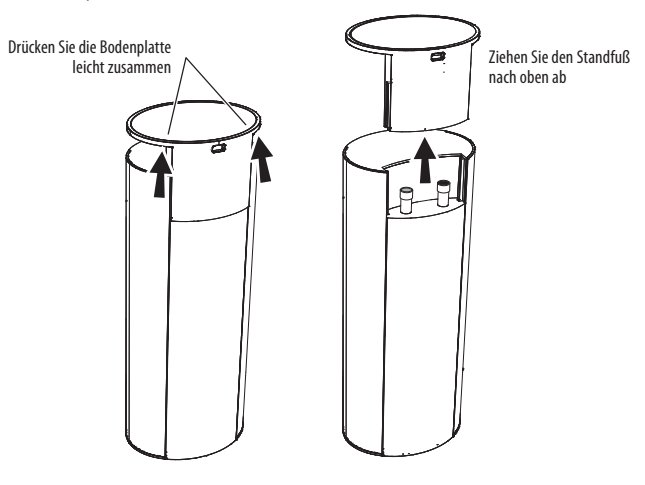

**ACHTUNG: Schalten Sie Ihren BDS Receiver vollständig aus oder trennen Sie ihn vom Stromnetz BEVOR Sie mit der Verkabelung der Lautsprecher beginnen.**

8. Schließen Sie die Kabel an die Anschlussterminals der Lautsprecher wie unten angezeigt an:

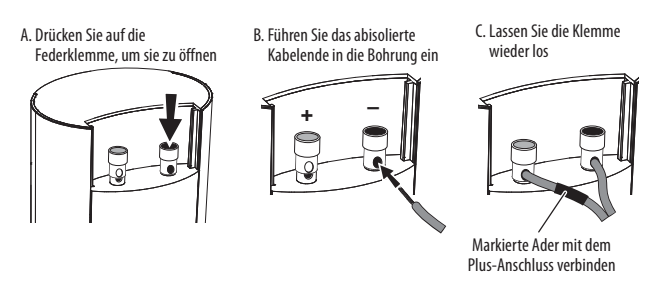

WICHTIG: Achten Sie bitte darauf, dass die positiven und negativen Leitungen weder sich noch die Kabel anderer Anschlussterminals berühren (Kurzschlussgefahr!).

- 9. Befestigen Sie den Wandhalterungssockel wie in der Illustration unten angezeigt. Richten Sie dazu die Führungsrillen aufeinander aus und wenden Sie leichten Druck an, um die beiden Teile zusammenzustecken.
	- Schieben Sie die Halterung so weit hinein bis sie einrastet.
	- Halten Sie lose Lautsprecherkabel straff während Sie die Halterung auf den Lautsprecher schieben.

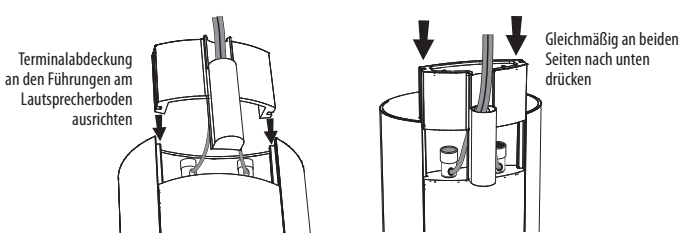

10. Hängen Sie den Lautsprecher in die Wandhalterung ein (siehe Abbildung unten). Ziehen Sie lose Kabel wieder straff.

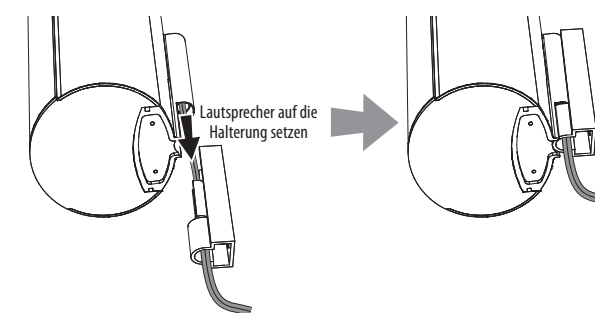

11. Befestigen Sie das Anschlagblech mit der Nase zur Wand hin an der Unterseite des Satellitenlautsprechers – fixieren Sie es an der Halterung mit zwei der mitgelieferten Schrauben. Das Anschlagblech sorgt dafür, dass Sie den Lautsprecher nicht versehentlich aus der Halterung heben, und fixiert die Box so, dass Sie diese problemlos in der Wandhalterung drehen und zur Hörposition hin ausrichten können.

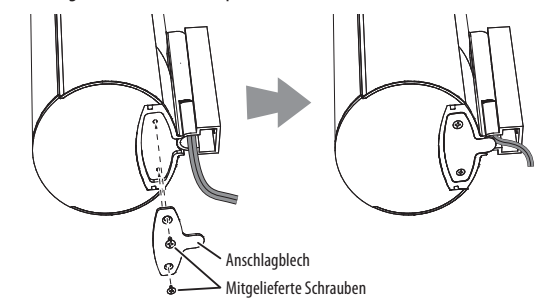

#### **Wandmontage des BDS 800 Center-Lautsprechers**

- 1. Suchen Sie sich einen optimalen Aufstellungsort für Ihre Lautsprecher aus (siehe Abschnitt Lautsprecher aufstellen (BDS 800, BDS 700, BDS 400 und BDS 300) auf Seite 10).
- 2. Befestigen Sie die Halterung für den Center an der Wand. Verwenden Sie hierzu passendes Montagematerial (Holzschrauben oder Dübel).

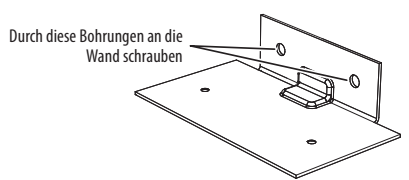

HINWEIS: Der Center wiegt 1,45 kg. Sorgen Sie bitte dafür, dass das Montagematerial das Gewicht tragen kann.

#### **ACHTUNG: Schalten Sie Ihren Receiver bzw. Verstärker vollständig aus oder trennen Sie ihn vom Stromnetz BEVOR Sie mit der Verkabelung beginnen.**

3. Schließen Sie das Kabel an den Lautsprecher an.

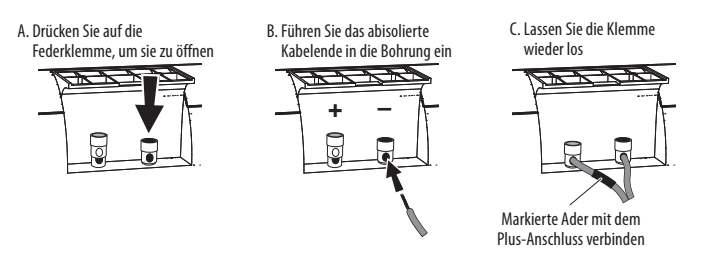

4. Befestigen Sie anschließend den Center an die Wandhalterung (siehe Abbildung unten). Verwenden Sie hierzu zwei der mitgelieferten Schrauben.

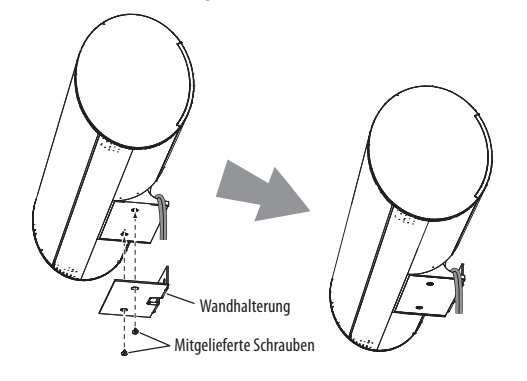

#### **Wandmontage der BDS 700 und BDS 300 Satelliten-Lautsprecher**

1. Entfernen Sie die Schaube auf der Unterseite des Lautsprechers, um den schwarzen Standfuß zu entfernen. Heben Sie den Standfuß samt Schraube auf.

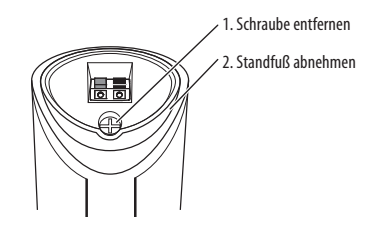

2. Legen Sie fest wo die Lautsprecher aufgestellt werden sollen (siehe Abschnitt Lautsprecher aufstellen (BDS 800, BDS 700, BDS 400 und BDS 300) auf Seite 10). Wenn möglich sollten Sie den Lautsprecher so platzieren, dass die Befestigungsschraube (Schraube #8, nicht im Lieferumfang enthalten) direkt in die Wand gedreht werden kann. Ist dies nicht möglich, setzen Sie bitte passende Dübel ein, die ein Gewicht von bis zu

11,3 kg tragen können. **Der Kunde trägt selbst die Verantwortung für die Wahl des passenden Befestigungsmaterials sowie dessen korrekte Verwendung, um den Lautsprecher sicher an der Wand zu befestigen**.

3. Führen Sie das Lautsprecherkabel durch die Halterungsklammer und fixieren Sie diese an der Wand.

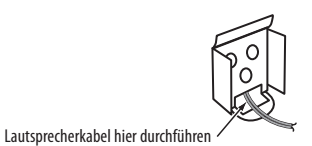

4. Führen Sie das Kabel durch die bogenförmige Öffnung auf der Oberseite der Wandhalterung – nicht mit der mittigen Bohrung verwechseln.

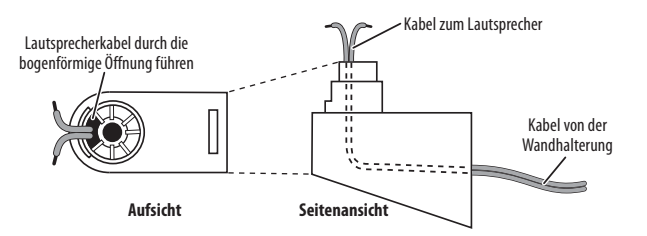

5. Befestigen Sie die Halterung am Anschlagblech, indem Sie die obere Lasche in die obere Öffnung des Halterung einführen und dann die Halterung nach unten schwenken bis sie einrastet.

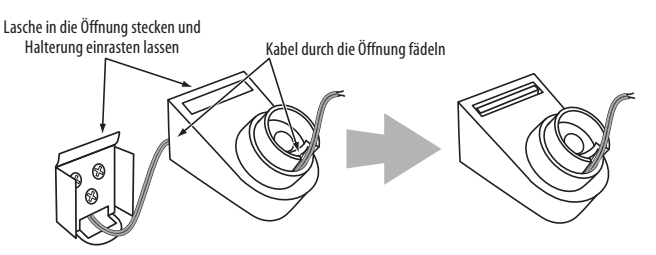

6. Fädeln Sie die Lautsprecherkabel durch die Öffnung in der Terminalabdeckung wie unten gezeigt. Klemmen Sie danach die Kabel auf der Boxenunterseite fest. Bitte achten Sie auf korrekte Polarität. Weitere Informationen finden Sie im Abschnitt Satelliten und Center verkabeln (BDS 700 und BDS 300) auf Seite 15.

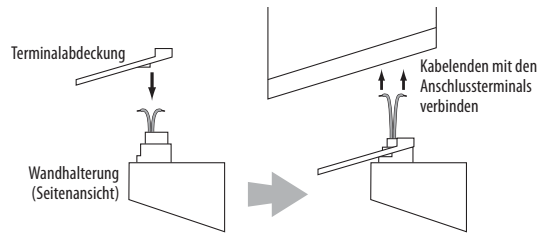

7. Passen Sie die Terminalabdeckung an die Unterseite des Lautsprechers an – sie muss bündig mit der Boxenunterseite abschließen. Führen Sie die lange Befestigungsschraube durch die Öffnung der Halterung und die Terminalabdeckung und drehen Sie sie im Lautsprecherboden fest. Die Schraube muss zwar fest sitzen, darf aber nicht überdreht werden.

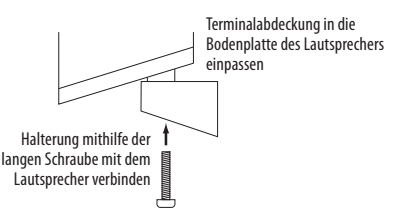

# BDS

Sie können den Lautsprecher zur Hörposition hin drehen. Nach oben oder unten kippen lässt er sich aber nicht. Wenden Sie Gewalt an, könnten Sie die Wandhalterung beschädigen. Solche Schäden werden durch die Garantie nicht abgedeckt.

#### **Wandmontage des BDS 700 Center-Lautsprechers**

- 1. Suchen Sie sich einen geeigneten Aufstellungsort für Ihre Lautsprecher aus (siehe Abschnitt Lautsprecher aufstellen (BDS 800, BDS 700, BDS 400 und BDS 300) auf Seite 10). Wenn möglich sollten Sie den Lautsprecher so platzieren, dass die Befestigungsschraube (Schraube #10, nicht im Lieferumfang enthalten) direkt in die Wand gedreht werden kann. Ist dies nicht möglich, setzen Sie bitte passende Dübel ein, die ein Gewicht von bis zu 11,3 kg tragen können. **Der Kunde trägt selbst die Verantwortung für die Wahl des passenden Befestigungsmaterials sowie dessen korrekte Verwendung, um die Lautsprecher sicher an der Wand zu befestigen**.
- 2. Führen Sie das Lautsprecherkabel durch das Anschlagsblech (siehe Abbildung) und befestigen Sie dieses an der Wand.

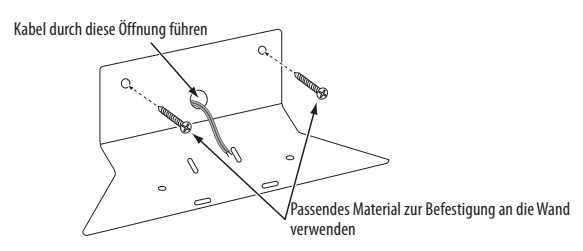

3. Entfernen Sie die Gummifüßchen auf der Unterseite des Centers und klemmen Sie die Kabel fest. Bitte achten Sie auf korrekte Polarität. Weitere Informationen finden Sie im Abschnitt Anschlussterminals verkabeln (BDS 700 und BDS 300) auf Seite 15.

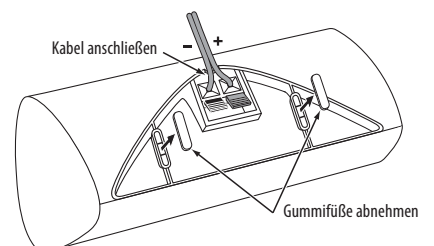

4. Befestigen Sie den Lautsprecher an der Wandhalterung – verwenden Sie hierzu die mitgelieferten Schrauben. Die Bohrungen finden Sie hinter den Gummifüßchen auf der Gehäuseunterseite (deswegen mussten Sie die Füßchen entfernen).

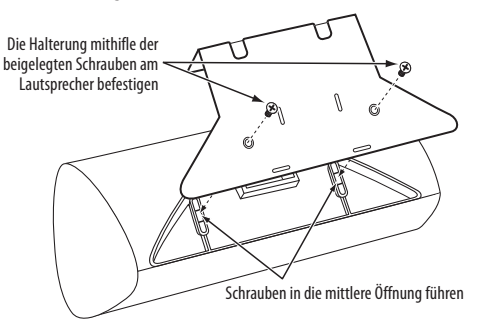

## **Verkabelung**

**ACHTUNG: Bevor Sie mit der Verkabelung Ihres BDS-Receivers beginnen, sollten Sie alle Netzkabel vom Stromnetz trennen. Sollte der Receiver während der Verkabelung eingeschaltet bleiben, könnten Ihre Lautsprecher Schaden annehmen.**

Die Anschlussterminals an den Lautsprechern und am Receiver/Verstärker sind mit gekennzeichneten Befestigungsklemmen (+ und -) versehen. Ihre Satelliten-Lautsprecher sind mit roten (+)- und schwarzen (-)-Klemmen versehen.

- t Beim BDS 2 Receiver ist die (+)-Klemme des linken Kanals weiß und die (+)-Klemme des rechten rot. Die (-)-Klemmen beider Kanäle sind schwarz.
- Der BDS 5 Receiver verwendet das folgende Farbschema:

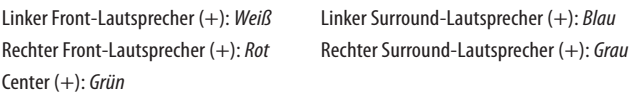

Die (-)-Klemmen aller Kanäle sind schwarz.

Die im Lieferumfang enthaltenen Lautsprecherkabel sind mit farblich gekennzeichneten Adern versehen – die Markierungen passen zu den Farbcodes der Anschlussterminals. Dieses Farbkonzept soll Ihnen beim Verkabeln der Lautsprecher helfen. Zusätzlich zu den Farbmarkierungen sind die (+)-Adern mit einer Einkerbung in der Isolierung versehen.

Bitte achten Sie stets auf korrekte Polarität: (+) am Lautsprecher mit (+) am Receiver oder Verstärker und (-) am Lautsprecher mit (-) am Receiver/Verstärker. Halten Sie sich nicht daran, erhalten Sie eine Klangbühne ohne jede Tiefenstaffelung, geringer Räumlichkeit und nur wenig Bass.

#### **ACHTUNG: Achten Sie bitte darauf, dass die positiven und negativen Leitungen weder sich noch die Kabel anderer Anschlussterminals berühren (Kurzschlussgefahr!).**

## **Satelliten-Lautsprecher und Center platzieren (nur BDS 800 und BDS 400)**

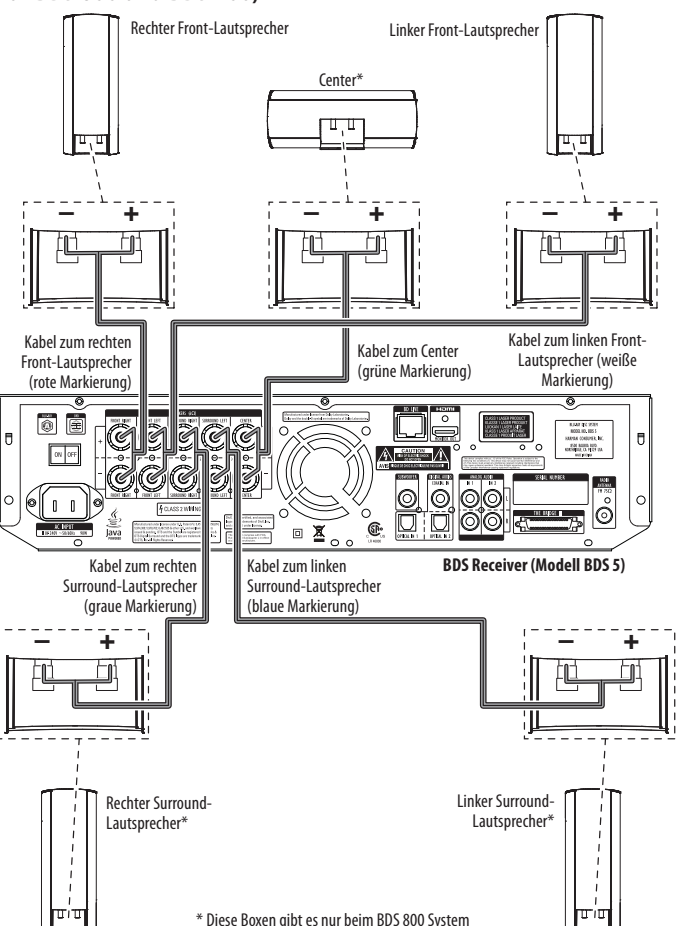

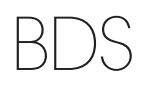

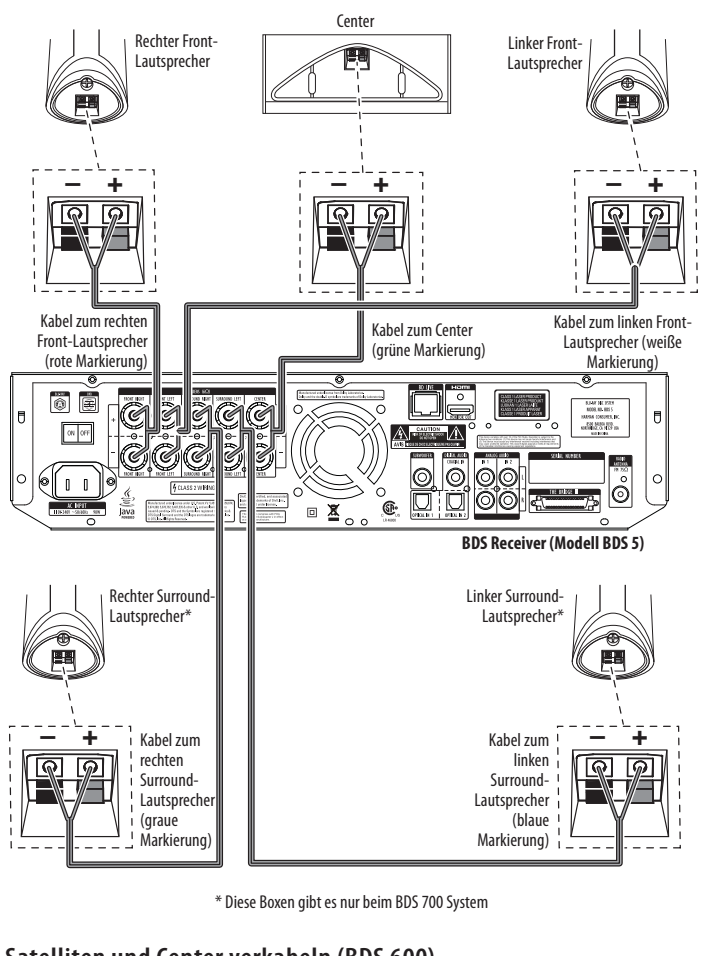

## **Satelliten und Center verkabeln (BDS 700 und BDS 300)**

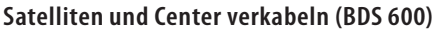

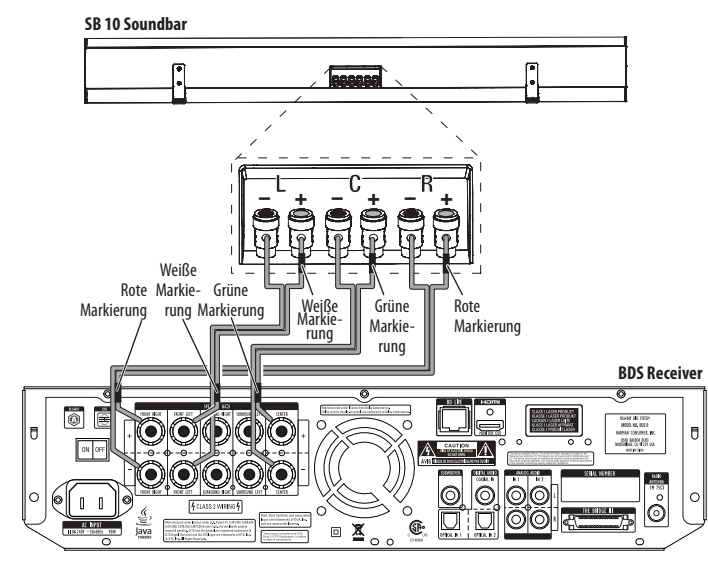

## **Anschlussterminals verkabeln (BDS 800 und BDS 400)**

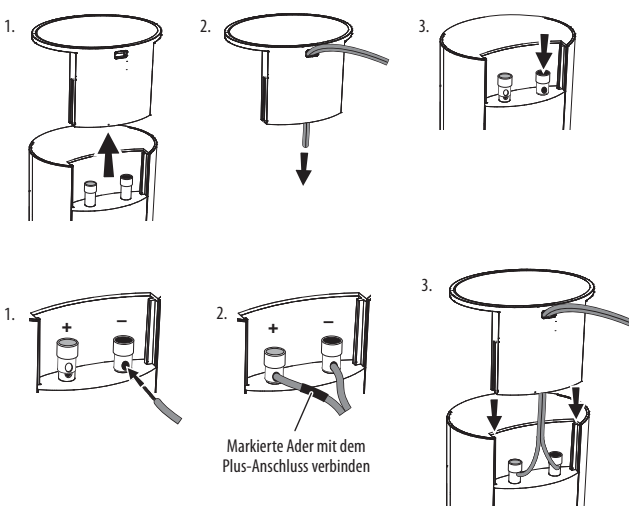

## **Anschlussterminals verkabeln (BDS 700 und BDS 300)**

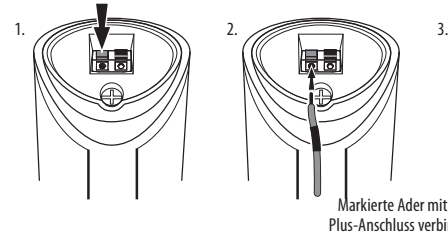

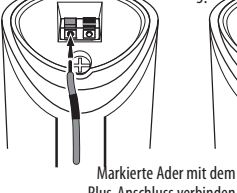

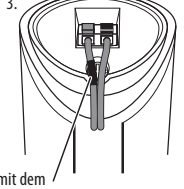

Plus-Anschluss verbinden

## **Anschlussterminals verkabeln (BDS 600)**

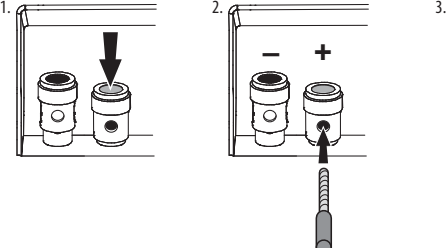

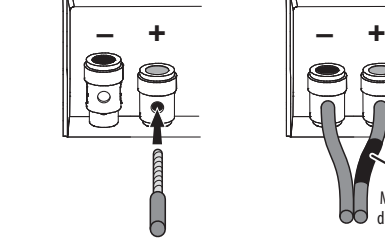

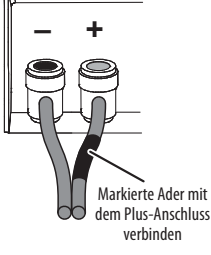

## **Lautsprecherkabel befestigen (alle Systeme)**

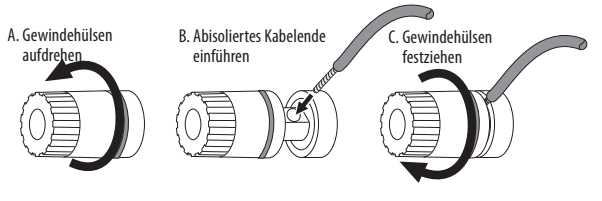

### **Subwoofer anschließen (alle Systeme)**

BDS

Verbinden Sie die Buchse Line Level In LFE am Subwoofer mit dem Subwoofer-Ausgang am BDS Receiver – verwenden Sie hierzu das mitgelieferte Cinch-Kabel mit den violetten Steckern.

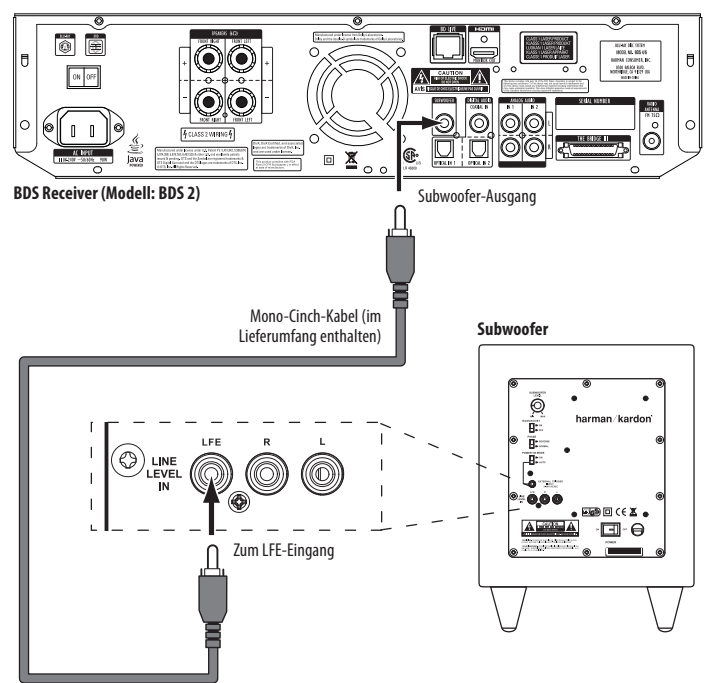

#### **WICHTIG: Stellen Sie bitte die Stromversorgung des Subwoofers noch nicht her.**

#### **Radio-Antenne anschließen**

Schließen Sie die beigelegte UKW-Antenne an die Buchse Radio Antenna (siehe Abbildung unten). Wickeln Sie die Drahtantenne vollständig ab, und suchen Sie nach dem bestmöglichen Empfang im Raum.

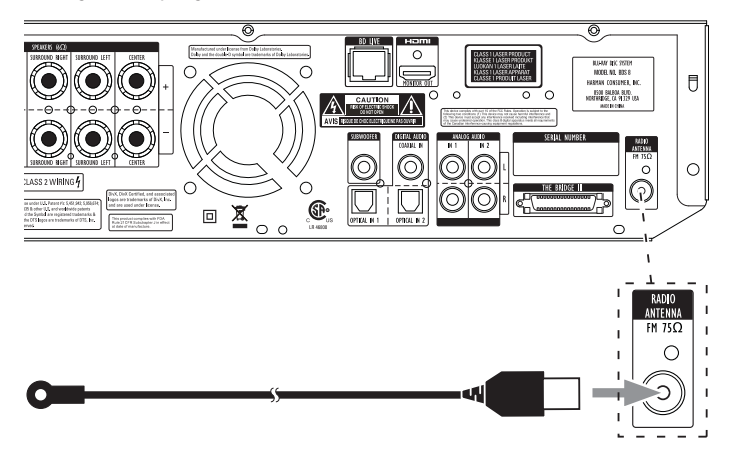

#### **Anschluss eines Fernsehgeräts**

Verbinden Sie den HDMI-Ausgang am BDS Receiver mit dem HDMI-Eingang am Flachbildfernseher – verwenden Sie hierzu das beigelegte HDMI-Kabel. Der BDS Receiver unterstützt den Standard HDMI Version 1.3a.

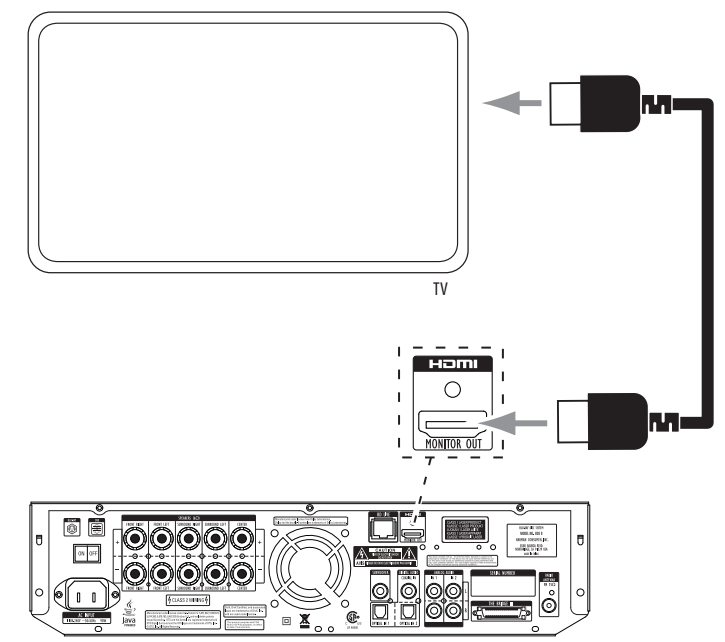

HINWEIS: Über das HDMI-Kabel lassen sich sowohl Video- als auch Tonsignale zum TV übertragen. Deswegen empfehlen wir Ihnen, die Tonausgabe über HDMI auszuschalten – überlassen Sie dem Receiver die Wiedergabe von Musik und Soundtracks, und genießen Sie damit dessen überragende, raumfüllende Klangkulisse.

#### **Tonquellen verbinden**

BDS

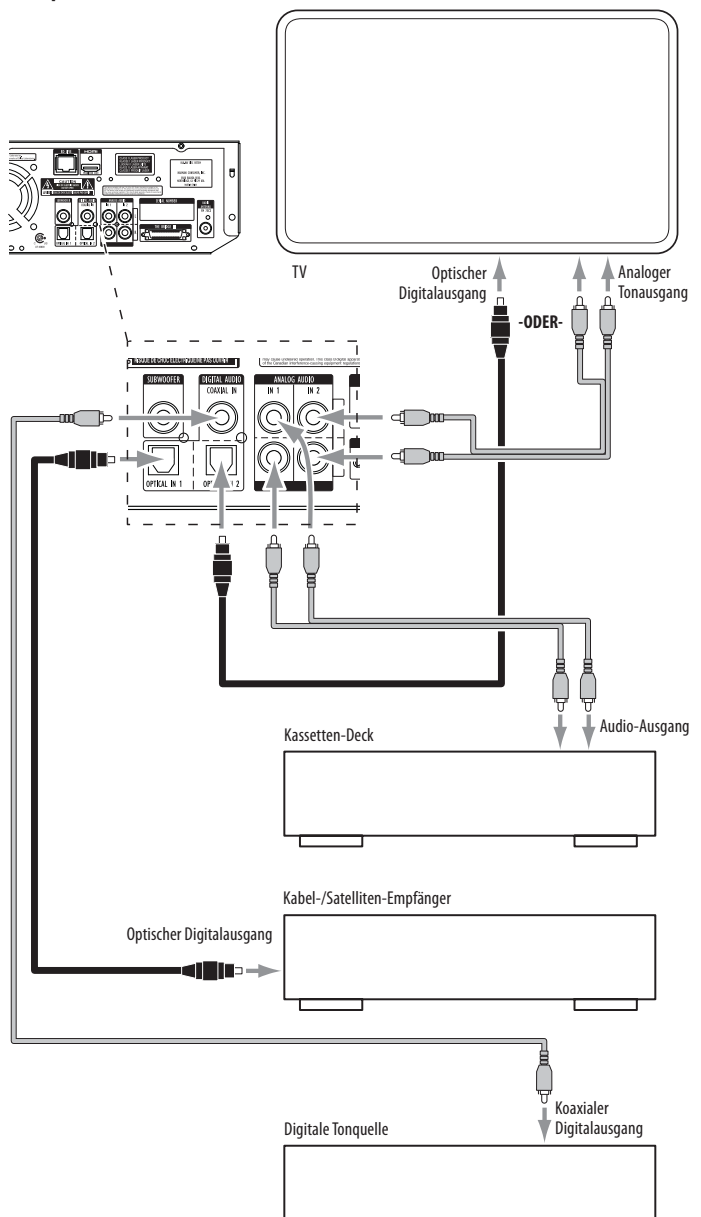

**Analoge Toneingänge 1 und 2**: Eine analoge Tonquelle (z.B. ein Kassettendeck) können Sie über die Buchsen Analog Audio Input 1 oder 2 (siehe Illustration oben) mit dem BDS System verbinden.

HINWEIS: Möchten Sie den TV-Ton über die Heimkino-Anlage hören, müssen Sie den Tonausgang Ihres Fernsehgeräts mit einem passenden Toneingang am BDS Receiver verbinden. Besitzt Ihr TV einen digitalen Tonausgang, können Sie diesen mit einem der digitalen Toneingänge verbinden (siehe nächster Absatz). Hat Ihr Fernseher nur analoge Tonausgänge, müssen Sie einen davon mit dem Eingang Audio Input 1 oder 2 am Receiver verbinden.

**Koaxialer Eingang/Optische Eingänge 1 und 2**: Digitale Tonquellen (z.B. CD-Spieler oder Spielekonsolen) lassen sich über einen dieser Eingänge mit dem BDS Receiver verbinden (siehe Illustration oben). Gehen Sie bitte wie folgt vor, um ein optisches Kabel in die entsprechende Buchse einzuklinken: Drücken Sie vorsichtig den Stecker in die Buchse. Dabei wird die Staubkappe automatisch hochgeklappt. Drücken Sie den Stecker weiter ins Gerät hinein bis er einrastet.

HINWEIS: Verbinden Sie externe digitale Tonquellen nicht mehrfach mit dem AV-Receiver.

#### **BDS Receiver mit einem lokalen Netzwerk (LAN) verbinden**

Sie benötigen ein CAT.5-Kabel mit RJ-45-Steckern (nicht im Lieferumfang enthalten), um die BD-Live-Buchse am BDS Receiver mit Ihrem Heimnetzwerk zu verbinden. Dabei haben Sie die freie Wahl: Entweder Sie schließen den Receiver direkt an den DSL-Router, oder Sie schalten einen Netzwerk-Verteiler (Switch) dazwischen, um mit gleich mehreren Geräten (z.B. den PC) das Internet gemeinsam nutzen zu können.

HINWEIS: Der BDS Receiver kann mit keinem anderen Gerät in Ihrem Netzwerk Verbindung aufnehmen. Den Internet-Zugang benötigen Sie ausschließlich für die Wiedergabe von BD-Live-Inhalten. Weitere Informationen finden Sie im Abschnitt Interaktive BD-Live-Inhalte auf Seite 26.

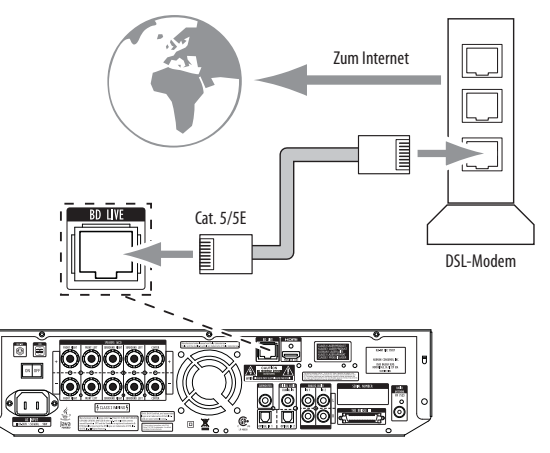

#### **Stromversorgung herstellen**

Der BDS Receiver ist mit einem abnehmbaren Netzkabel ausgestattet. Das Netzkabel am Subwoofer lässt sich dagegen nicht entfernen.

#### HINWEISE:

- Die Betriebsspannung ist bei allen Modellen gleich: 110 240 V Wechselspannung bei 50/60 Hz. Die Leistungsaufnahme dagegen variiert: der BDS 5 braucht 110 Watt, der BDS 2 70 Watt. Die Betriebsspannung des Subwoofer variiert von Land zu Land: 110 – 120 V Wechselspannung bei 60 Hz in den USA oder 220 – 240 V Wechselspannung bei 50 Hz in der EU. Die Leistungsaufnahme beträgt 200 Watt. Schließen Sie die Geräte an Stromnetze mit abweichenden Spannungen bzw. Frequenzen können sie beschädigt werden.
- Bitte überprüfen Sie alle Kabelverbindungen BEVOR Sie die Stromversorgung herstellen.

Stecken Sie die Kaltgerätebuchse des Receiver-Netzkabels in den Kaltgerätestecker auf der Geräterückseite. Das andere Kabelende gehört in eine nicht geschaltete Steckdose. Verbinden Sie auch den Subwoofer mit einer nicht geschalteten, Strom führenden Steckdose.

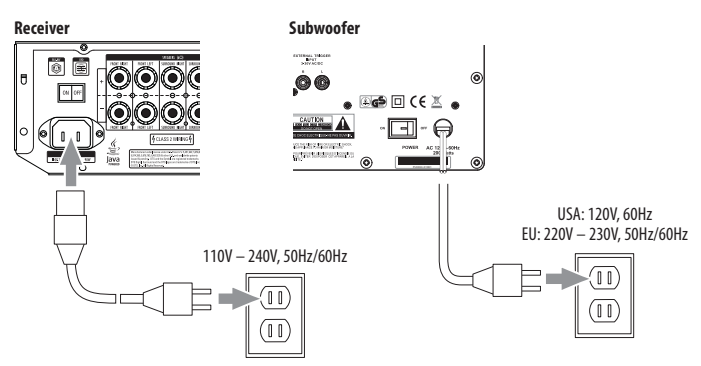

Stellen Sie den Netzschalter auf der Rückseite des Subwoofers und am Receiver auf "On". Kurz darauf leuchtet die Betriebsanzeige orange auf – der BDS Receiver befindet sich im Standby-Modus.

• Die Betriebsanzeige am Subwoofer leuchtet erst dann auf wenn er aktiviert wird. Weitere Informationen dazu finden Sie im Abschnitt Subwoofer - Bedienelemente und Anschlüsse auf Seite 7.

## **Fernbedienung in Betrieb nehmen**

#### **Batterien einlegen**

BDS

Die Fernbedienung des BDS Systems benötigt 3 Batterien vom Typ AAA (im Lieferumfang enthalten). Legen Sie die Batterien ein – achten Sie dabei auf korrekte Polarität.

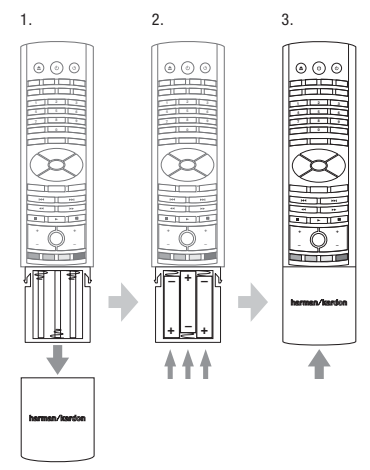

#### **Einsatz der Fernbedienung**

Zielen Sie bitte immer mit der Fernbedienung auf die Vorderseite des Receivers. Stellen Sie sicher, dass keine Objekte die Gerätefront verdecken. Helles Licht, Leuchtstoffröhren und Plasma-Fernseher können Interferenzen hervorrufen, die den Infrarot-Empfang stören.

- Die Fernbedienung hat eine Reichweite von bis zu 6 Metern je nachdem wie die Lichtverhältnisse im Hörraum sind.
- Die Fernbedienung funktioniert mit einer Abweichung von bis zu 30° zur Mittelachse einwandfrei.

Sollten Übertragungsprobleme auftauchen oder die Taste leuchtet nicht auf wenn Sie sie betätigen, sollten Sie den Ladezustand der Batterien überprüfen. Besteht das Problem weiterhin, sollten Sie alle Batterien durch neue ersetzen.

#### **Fernbedienung programmieren**

Mit der Fernbedienung können Sie nicht nur den BDS Receiver, sondern auch andere Komponenten Ihres Heimkinos steuern. Außerdem kann die Fernbedienung IR-Befehle von der Originalfernbedienung anderer Geräte "lernen". Dadurch lassen sich mit der Systemfernbedienung des BDS-Receivers mehrere Komponenten einer Heimkino-Anlage steuern. Typische externe Geräte sind z.B. Ihr Fernsehgerät und Ihr Satelliten- oder Kabel-Empfänger.

Die Fernbedienung kann solche externen Geräte nur dann steuern, wenn zuvor die AUX-Taste betätigt wurde. Drücken Sie auf eine der anderen Quellenauswahltasten, schaltet der BDS Receiver wieder zurück auf interne IR-Befehle.

#### **IR-Befehle zur Steuerung externer Geräte programmieren:**

- 1. Suchen Sie in der Fernsteuer-Codes für externe Geräte Liste auf Seite 31 nach dem Gerätetyp (z.B.: TV oder TV-Kabel-Tuner) und dem Hersteller Ihrer Heimkino-Komponente, die Sie steuern wollen. Entnehmen Sie der Liste die entsprechende(n) Codenummer(n).
- 2. Schalten Sie das externe Gerät ein.
- 3. Halten Sie die Aux-Taste drei Sekunden lang gedrückt die Taste leuchtet anfangs rot, erlischt und leuchtet wieder auf. Lassen Sie die Taste wieder los.

HINWEIS: Die Fernbedienung bleibt 20 Sekunden lang im Programmiermodus. Sie müssen also Schritt 4 innerhalb dieser Zeitspanne erledigen.

4. Zielen Sie mit der Fernbedienung in Richtung der zu steuernden Komponente und geben Sie den Code aus der Liste (siehe Schritt 1) ins Tastenfeld ein. Schaltet sich die Komponente aus, sollten Sie mit der Originalfernbedienung überprüfen, ob sich noch alle Funktionen einwandfrei fernsteuern lassen. Ist alles in Ordnung, drücken Sie bitte erneut auf die Aux-Taste der BDS-Fernbedienung, um die Einstellungen zu speichern. Daraufhin blinkt die Taste dreimal und die Fernbedienung schaltet um auf Normalbetrieb.

- 5. Sollte eine Taste auf der Originalfernbedienung nicht wie erwartet funktionieren, oder das Gerät schaltet sich nicht aus nachdem Sie den Gerätecode eingegeben haben, müssen Sie Schritt 4 mit einer anderen Codenummer aus Schritt 1 wiederholen.
- 6. Funktioniert keiner der Codes für Ihren Gerätetyp und Hersteller, können Sie noch die Codes für Geräte des gleichen Typs jedoch anderer Hersteller ausprobieren:
	- a) Halten Sie die Aux-Taste drei Sekunden lang gedrückt. Die Taste leuchtet rot, erlischt und leuchtet wieder auf. Lassen Sie die Taste wieder los.
	- b) Für die Steuerung eines konventionellen Fernsehers aus den USA geben Sie bitte "0999" ein; für konventionelle Fernseher aus der EU tippen Sie bitte "1999"; für einen hochauflösenden TV (HDTV) geben Sie "2999" ein. Möchten Sie einen Kabelempfänger aus den USA Steuern, geben Sie "3999" ein, für einen Empfänger aus der EU "4999". Für Satellitenempfänger aus den USA tippen Sie bitte "5999" und für einen aus der EU ..6999" ein.
	- c) Zielen Sie anschließend mit der Fernbedienung auf die Heimkino-Komponente und drücken Sie auf die Pfeiltaste nach oben. Bei jedem Tastendruck sendet die Fernbedienung das Einschaltsignal aus einem anderen IR-Befehlssatz aus. Halten Sie die Taste gedrückt, geht die Fernbedienung im Schnellverfahren alle Setupcodes durch.
	- d) Lassen Sie die Taste los sobald das Gerät sich ausschaltet. Sollten Sie zu spät reagieren und "schießen" über das Ziel hinaus, können Sie mit der Pfeiltaste nach unten die IR-Befehlssätze rückwärts durchgehen bis das Gerät sich wieder einschaltet.
	- e) Überprüfen Sie, ob die Originalfernbedienung nach wie vor einwandfrei funktioniert. Ist alles in Ordnung, drücken Sie bitte erneut auf die Aux-Taste der BDS-Fernbedienung, um die Einstellungen zu speichern. Daraufhin blinkt die Taste dreimal, und die Fernbedienung schaltet um auf Normalbetrieb.
	- f) Sollte eine Taste auf der Originalfernbedienung nicht wie erwartet funktionieren, müssen Sie die Schritte c – e wiederholen. Bitte beachten Sie, dass einige Heimkino-Komponenten unter Umständen auf keinen der IR-Codes oder nur auf manche reagieren.

#### **Einzelne IR-Befehle programmieren:**

Folgende grau schattierte Tasten der BDS-Fernbedienung lassen sich mit IR-Codes von Originalfernbedienungen anderer Geräte programmieren. Gehen Sie dazu wie folgt vor:

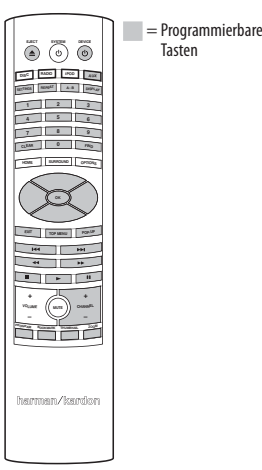

- 1. Legen Sie die BDS-Fernsteuerung und die Originalfernbedienung in einem Abstand von 2,5 cm auf einen Tisch – die IR-Sensoren müssen einander zugewandt sein.
- 2. Halten Sie die Settings-Taste auf der BDS-Fernbedienung mindestens drei Sekunden lang gedrückt. Die Aux-Taste leuchtet auf.
- 3. Drücken Sie nun auf die Taste der BDS-Fernbedienung, die das neue IR-Kommando lernen soll. Der Lernmodus bleibt 20 Sekunden lang aktiv.
- 4. Betätigen Sie nun jene Taste der Originalfernbedienung, deren IR-Code Sie übernehmen wollen. Ist der Code erkannt und gespeichert, blinkt die Aux-Taste dreimal – die Fernbedienung bleibt im Lernmodus, um weitere IR-Codes zu übernehmen. Empfängt die BDS-Fernbedienung 20 Sekunden lang keine IR-Signale, blinkt die Aux-Taste mehrere Male und der Lernmodus wird beendet. Möchten Sie dann weitere Infrarot-Codes übernehmen, müssen Sie mit Schritt 2 fortfahren.

5. Wiederholen Sie die Schritte 3 und 4, um weitere IR-Kommandos von der Originalfernbedienung auf die BDS-Fernbedienung zu übernehmen. HINWEIS: Sollte aus irgendwelchen Gründen die Beleuchtung der Aux-Taste erlöschen, müssen Sie wieder mit Schritt 2 beginnen.

#### **Zwangssteuerung programmieren**

BDS

Haben Sie die IR-Kommandos eines externen Geräts in die BDS-Fernbedienung programmiert, müssen Sie sich als nächstes um die Zwangssteuerung kümmern: Dabei sorgen Sie dafür, dass beispielsweise die Tasten Channel +/- oder Play und Pause des externen Geräts ihre Funktion beibehalten auch wenn die Fernbedienung gerade nicht im Aux-Modus arbeitet. Ein Beispiel: Haben Sie die Fernbedienung so programmiert, dass sie im Aux-Modus Ihren Fernseher steuert, können Sie mit den Zwangssteuerung der Tasten Channel +/- auch dann die Sender wechseln, wenn die Fernbedienung den internen Disk-Spieler, das Radio oder Ihren iPod steuert.

- 1. Halten Sie jene Quellenauswahltaste gedrückt, der Sie die IR-Codes eines anderen Geräts übergeben wollen. Die Taste leuchtet auf, erlischt und leuchtet wieder auf. Lassen Sie die Taste wieder los.
- 2. Wählen Sie die gewünschte Zwangssteuerungsart:
	- a) Möchten Sie die Channel-Tasten der Aux-Quelle übernehmen, drücken Sie bitte auf  $Channel +$
	- b) Möchten Sie die Laufwerkssteuerung (Play, Stop, Pause usw.) der Aux-Quelle übernehmen, drücken Sie bitte auf Play.
- 3. Drücken Sie auf die Aux-Taste. Die Quellenauswahltaste aus Schritt 1 blinkt mehrmals, um die Programmierung zu bestätigen.

Sie können die Schritte 1 bis 3 für jede weitere Quellenauswahltaste (Radio, Disk usw.) wiederholen. HINWEIS: Die Zwangssteuerung der Tasten Kanal +/- und der Laufwerkssteuerung "überschreibt" alle IR-Kommandos der Originalkomponente.

Möchten Sie die Zwangssteuerung wieder rückgängig machen, folgen Sie bitte den Arbeitsschritten oben, drücken aber in Schritt 1 und 3 auf die selbe Quellenauswahltaste.

#### **Fernbedienung nach abgeschlossener Programmierung verwenden**

Wenn Sie auf die Aux-Taste drücken, schaltet die Fernbedienung in den Aux-Modus und steuert ab sofort zusätzliche Geräte, deren IR-Codes Sie einprogrammiert haben.

Möchten Sie wieder den BDS Receiver oder eine der integrierten Komponenten steuern (z.B. Disk-Spieler, Radio oder iPod), müssen Sie lediglich die entsprechende Quellenauswahltaste betätigen: Disc, Radio, iPod oder Home.

## **Konfiguration des Receivers**

**HINWEIS**: Die in dieser Bedienungsanleitung abgebildeten Bildschirmmenüs dienen lediglich illustrativen Zwecken und können von denen Ihres BD-Spielers abweichen.

Für die Konfiguration des BDS Receivers benötigen Sie die Fernbedienung, um durch die Bildschirmmenüs zu navigieren und Einstellungen vorzunehmen.

- Mit den Pfeiltasten nach oben und unten navigieren Sie durch die Menüeinträge. Der gerade ausgewählte Eintrag wird durch einen Rahmen kenntlich gemacht.
- Mit der OK-Taste wird der gerade markierte Eintrag bestätigt. Daraufhin erscheint auf dem Bildschirm das ausgewählte Untermenü.
- · Drücken Sie auf die Exit-Taste, um zum vorherigen Menü zurückzuspringen.

#### **Konfigurations-Assistent**

Schalten Sie den BDS Receiver zum ersten mal ein, erscheint der Konfigurations-Assistent auf dem Bildschirm.

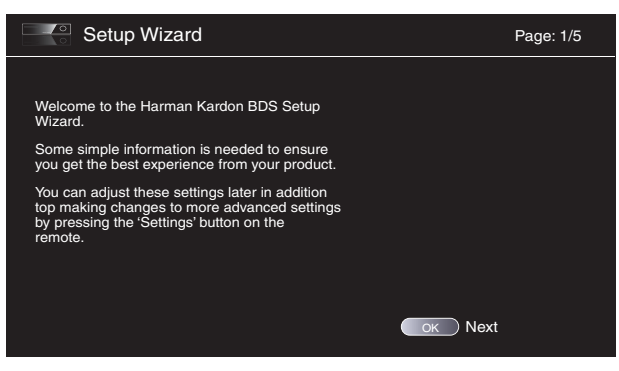

Bevor Sie Ihr BDS-System vollständig in Betrieb nehmen, müssen Sie ein paar Grundeinstellungen (z.B. Menüsprache und TV-Ausgang) vornehmen. Drücken Sie auf die OK-Taste – auf dem Bildschirm erscheint das Menü zur Wahl der Menüsprache.

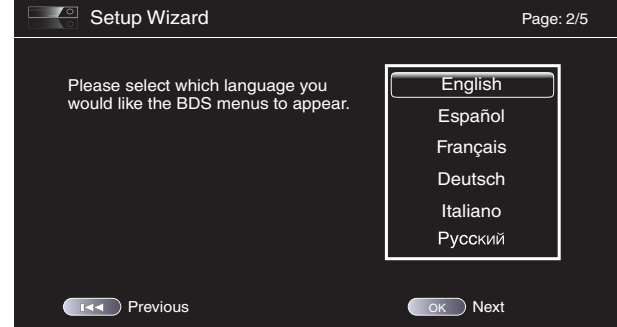

Wählen Sie die gewünschte Sprache und quittieren Sie mit OK – auf dem Bildschirm erscheint nun das Menü zur Wahl der TV-Auflösung.

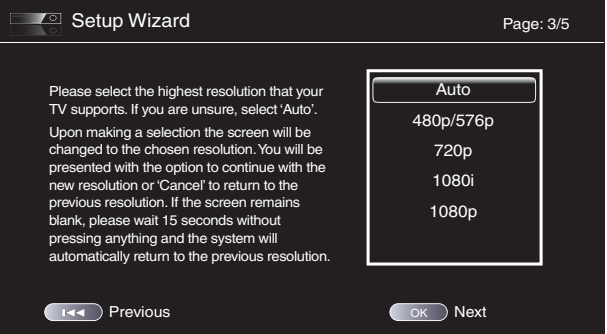

Markieren Sie mit den Pfeiltasten die zu Ihrem Fernsehgerät passende Auflösung und bestätigen Sie mit OK - nun erscheint das Menü zur Wahl des Bildseitenverhältnisses. HINWEIS: Sind Sie sich nicht sicher welches Seitenverhältnis Sie wählen sollen, wählen Sie bitte "Auto" – damit überlassen Sie dem BDS die Wahl.

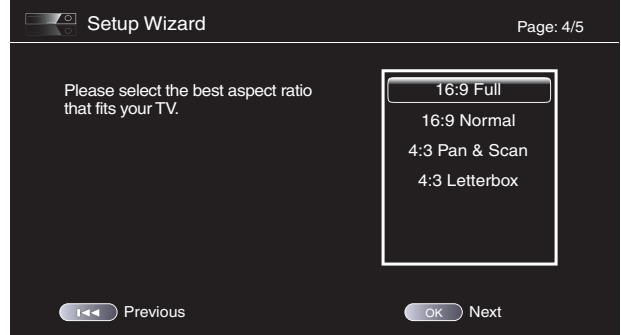

Bestätigen Sie mit OK – alle Einstellungen werden nun gespeichert. Betätigen Sie erneut die Taste OK, um den Konfigurations-Assistenten zu verlassen.

## BDS

#### **Einstellungen (General Settings)**

Drücken Sie auf die Settings-Taste der Fernbedienung, um das General Settings-Menü zu öffnen - hier können Sie wichtige Einstellungen vornehmen. Mit den Pfeiltasten nach links und rechts wechseln Sie zwischen den Einträgen des Hauptmenüs. Mit den Pfeiltasten nach oben und unten navigieren Sie durch die verschiedenen Listen und Untermenüs. Ihre Wahl bestätigen Sie immer mit der OK-Taste. Drücken Sie auf Exit, um zum vorherigen Menü zurückzuspringen.

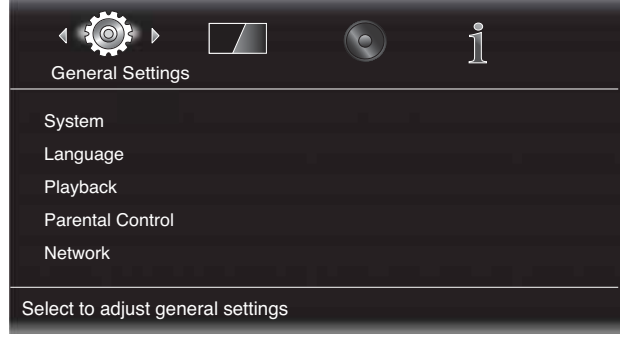

### **Allgemeine Einstellungen (General Settings)**

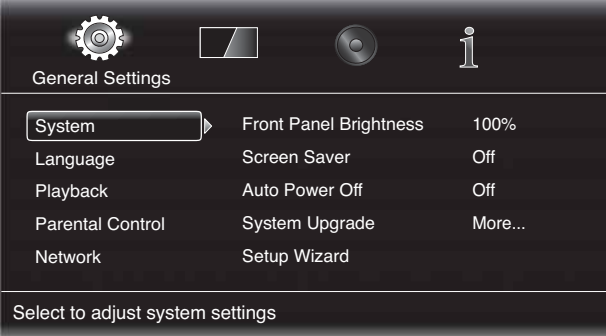

**System**: Im Untermenü System können Sie folgende Parameter konfigurieren:

**Display-Helligkeit (Front Panel Brightness)**: Stellen Sie hier die Helligkeit des Displays an der Gerätevorderseite des BDS ein.

**Bildschirmschoner (Screen Saver)**: Mit dem Bildschirmschoner verhindern Sie, dass statische Bildstrukturen (z.B. Menüs) sich bei Ihrem TV oder Plasma-Bildschirm "einbrennen".

**Abschaltautomatik (Auto Power Off )**: Legen Sie hier fest, nach wievielen Minuten im Leerlauf der BDS Receiver selbständig in den Standby-Modus umschaltet.

**Systemaktualisierung (System Upgrade)**: In diesem Untermenü können Sie die Software des BDS-Receivers auf den neuesten Stand bringen – sie steht auf den Webseiten von harman kardon zum Herunterladen zur Verfügung.

**Konfigurations-Assistent (Setup Wizard)**: Mit diesem Befehl starten Sie den Konfigurations-Assistenten (siehe Abschnitt Konfigurations-Assistent auf Seite 19).

**BD-Live-Speicher (BD-Live Storage)**: Mit dieser Option legen Sie fest, wo der BDS Receiver BD-Live-Inhalte speichern soll. Entweder die interaktiven Inhalte werden im internen Speicher oder auf einem USB-Stick abgelegt. Weitere Informationen finden Sie im Abschnitt Interaktive BD-Live-Inhalte auf Seite 26.

**Werkseinstellungen wiederherstellen (Restore Defaults)**: Mit diesem Befehl stellen Sie den Auslieferungszustand des BDS-Receivers wieder her. HINWEIS: Beim Zurücksetzen des Systems werden alle gespeicherten UKW-Sender ebenfalls gelöscht, und das Passwort für die Kindersicherung auf "0000" zurückgestellt.

**Sprache (Language)**: Hier lässt sich die Sprache für die Bildschirmmenüs, die Menüführung der eingelegten Disk sowie die bevorzugte Tonspursprache und Untertitelsprache festlegen.

HINWEIS: Sollte die hier angewählte Sprache auf der eingelegten Disk nicht verfügbar sein, können Sie über das Menüsystem der Disk die gewünschte Sprache festlegen.

**Playback**: Im Untermenü Playback können Sie folgende Parameter konfigurieren:

- **Kamerawinkel-Symbol (Show Angle Icon)**: Legen Sie fest, ob das Blickwinkel-Symbol auf dem Bildschirm angezeigt werden soll, wenn die eingelegte Disk Szenen aus mehreren Perspektiven anbietet.
- Auto Play: Hier können Sie bestimmen, ob eine Disk automatisch wiedergegeben werden soll sobald sie in die Schublade eingelegt wird.
- t **Bild-in-Bild-Symbol (Show PIP Icon)**: Legen Sie fest, ob das Bild-in-Bild-Symbol (PIP) auf dem Bildschirm angezeigt werden soll, wenn die eingelegte Disk entsprechende Inhalte anbietet.
- t **Alternatives Tonspur-Symbol (Show Secondary Audio Icon)**: Legen Sie fest, ob das Secondary Audio-Symbol (PIP) auf dem Bildschirm angezeigt werden soll, wenn die eingelegte Disk zusätzliche Tonspuren anbietet.
- t **Wiederaufnahme (Disc Resume)**: Hier können Sie bestimmen, dass eine Disk, die bei laufender Wiedergabe mit der Auswurftaste (Eject) entnommen wurde, an der gleichen Stelle mit der Wiedergabe fortfährt, wenn sie wieder eingelegt wird.
- DivX<sup>®</sup> VOD DRM: Hier geben Sie Ihre Registrierungsdaten für die Wiedergabe DivXcodierter Inhalte ein.

**Kindersicherung (Parnetal Control)**: Hier können Sie das Passwort für die integrierte Kindersicherung sowie die entsprechende Schutzstufe festlegen. HINWEIS: Das voreingestellte Passwort lautet 0000.

- **Netzwerk (Network)**: In diesem Untermenü können Sie folgende Parameter konfigurieren:
- **· Info (Information)**: Hier können Sie die aktuelle IP-Adresse, die Subnetzmaske, das Gateway und die Adresse des DNS-Servers einsehen.
- Verbindung testen (Test Connection): Mit diesem Befehl können Sie die Netzwerkverbindung Ihres BDS testen.
- t **Netzwerk-Konfiguration (IP Configuration)**: Hier können Sie die Netzwerk-Einstellungen (automatisch oder manuell) vornehmen. Verwenden Sie die Auto-Option, es sei denn, Sie haben von Ihrem Administrator Einstellungen erhalten.
- **BD-Live-Verbindung (BD-Live Connection)**: Hier können Sie die BD-Live-Einstellungen vornehmen. Die Einstellung "Always Allow" gestattet das Herunterladen von BD-Live-Inhalten ohne Rückfrage beim Benutzer. Bei der Einstellung "Limit" werden nur dann BD-Live-Inhalte empfangen, wenn die eingelegte Disk auch offiziell BD-Livezertifiziert ist. Bei "Prohibited" ist der Zugriff auf BD-Live-Inhalte gesperrt.
- t **Proxy-Einstellungen (Proxy Settings)**: Läuft der Internetzugriff über einen Proxy-Server, müssen Sie diesen Parameter auf "Enabled" setzen und danach die Adresse samt Portnummer Ihres Proxy Hosts eingeben. Ist kein Proxy vorhanden, stellen Sie bitte diesen Parameter auf "Disabled". Diese Einstellung sollten nur fortgeschrittene Benutzer ändern - in den meisten Heimnetzwerken ist die Einstellung "Disabled" zutreffend.

#### **Display-Einstellungen**

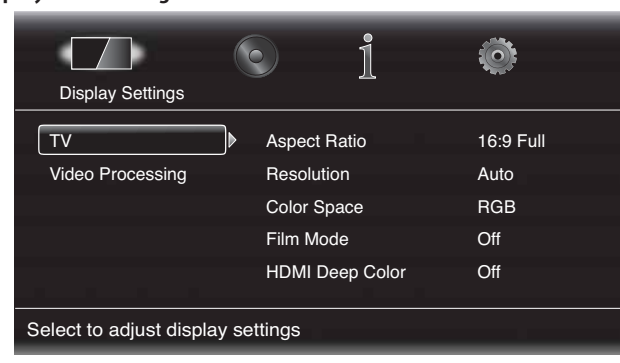

**TV**: In diesem Untermenü können Sie folgende Parameter für den angeschlossenen Fernseher konfigurieren:

- t **Bildformat (Aspect Ratio)**: Hier können Sie festlegen wie Ihr 16:9-Flachbildmonitor Programmmaterial mit einem Seitenverhältnis von 4:3 (konventionelles TV) bzw. 16:9-Programmmaterial auf einem konventionellen 4:3-Fernseher dargestellt werden sollen. Die Einstellung "16:9 Full" dehnt 4:3-Material so weit aus, bis es den 16:9-Bildschirm ausfüllt. Im "16:9 Normal"-Modus wird 4:3-Material im richtigen Seitenverhältnis auf dem 16:9-Bildschirm dargestellt, wobei links und rechts schwarze Balken angezeigt werden. Im "4:3 Pan & Scan"-Modus wird Widescreen-Material formatfüllend einem 4:3-TV dargestellt. Im "4:3 Letterbox"-Modus wird 16:9-Programmmaterial passend auf einem 4:3-TV mit schwarzen Balken oben und unten dargestellt.
- **\*** Auflösung (Resolution): In diesem Untermenü können Sie die höchste Auflösung Ihres Fernsehgeräts einstellen. Mit der Einstellung "Auto" überlassen Sie dem BDS Receiver die Wahl der für Ihren Flachbildfernseher optimalen Auflösung.
- t **Filmmodus (Film Mode)**: Kann Ihr Flachbildfernseher Signale im Format 1080p und mit einer Bildwiederholfrequenz von 24 Hz wiedergeben, sollten Sie diesen Parameter auf "On" setzen, um die eingelegte Blu-ray-Disk in voller Qualität zu genießen. Kann Ihr Flachbildfernseher solche Signal nicht verarbeiten, stellen Sie diesen Parameter bitte auf "Off" - der BDS wird dann das vorliegende Programmmaterial auf 30 Hz Bildwiederholrate umwandeln.
- **HDMI Deep Color**: Hier können Sie die Farbtiefe am HDMI-Ausgang justieren. Beherrscht ihr TV-Gerät den Deep Color-Modus, sollten Sie diese Betriebsart aktivieren und die Vorteile der erweiterten Farbpalette nutzen.
	- Ein (On): Der BDS Receiver nutzt das 36 Bit Deep Color-Format, vorausgesetzt Ihr TV unterstützt diesen Standard. Kann Ihr TV mit Deep Color nichts anfangen, gibt der Receiver das Bild mit 30 Bit Farbtiefe wieder.
	- Aus (Off): Der BDS Receiver gibt das Videosignal mit 24 Bit Farbtiefe aus (Deep Color bleibt deaktiviert).

**Video Nachbearbeitung (Video Processing)**: Legen Sie hier fest wie das Videosignal vom BDS vor der Weitergabe an das Fernsehgerät nachbearbeitet wird.

**Videomodus (Video Mode)**: Hier können Sie eines der voreingestellten Videobearbeitungs-Profile auswählen, mit denen Sie die Helligkeit, den Kontrast, die Farbsättigung und die Bildschärfe regulieren.

- Standard: neutrale Einstellungen
- Kräftig (Vivid): optimal für Videospiele
- Kino (Cinema): optimal für die Wiedergabe von Videofilmen und für viele TV-Sendungen
- Benutzereigene Einstellungen (Custom): Mit dieser Einstellung können Sie die Bildwiedergabe manuell justieren. Hierzu stehen Ihnen "Schieberegler" für Helligkeit, Farbsättigung, Farbton, Kontrast, Schärfe und CTI zur Verfügung. In der Grundeinstellung stehen alle Regler auf "0". Möchten Sie einen der Werte ändern, drücken Sie auf die Pfeiltasten nach links und/oder rechts.

#### **Toneinstellungen (Audio Settings)**

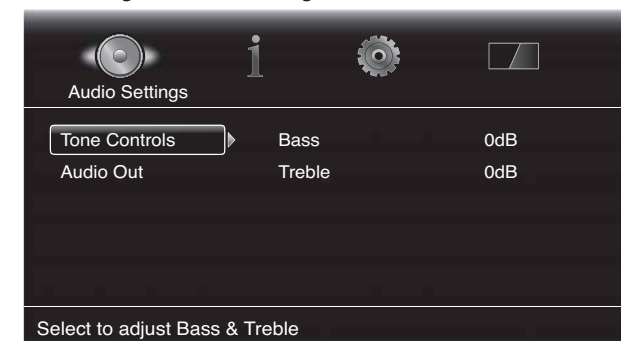

**Klangregler (Tone Controls)**: In diesem Untermenü können Sie die Wiedergabe im Bass- beziehungsweise im Hochtonbereich verstärken oder abschwächen. Der Regelbereich erstreckt sich von -10 dB bis +10 dB; Schrittweite: 1 dB.

**Tonausgang (Audio Output)**: In diesem Untermenü stehen Ihnen folgende Einträge zur Verfügung:

- **HDMI-Tonausgang (HDMI Audio Out)**: Der HDMI-Ausgang am BDS kann neben Video- auch Tonsignale übertragen. Vier Möglichkeiten stehen zur Wahl:
	- Auto: Bei dieser Einstellung sendet der Receiver Tonsignale über den HDMI-Ausgang aus. Das Datenformat wird dem hier angeschlossenen Gerät automatisch angepasst.
	- Bitstreasm (Bitstream Native): In diesem Modus sendet der BD-Spieler das Tonsignal im ursprünglichen Format an den HDMI-Ausgang.
	- PCM: Bei dieser Einstellung erzeugt der BD-Spieler aus dem Mehrkanal-Datenstrom einen Stereo-Downmix und schickt ihn an den HDMI-Ausgang.
- Aus (Off): Damit schalten Sie die Tonausgabe über HDMI aus. Wir empfehlen diese Einstellung, damit die Tonwiedergabe dem BDS-System mit seinem hervorragenden Lautsprechersystem überlassen wird.

**Dynamikbegrenzung (Dynamic Range)**: Ist diese Funktion (auch unter der Bezeichnung Kompression bekannt) aktiviert, werden laute Passagen abgesenkt und leise Passagen angehoben. Auf diese Weise können Sie die Lautstärke am Receiver weiter aufdrehen, um leisere Töne besser zu hören, ohne dass laute Töne Ihre Nachbarn stören. HINWEIS: Diese Funktion greift nur bei der Wiedergabe speziell codierter Dolby Digital-Inhalte. Drei Einstellungen sind möglich:

- Aus (Off): Kompression ist ausgeschaltet. Verwenden Sie diese Einstellung, wenn Lautstärke kein Problem ist.
- Ein (On): Kompression ist eingeschaltet. Verwenden Sie diese Einstellung, wenn Sie maximale Kompression wüschen.
- Auto: Der Kompressionsgrad hängt von im Dolby Digital Datenstrom enthaltenen Informationen ab. Dabei wendet der Receiver hohe Kompression nur in lauten Passagen an.

**Lautsprecher-Einstellungen (Speaker Settings)**: In diesem Untermenü können Sie den BDS Receiver an die angeschlossenen Lautsprecher optimal anpassen. Zur Verfügung stehen Ihnen folgende Konfigurationen:

BDS

- 2.0: Verwenden Sie diese Konfiguration, wenn Sie zwei Front-Lautsprecher jedoch keinen Subwoofer haben. In diesem Modus sendet der Receiver alle Basssignale an die beiden Front-Lautsprecher – achten Sie also darauf, dass hier Vollbereichsboxen zum Einsatz kommen, die mit Basssignalen umgehen können.
- 2.1: Verwenden Sie diese Konfiguration, wenn Sie zwei Front-Lautsprecher und einen Subwoofer haben. Die Systeme BDS 400 und BDS 300 werden in dieser Konfiguration ausgeliefert.
- 3.1: Verwenden Sie diese Konfiguration, wenn Sie zwei Front-Lautsprecher, einen Center und einen Subwoofer haben. Sie müssen beim BDS 600 System diese Einstellung manuell anwählen.
- 5.1: Verwenden Sie diese Konfiguration, wenn Sie zwei Front-Lautsprecher, einen Center, einen linken und einen rechten Surround-Lautsprecher sowie einen Subwoofer haben. Die Systeme BDS 700 und BDS 800 werden in dieser Konfiguration ausgeliefert.

Haben Sie die für Sie passende Konfiguration gewählt, erscheint das Speaker Setup-Menü (die Abbildungen zeigen die Menüs der Systeme BDS 800 und BDS 500 im 5.1-Kanal-Modus) auf dem Bildschirm.

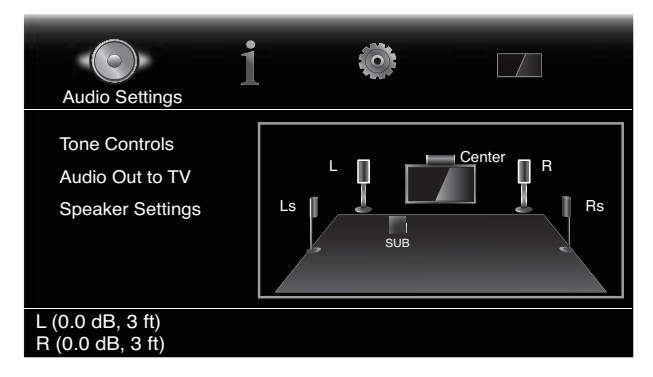

#### **Entfernung zu den Lautsprechern einstellen**

1. Die beiden Front-Lautsprecher werden auf dem Bildschirm markiert. Bestätigen Sie mit OK. Eine Auswahlliste mit den Einträgen Level und Distance erscheint.

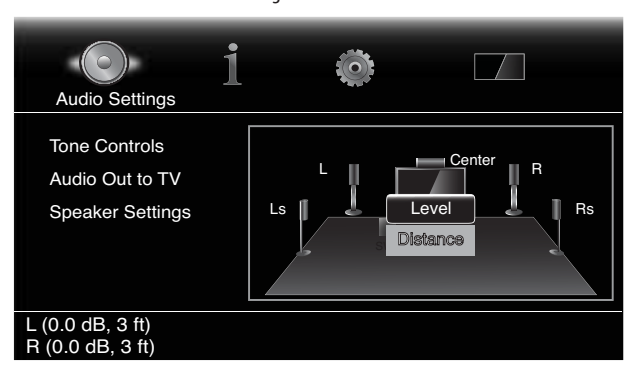

2. Markieren Sie mit der Pfeiltaste nach unten den Eintrag Distance und bestätigen Sie mit "OK". Auf dem Bildschirm erscheinen nun zwei Schieberegler, je einer für den linken und den rechten Lautsprecher.

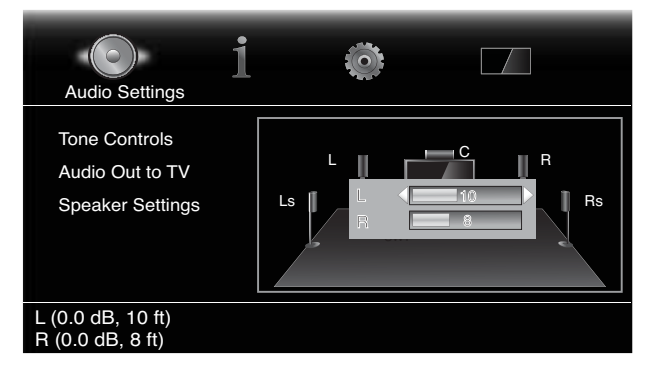

- 3. Messen Sie den Abstand zwischen Hörposition und den beiden Lautsprechern sowie zum Subwoofer. Notieren Sie die Werte.
- 4. Stellen Sie den gemessen Wert für den linken Kanal mit den Pfeiltasten nach links und rechts ein (die beiden Pfeile links und rechts vom Balken zeigen an, welchen Lautsprecherkanal Sie gerade einstellen).
- 5. Drücken Sie zweimal auf die Exit-Taste, um ins Speaker Setup-Menü zurückzukehren (die beiden Front-Lautsprecher sind weiterhin hervorgehoben).
- 6. Drücken Sie auf die Pfeiltaste nach unten. Der Subwoofer wird nun hervorgehoben. Bestätigen Sie mit OK. Eine Auswahlliste mit den Einträgen Level und Distance erscheint.
- 7. Wiederholen Sie die Schritte 2 bis 6 für den Subwoofer. Haben Sie ein BDS 800, BDS 700 oder BDS 600 System, müssen Sie die Schritte 2 bis 6 auch noch für den Center wiederholen. Haben Sie ein BDS 800 oder BDS 700 System, müssen Sie die Schritte 2 bis 6 auch noch für die beiden Surround-Lautsprecher wiederholen.
- 8. Sind alle Entfernungen zu den Lautsprechern eingetragen, können Sie mit der Exit-Taste das Menüsystem schließen.

HINWEIS: Belassen Sie anfangs alle Pegel (Level) auf "0". Sie können diese Einstellung nachträglich mit der Hilfe von Musik oder Filmsoundtracks korrigieren, sobald das System vollständig konfiguriert ist. Siehe Abschnitt Lautsprecherpegel einstellen, rechts auf dieser Seite.

#### **Information-Menü**

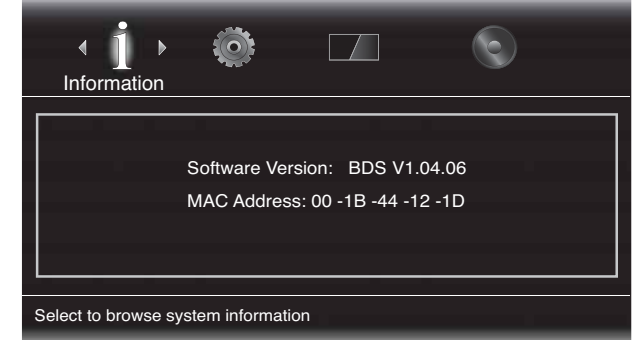

In diesem Menü wird die aktuelle Firmware-Version und die vom Hersteller zugewiesene MAC-Netzwerk-Adresse angezeigt. Dieses Untermenü dient lediglich Informationszwecken es sind keine Änderungen möglich.

## **Receiver – Normalbetrieb**

BDS

HINWEIS: Bevor Sie Ihren neuen BDS Receiver in Betrieb nehmen, sollten Sie die Entfernungen zwischen Hörposition und Lautsprecher messen und ins entsprechende Konfigurationsmenü eingeben (siehe dazu Abschnitt Toneinstellungen: Lautsprecher-Einstellungen auf Seite 22.

#### **Home-Menü (Home Menu)**

Drücken Sie auf die Taste Home, um das Home Menu aufzurufen:

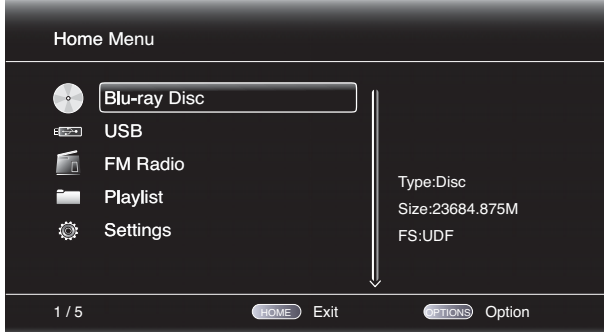

Die verfügbaren Quellen erscheinen links auf dem Bildschirm.

Liegt eine Disk im Laufwerk, erscheint ein entsprechender Eintrag ("Blu-RayDisc", "DVD Video" oder "CDDA") in der Liste.

HINWEIS: Externe Tonquellen, die Sie mit den digitalen oder analogen Eingänge auf der Rückseite des Receivers verbunden haben, werden hier nicht angezeigt.

Möchten Sie eine Quelle aus der Liste aktivieren, markieren Sie bitte mit den Pfeiltasten den entsprechenden Eintrag und bestätigen Sie mit OK. Wie die Wiedergabelisten-Funktion arbeitet erfahren Sie im Abschnitt Wiedergabelisten verwenden auf Seite 29.

Die gewünschte Quelle lässt sich auch direkt über die entsprechende Quellenauswahltaste (Radio, Aux, usw.) auf der Fernbedienung auswählen.

#### **Lautsprecherpegel einstellen**

Sie können mithilfe von Musik oder Soundtracks die Lautstärke einzelner Lautsprecher justieren.

- 1. Drücken Sie auf die Settings-Taste. Auf dem Bildschirm erscheint das Settings-Menü.
- 2. Wählen Sie den Eintrag Audio. Auf dem Bildschirm erscheint nun das Audio-Menü.
- 3. Wählen Sie den Eintrag Speaker Settings, dann Configuration und schließlich die Konfiguration Ihres Lautsprechersystems. Daraufhin erscheint das Speaker Setup-Menü (die Abbildungen zeigen die Menüs des BDS 800 im 5.1-Kanal-Modus) auf dem Bildschirm.

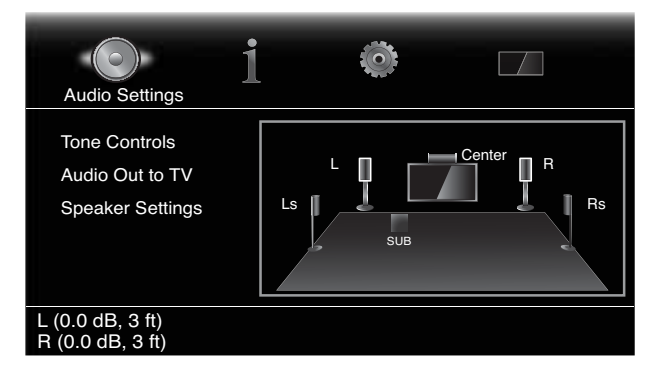

4. Die beiden Front-Lautsprecher werden auf dem Bildschirm markiert. Drücken Sie auf OK, um einen von beiden zu justieren. Möchten Sie einen anderen als den gerade markierten einstellen, heben Sei bitte mit den Pfeiltasten die gewünschte Boxengruppe hervor und bestätigen Sie mit OK. Eine Auswahlliste mit den Einträgen Lautstärke (Level) und Entfernung (Distance) erscheint.

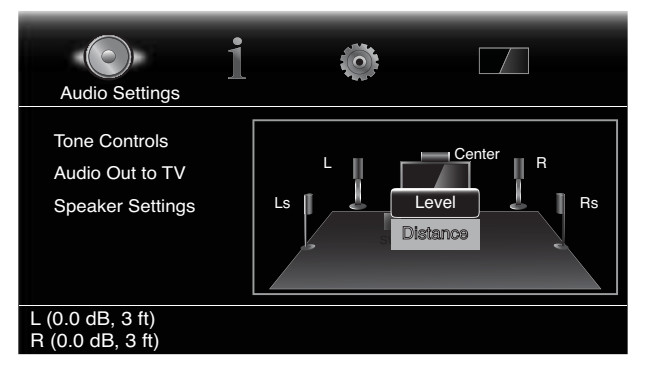

5. Stellen Sie sicher, dass der Eintrag "Level" markiert ist und bestätigen Sie mit OK. Auf dem Bildschirm erscheinen nun zwei Schieberegler, je einer für den linken und den rechten Lautsprecher.

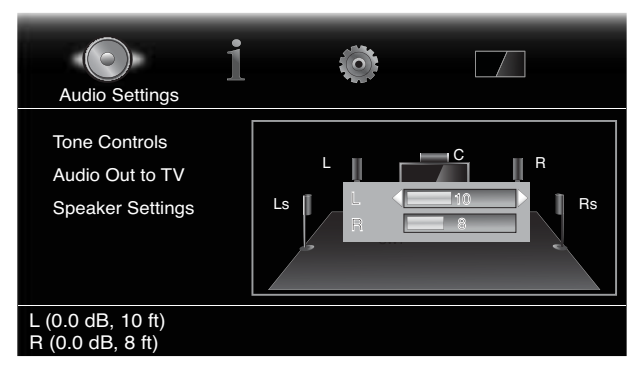

- 6. Wählen Sie mit den Pfeiltasten nach oben und unten den Lautsprecher aus, den Sie justieren wollen. Mit den Pfeiltasten nach links und rechts lässt sich die Lautstärke für die ausgewählte Box einstellen. Der Regelbereich liegt zwischen -10 dB und +10 dB; Schrittweite: 1 dB.
- 7. Drücken Sie zweimal auf die Exit-Taste, um ins Speaker Setup-Menü zurückzukehren (die beiden Front-Lautsprecher sind weiterhin hervorgehoben). Möchten Sie einen anderen als den gerade markierten justieren, heben Sei bitte mit den Pfeiltasten die gewünschte Boxengruppe hervor und bestätigen Sie mit OK. Wiederholen Sie die Schritte 5 bis 6 für den neuen Lautsprecher.
- 8. Sind alle Ausgangspegel korrigiert, können Sie mit der Exit-Taste das Menüsystem schließen.

#### **Hinweise zum Thema Ausgangspegel in einem 5.1-Kanal-System justieren:**

Wie Sie die Ausgangspegel für die einzelnen Lautsprecher Ihres Heimkino-Systems justieren ist reine Geschmackssache. Die folgenden Hinweise dürften dennoch hilfreich sein:

- Für die realitätsgetreue Wiedergabe von Kinofilmen und Musiksendungen benötigen Sie eine die Hörposition umschließende Klangbühne, die Sie ins Geschehen auf dem Bildschirm hineinzieht und nicht davon ablenkt.
- Bei der Wiedergabe mehrkanaliger Musikaufnahmen sorgen manche Ton-Ingenieure dafür, dass die Musiker rund um Ihre Hörposition aufgebaut werden. Andere mischen den Ton so ab, dass die Musiker auf einer imaginären Bühne vor Ihnen spielen – die Surround-Lautsprecher spielen in diesem Fall sehr subtil und sorgen lediglich für natürliche Räumlichkeit (wie in einem Konzertsaal).
- In den meisten 5.1-Kanal-Kinofilmen spielen die Surround-Lautsprecher bei weitem nicht so laut und kommen auch nicht so oft zum Einsatz wie die zwei Front-Lautsprecher. Wenn Sie die beiden Surround-Kanäle so laut wie die Frontkanäle einstellen, werden Dialoge nur undeutlich wiedergegeben und mancher Soundeffekt wird unnatürlich laut wirken.

#### **Hinweise zur korrekten Einstellung der Subwoofer-Lautstärke:**

- Manchmal ist die ideale Lautstärke für Musik zu laut für die Wiedergabe von Filmen und umgekehrt. Deswegen sollten Sie für die Einstellung der Subwoofer-Lautstärke bassbetonte Filme und Musikstücke verwenden – wählen Sie einen Durchschnittswert, der zu beiden Inhalten passt.
- t Klingt Ihr Subwoofer ständig zu laut oder zu leise, wählen Sie bitte einen anderen Aufstellungsort. Rücken Sie den Subwoofer näher in eine Zimmerecke, wird die Bass-Wiedergabe verstärkt. Vergrößern Sie den Abstand zur nächsten Wand, wird der Bass schwächer.

#### **WICHTIG: Gehen Sie mit dem Lautstärkeregler am Receiver sorgsam um – klingen die Boxen verzerrt, ist er zu laut. Verzerrungen können Ihre Lautsprecher beschädigen.**

#### **Surround-Modi**

BDS

Ihr BDS Receiver kann Programmmaterial in folgenden Formaten decodieren und wiedergeben:

- Dolby Digital
- Dolby Digital Plus
- Dolby TrueHD
- DTS Digital
- DTS-HD High Resolution Audio
- DTS-HD Master Audio™
- t PCM
- WMA (nur DRM-freie Inhalte): WMA9 (konstante Bitrate bei 192 kBit/s, variable Bitrate bei 355 kBit/s)
- MP3: konstante und variable Bitrate bei 32 320 kBit/s

Welche Surround-Modi Ihnen zur Verfügung stehen, hängt vom vorliegenden Programmmaterial und der Lautsprecherkonfiguration Ihres BDS-Systems ab:

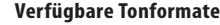

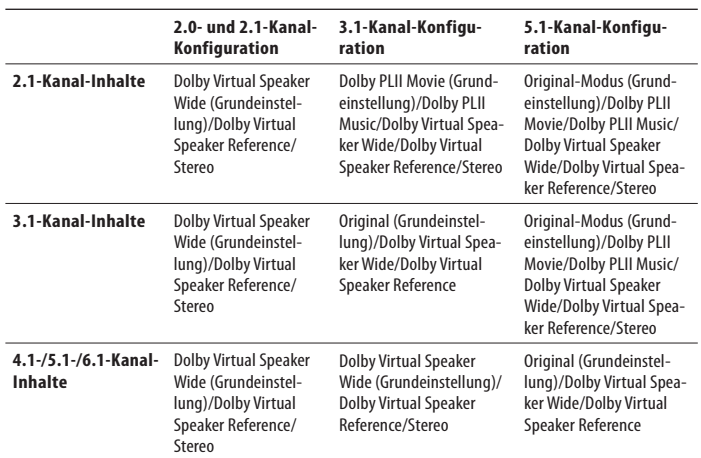

Möchten Sie durch die verfügbaren Surround-Modi schalten, drücken Sie bitte mehrmals auf die Surround-Taste. Auf dem Bildschirm erscheint automatisch eine Liste aller Surround-Modi.

#### **Wiedergabe über Kopfhörer**

Die Kopfhörerbuchse Ihres BDS Receivers nimmt 3,5 mm Stereo-Klinken-Stecker auf. Sobald Sie hier Ihre Kopfhörer anschließen, werden die Lautsprecherausgänge automatisch deaktiviert. Die Tonausgabe über HDMI dagegen bleibt weiterhin aktiv.

Haben Sie Ihren Kopfhörer in Betrieb genommen, können Sie mit der Surround-Taste einen der beiden folgenden Surround-Modi auswählen:

- t HARMAN Headphone rechnet Mehrkanal-Aufnahmen ins Stereo-Format herunter. In diesem Betriebsmodus können Sie mit Ihren konventionellen Kopfhörern die Räumlichkeit der Originalaufnahme in vollen Zügen genießen.
- t Headphone Bypass erzeugt einen normalen Stereo-Downmix. Die Räumlichkeit der Originalaufnahme geht dabei verloren.

### **Disk-Player – Normalbetrieb**

#### **Hinweise zur Handhabung von Datenträgern**

• Halten Sie die Disk immer an den Rändern, um Fingerabdrücke und andere Verschmutzung von der Datenschicht fernzuhalten. Berührend Sie nicht die Datenschicht (Unterseite der Disk).

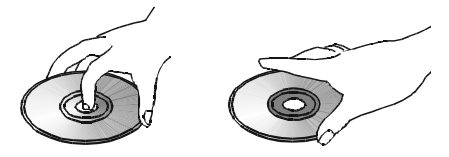

- Bringen Sie keine Etiketten oder Klebestreifen an. Finden Sie auf der Datenseite Kleberreste oder ähnliche Substanzen, müssen Sie diese vollständig entfernen bevor Sie die Disk abspielen.
- Setzen Sie die Disk nicht direktem Sonnenlicht oder einer anderen Hitzequelle aus. Lassen Sie keine Datenträger im Auto liegen, da bei Sonneneinstrahlung im Inneren eines Fahrzeugs hohe Temperaturen entstehen können.
- Bewahren Sie Disks grundsätzlich in ihrer Hülle auf nicht im Laufwerk Ihres BD-Players.
- Verwenden Sie zum Beschriften der Disk keine Kugelschreiber oder andere spitze Schreibgeräte.
- Lassen Sie die Disk nicht fallen. Sie dürfen die Disk nicht verformen.

#### **Hinweise zur Reinigung von Datenträgern**

- Sie sollten die Disk vor dem Abspielen mit einem trockenen fusselfreien Tuch reinigen. Wischen Sie immer von der Mitte nach außen.
- Verwenden Sie niemals chemische Mittel wie Benzin, Lösungsmittel, handelsübliche Reiniger oder antistatische Sprühmittel.

#### **Regionalcodes**

BDS Receiver, die in den USA vertrieben werden, geben ausschließlich Blu-ray-Disks mit dem Regionalcode A, DVDs mit Code 1 oder 0, sowie Disks ohne Code-Information wieder. In Europa angebotene BDS Receiver geben ausschließlich Blu-ray-Disks mit dem Regionalcode B, DVDs mit Code 2, sowie Disks ohne Code-Information wieder.

Ist das eingelegte Medium mit einem anderen Regionalcode versehen, wird es vom BDS-Spieler nicht wiedergegeben.

#### **Copyright**

Ton- und Videomaterial kann dem Schutz geistigen Eigentums unterliegen und darf in diesem Fall nicht ohne entsprechende Genehmigung kopiert werden. Bitte informieren Sie sich über die in Ihrem Land geltenden Richtlinien und Gesetze.

#### **Kopierschutz**

Ihr BDS Receiver entspricht dem HDCP-Standard (High-Definition Copy Protection), und ein über HDMI angeschlossenes Fernsehgerät muss ebenfalls HDCP-konform sein.

Der BDS Receiver unterstützt außerdem den Kopierschutz von Macrovision. Haben Sie eine von Macrovision geschützte BD- oder DVD-Disk eingelegt, und versuchen das Programmmaterial mit einem Videorecorder aufzunehmen, wird die Videokassette nicht richtig funktionieren.

#### **Unterstützte Medienformate**

Der BDS Receiver kann folgende 12 und 8 cm große Disks abspielen:

- BD-Video (Ein- und Zweiseitige Datenträger)
- DVD-Video

BDS

- $\bullet$  DVD+R/+RW
- $CD-R/-RW$
- CDDA (CD Digital Audio)
- $\cdot$  CD-R/-RW

HINWEIS: Die Kompatibilität und Leistungsfähigkeit von doppelseitigen Disks wird nicht garantiert.

#### **Unterstützte Media-Codecs**

Der BDS Receiver kann Programmmaterial abspielen, das in folgenden Audio-/Videoformaten vorliegen:

- MPEG 1, Layer 1
- MPEG 2, Layer 2
- MPEG 2, Layer 3
- $-H.264$
- $VC-1$
- MP3 (auf CD-R/RW, DVD+R/+RW, BD-R/RE und USB)
- JPEG (auf CD-R/RW, DVD+R/+RW, BD-R/RE und USB)
- DivX 3.x/4.x/5.x (auf CD-R/RW, DVD+R/+RW und USB)
- t WMA (WMA9, CBR mit 192kBit/s, VBR mit 355 kBit/s, ohne Kopierschutz)

HINWEIS: Es sind viele Kombinationen von Formaten auf einer Disk möglich – der BDS Receiver kann aber unter Umständen nicht alle abspielen. Gekaufte BD- und DVD-Disks sind mit vielen Sonderfunktionen ausgestattet, müssen aber nicht alle Möglichkeiten Ihres BDS Systems ausschöpfen. Ein Beispiel: Der BDS Receiver kann Disks mit mehreren Kamerawinkeln abspielen. Die Funktion steht aber nur dann zur Verfügung, wenn die eingelegte Disk auch entsprechende Videospuren anbietet. Welche Tonspuren bzw. Sprachen die Disk bereithält, können Sie der Verpackung entnehmen.

Die Wiedergabemöglichkeit selbst gebrannter Medien hängt von deren Qualität und dem verwendeten Brennlaufwerk ab.

#### **Disks einlegen und abspielen**

Halten Sie die Disk waagerecht und führen Sie sie vorsichtig in den Schlitz ein. Die Laufwerksmechanik wird die Disk automatisch einziehen.

- Laden Sie nie mehr als eine Disk ins System.
- Legen Sie die Disk mit der beschrifteten Seite nach oben ein.

Drücken Sie auf die Play-Taste, um mit der Wiedergabe zu beginnen.

Verwenden Sie zur Steuerung die Tasten Play, Pause, Stop, Titelsprung vorwärts/rückwärts, Suchlauf vorwärts/rückwärts (siehe Bedienelemente der Fernbedienung auf Seite 8).

#### **Wiedergabefunktionen**

**Wiederholfunktion (Repeat)**: Spielt der BDS eine Blu-ray- oder DVD-Disk ab, können Sie mit dieser Taste eine der folgenden Wiederholfunktionen aktivieren: Kapitel (Chapter), Titel (Title), Alle (All) oder Aus (Off). Wird gerade eine Audio-CD abgespielt, stehen Ihnen folgende Wiederholfunktionen zur Verfügung: Track (Titel), Alle (All) und Aus (Off).

**Abschnittwiederholung (A-B)**: Spielt der BDS eine Blu-ray-, DVD-Disk oder Musik-CD ab, können Sie mit dieser Taste einen Abschnitt festlegen und ihn wiederholt abspielen: Beim ersten Tastendruck legen Sie den Beginn des Abschnitts (A) fest. Betätigen Sie die Taste erneut, um das Abschnittsende (B) zu markieren - gleich darauf beginnt der BD-Player mit der Wiedergabe des definierten Abschnitts. Drücken Sie ein drittes Mal auf die A-B-Taste, um die Wiederholfunktion auszuschalten. HINWEIS: Diese Funktion steht nicht bei allen Disks zur Verfügung: Nicht alle Blu-ray-Disks gestatten die Abschnitts-Wiederholfunktion.

**Suchen (Find)**: Drücken Sie während der Wiedergabe einer Disk auf diese Taste, um die Suchfunktion zu aktivieren. Geben Sie den gewünschten Titel, das Kapitel oder die Spielzeit ein, und der BD-Spieler springt die angegebene Stelle auf der Disk an. Siehe Abschnitt Top Menu-Taste(weiter unten auf dieser Seite). HINWEIS: Nicht alle Disks gestatten die Suche nach Titel. Liegt eine solche vor, können Sie über das Disk-eigene Menü den Titel wechseln.

**Optionen (Options)**: Drücken Sie auf diese Taste, um alle für die eingelegte Disk verfügbaren Optionen anzuzeigen. Spielt gerade eine Blu-ray, erscheinen die Optionen Titel, Kapitel, Spielzeit, Tonspuren, Blickwinkel und Untertitel. Bei DVD-Disks erscheinen die Optionen Titel, Kapitel, Spielzeit, Wiedergabemodi, Tonspuren, Blickwinkel und Untertitel. Wird eine Audio-CD wiedergegeben, erscheinen die Optionen Titelauswahl, Spielzeit, Wiedergabemodi, Abtastrate, Such- und Wiederholfunktion.

**Display-Taste (Display)**: Spielt der BDS eine Blu-ray- oder DVD-Disk ab, können Sie mit dieser Taste die Statusanzeige ein- und wieder ausschalten.

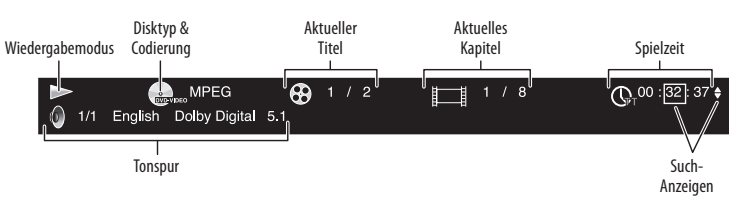

**Top Menu-Taste (Top Menu)**: Mit dieser Taste können Sie das Menü der eingelegten BD- bzw. DVD-Disk aufrufen. HINWEIS: Die Einstellmöglichkeiten können von Disk zu Disk variieren. Nicht alle DVDs haben ein Top-Menü. Hat der aktuelle Datenträger kein Top Menu, erscheint statt dessen das Disk-Menü auf dem Bildschirm.

**Popup-Taste**: Wird gerade eine BD- oder DVD-Disk abgespielt und Sie drücken auf diese Taste, erscheint das Pop-Up-Menü auf dem Bildschirm. Bei einer DVD zeigt der BD-Spieler das Disk-Menü. HINWEIS: Hat die Blu-ray-Disk kein Pop-Up-Menü, erscheint das Disk-Menü.

**Lesezeichen-Funktion (Bookmark)**: Mit dieser Funktion können Sie bis zu 12 Stellen auf der eingelegten Disk markieren. Drücken Sie auf die Bookmark-Taste, um die aktuelle Position auf der Disk zu speichern. Möchten Sie eine der gespeicherten Positionen ansteuern, halten Sie die Bookmark-Taste solange gedrückt, bis die Liste der verfügbaren Lesezeichen auf dem Bildschirm erscheint. Wählen Sie nun mit den Pfeiltasten das gewünschte Lesezeichen und bestätigen Sie mit OK - der BD-Spieler beginnt sofort mit der Wiedergabe ab der gewünschten Position. HINWEIS: Diese Funktion steht nicht bei allen Disks zur Verfügung.

**Zusammenstellen einer eigenen Abspielfolge (Programmed Play)**: Mit dieser Funktion können Sie eine eigene Wiedergabeliste für die Titel der eingelegten Disk festlegen. Sie lässt sich auf alle Musik-CDs, DVDs und manchen Blu-ray-Disks (nicht alle Blu-ray-Disks gestatten die Programmierung einer eigenen Abspielfolge) anwenden.

1. Drücken Sie dazu auf die Program-Taste. Auf dem Bildschirm erscheint das Program-Menü.

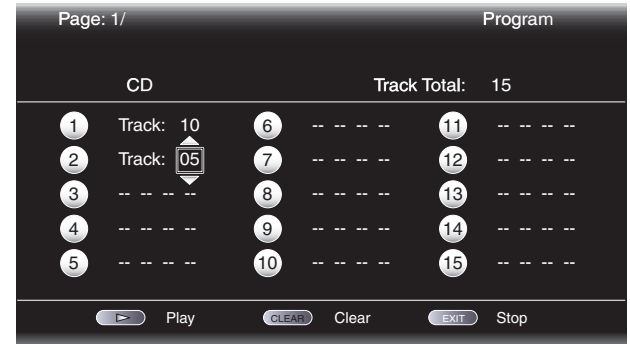

2. Drücken Sie auf OK, und wählen Sie danach mit den Pfeiltasten nach oben und unten den gewünschten Titel für den ersten Programmschritt.

## BDS

- 3. Drücken Sie auf die Pfeiltaste nach rechts, um das gewünschte Kapitel für den ersten Programmschritt (gilt nur bei eingelegter BD- oder DVD-Disk).
- 4. Wiederholen Sie die Schritte 2 bis 3, um die Wiedergabeliste zu vervollständigen.
- 5. Ist Ihre Abspielfolge fertig, drücken Sie bitte auf die Play-Taste die Wiedergabe beginnt sofort.

Die von Ihnen festgelegte Abspielfolge bleibt solange aktiv, bis sie vollständig wiedergegeben wurde. Drücken Sie zweimal auf Stop oder nehmen Sie die Disk aus dem Gerät, wird die Abspielfolge verworfen.

### **Interaktive BD-Live-Inhalte**

BD-Live Interaktivität gibt es nur bei ausgewählten BD-Disks. Wählen Sie den BD-Live-Eintrag im Menü der eingelegten Disk, um die entsprechenden Inhalte aus dem Internet herunterzuladen und wiederzugeben - hierzu müssen Sie den Netzwerkanschluss auf der Geräterückseite mit Ihrem Heimnetzwerk verbinden.

Können Sie während der Wiedergabe einer BD-Live-Disk keine Verbindung zum Internet herstellen, gehen Sie bitte wie folgt vor: Drücken Sie zuerst auf die Settings-Taste. Markieren Sie anschließend den Eintrag Network Setup. Wählen Sie "Test Connection". Wird der Test erfolgreich abgeschlossen (der BDS konnte mit dem Internet Verbindung aufnehmen), liegt der Fehler beim Server, den die BD-Live-Disk im Internet abfragen will. Suchen Sie auf der Diskhülle nach weiteren Informationen oder nehmen Sie Verbindung mit dem entsprechenden Anbieter auf. War der Verbindungstest nicht erfolgreich, erfragen Sie bitte die korrekten Netzwerk-Einstellungen bei Ihrem Internet-Anbieter (ISP). Sollte das Problem weiterhin bestehen wenden Sie sich bitte an Ihren Internet-Anbieter.

## **Musik-CDs abspielen**

Spielt der BDS gerade eine Musik-CD ab, erscheinen in der Statusleiste der Wiedergabemodus, der Disktyp, die aktuelle Titelnummer, die Gesamtanzahl der Titel und die aktuelle Spielzeit.

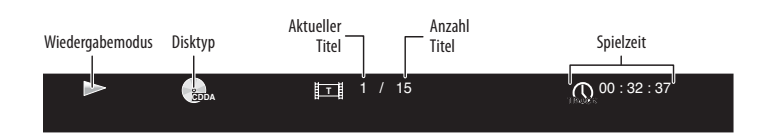

## **Inhalte vom iPod/iPhone abspielen**

#### **Wiedergeben von Inhalten, die auf einem iPod gespeichert sind**

Docken Sie Ihren iPod oder Ihr iPhone an das The Bridge IIIP Docking-System an, und drücken Sie auf die iPod-Taste. Erscheint das Home-Menü auf dem Bildschirm, markieren Sie bitte den Eintrag iPod und bestätigen Sie mit OK. Auf dem Bildschirm erscheint nun das iPod Now Playing Menü.

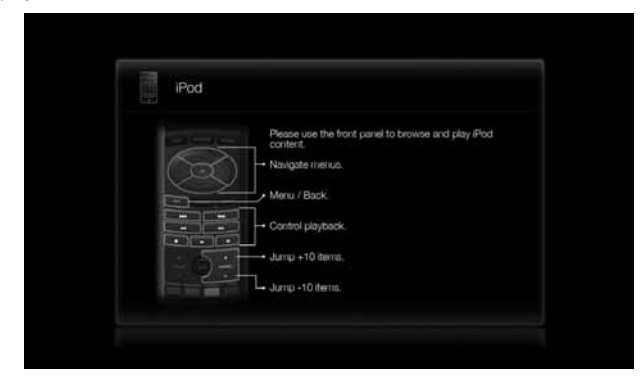

HINWEIS: Der BDS Receiver spielt Video-Inhalte, die auf dem iPod oder iPhone gespeichert sind, NICHT ab.

Mit der iPod-Taste auf der Fernbedienung schalten Sie nicht nur den entsprechenden Eingang frei –zugleich wechselt die Tastenbelegung auf der Fernbedienung, damit Sie Ihr iPod/iPhone steuern können. Mit den folgenden Tasten navigieren Sie durch die Menüs und steuern den iPod:

**Navigationstasten und OK**: Mit diesen Pfeiltasten navigieren Sie durch die Bildschirmmenüs. Mit OK wählen Sie den gerade markierten Eintrag aus.

**Exit**: Drücken Sie auf diese Taste während ein Titel abgespielt wird, gelangen Sie zum iPod-Menü. Betätigen Sie diese Taste während ein Menü angezeigt wird, gelangen Sie zur nächsthöheren Menüebene.

**Titelsprung/Einzelbild rückwärts ()**: Wenn Sie diese Taste einmal drücken, beginnt die Wiedergabe am Anfang des aktuellen Titels. Wenn Sie diese Taste zweimal drücken, beginnt die Wiedergabe am Anfang des vorherigen Titels.

**Titelsprung/Einzelbild vorwärts ()**: Wenn Sie diese Taste einmal drücken, beginnt die Wiedergabe am Anfang des nächsten Titels.

**Suchlauf/Zeitlupe rückwärts ()**: Drücken Sie auf diese Taste, um rückwärts durch den aktuellen Titel nach der gewünschten Stelle suchen.

**Suchlauf/Zeitlupe vorwärts ()**: Drücken Sie auf diese Taste, um vorwärts durch den aktuellen Titel nach der gewünschten Stelle suchen.

**Stopp (**\$**)**: Drücken Sie auf diese Taste um die Wiedergabe zu beenden.

**Play (►)**: Drücken Sie auf diese Taste, um den gerade markierten Titel abzuspielen.

**Pause ()**: Drücken Sie auf diese Taste, um die Wiedergabe der eingelegten Disk abzubrechen. Betätigen Sie erneut diese Taste, fährt der BDS Receiver mit der Wiedergabe fort.

Kanalwahl-Tasten (Channel +/-): Drücken Sie auf Channel +, um in der Liste auf dem Bildschirm zehn Stellen nach oben zu springen. Drücken Sie auf Channel –, um in der Liste auf dem Bildschirm zehn Stellen nach unten zu springen. Mit diesen zwei Tasten navigieren Sie im Schnelldurchlauf durch lange Listen.

**Home-Taste**: Drücken Sie auf diese Taste, um ins Hauptmenü des BDS-Receivers zu gelangen – eine gerade laufende Wiedergabe wird dabei nicht unterbrochen. Möchten Sie das iPod Now Playing-Menü wieder aufrufen, drücken Sie auf Exit oder auf die Pfeiltaste nach links.

**Rote Taste**: Drücken Sie mehrmals auf diese Taste, um durch folgende Modi zu schalten: Wiederholte Wiedergabe (Alben), wiederholte Wiedergabe (Titel), wiederholte Wiedergabe aus.

**Wiederholtaste (Repeat)**: Drücken Sie mehrmals auf diese Taste, um durch folgende Wiedergabemodi des iPod zu schalten: Titel wiederholen (Repeat song), alles wiederholen (Repeat all), Wiederholmodus ausschalten (Repeat off).

#### **Receiver-Display**

Wird gerade ein Titel wiedergegeben, laufen in der ersten Displayzeile die Informationen "Artist <Künstlername>" und "Song <Titelname>" durch. In der unteren Displayzeile wird die aktuelle Spielzeit eingeblendet. Haben Sie auf dem iPod ein Menü geöffnet, verhält sich das Display am BDS Receiver wie das iPod-Display.

## **Radio – Normalbetrieb**

Drücken Sie auf die Radio-Taste der Fernbedienung, oder wählen Sie im Home-Menü den Eintrag Radio und bestätigen Sie mit OK. Auf dem Bildschirm erscheint das Radio Now Playing Menü.

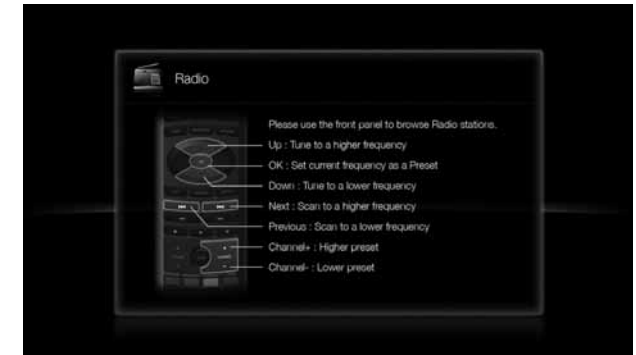

In der oberen Displayzeile des Receivers wird die aktuelle UKW-Empfangsfrequenz angezeigt. In der unteren Zeile zeigt der BDS Receiver die aktuellen RDS-Infos der eingestellten Station (wenn vorhanden).

# BDS

## Radio verwenden, Externe Tonquellen abspielen/ Wiedergabe von Dateien auf einem USB-Gerät oder einer Daten-CD

Mit der Radio-Taste auf der Fernbedienung schalten Sie nicht nur die entsprechende Komponente ein –zugleich wechselt die Tastenbelegung auf der Fernbedienung, damit Sie das Radio auch steuern können. Mit den folgenden Tasten können Sie den UKW-Empfang bequem aus Ihrem Sessel steuern:

**Pfeiltasten nach oben/unten (▲▼◀▶): Mit diesen beiden Tasten erhöhen bzw.** mindern Sie die Empfangsfrequenz um 0,05 MHz.

**OK-Taste (OK)**: Drücken Sie auf diese Taste, um die gerade spielende Radiostation in den Stationsspeicher aufzunehmen. Weitere Informationen finden Sie im Abschnitt Radiostationen speichern und wieder aufrufen weiter unten auf dieser Seite.

**Titelsprung vorwärts/rückwärts (**#**)**: Mit diesen Tasten suchen Sie nach dem nächsten oder vorherigen empfangswürdigen Radiosender.

**Suchlauf/Zeitlupe vorwärts/rückwärts**: Mit diesen Tasten suchen Sie nach dem nächsten oder vorherigen empfangswürdigen Radiosender.

**Kanalwahl-Tasten (Channel +/–)**: Mit diesen Tasten rufen Sie den nächst höheren bzw. niedrigeren Radiostationsspeicher (Preset) auf.

**Numerische Tasten**: Über dieses Zahlenfeld können Sie den gewünschten Stationsspeicher direkt aufrufen. Weitere Informationen finden Sie im Abschnitt Radiostationen speichern und wieder aufrufen weiter unten auf dieser Seite.

**Home-Taste**: Drücken Sie auf diese Taste, um ins Hauptmenü des BDS-Receivers zu gelangen – die zuletzt spielende Radiostation wird weiter wiedergegeben. Möchten Sie das Radio Now Playing-Menü wieder aufrufen, drücken Sie auf Exit oder auf die Pfeiltaste nach links.

#### **Radiostation speichern und wieder aufrufen**

Sie können bis zu 30 Radiostation in den internen Speicher ablegen und wieder aufrufen.

#### **So nehmen Sie die gerade spielende Radiostation in den Stationsspeicher auf:**

- 6. Halten Sie die OK-Taste drei Sekunden lang gedrückt. In der unteren Displayzeile des Receivers erscheinen die Meldungen "Set Preset \_ \_", wobei die Zeichen "\_ \_" blinken.
- 7. Geben Sie über die numerischen Tasten den gewünschten Stationsspeicher ein. Geben Sie nicht innerhalb von zehn Sekunden die Speicherplatznummer ein, schaltet das Display wieder zurück und zeigt die RDS-Informationen des gerade spielenden Radiosenders an.

#### **Einen gespeicherten Radiosender wiedergeben:**

Drücken Sie auf eine der Tasten Channel +/-, um die nächste bzw. vorherige Radiostation aus dem Speicher wiederzugeben.

 $-$  ODER -

Sie geben die Senderspeichernummer direkt über das numerische Tastenfeld ein.

- Drücken Sie auf die Tasten 1 9, um die entsprechenden Stationsnummern einzugeben.
- Ist die Stationsnummer zweistellig, müssen Sie zuerst auf "0" drücken und erst danach die gewünschte Zahl eingeben.

## **Externe Tonquellen abspielen**

Drücken Sie auf die Aux-Taste der Fernbedienung. Der Receiver schaltet daraufhin auf den zuletzt verwendeten Toneingang. Bei jedem Tastendruck auf Aux schaltet das Gerät zum nächsten Toneingang in folgender Reihenfolge: koaxialer Digitaleingang, optischen Digitaleingang 1, optischer Digitaleingang 2, analoger Toneingang 1, analoger Toneingang 2.

Auf dem Bildschirm erscheint das Aux Input Now Playing-Menü.

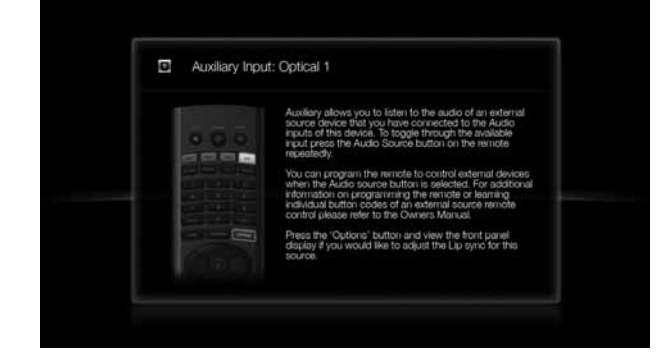

Mit der Aux-Taste auf der Fernbedienung schalten Sie nicht nur den entsprechenden Toneingang durch – zugleich wechselt die Tastenbelegung auf der Fernbedienung, damit Sie das externe Gerät auch steuern können. Haben Sie die Fernbedienung mit den IR-Kommandos der externen Tonquelle programmiert (siehe Abschnitt Fernbedienung programmieren auf Seite 18), stehen diese zur Steuerung des Geräts zur Verfügung.

**AV Sync-Verzögerung (Lip Sync Delay)**: Wird gerade eine Videoquelle abgespielt, deren Tonsignal vom BDS Receiver wiedergegeben wird, kann zwischen Ton und Bild eine Verzögerung auftreten. Mit der Taste Options können Sie die Lippensynchronität wiederherstellen. Mit den Pfeiltasten nach oben/unten können Sie die Verzögerung erhöhen bzw. senken.

## **Wiedergabe von Dateien auf einem USB-Gerät oder einer Daten-CD**

Der BDS Receiver spielt folgende Datentypen ab: MP3- (mit einer Abtastrate von bis zu 320 kBit/s), JPEG-Standbilder, MPEG 1- (Layer 1), MPEG 2- (Layer 2 und 3) sowie DivX®- Videodateien im Home Theater-Profil. Diese Dateien kann er von einem USB-Massenspeicher oder von einer Daten-CD einlesen.

#### **WICHTIG: Der BDS Receiver kann nur auf Datenträger zugreifen, die mit dem Dateisystem FAT32 formatiert sind.**

Möchten Sie Inhalte von einem Gerät am USB-Anschluss wiedergeben, drücken Sie zuerst auf die Home-Taste und wählen Sie danach "USB" als Quelle.

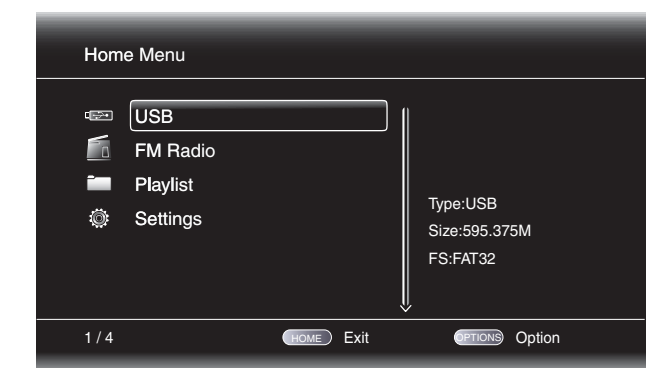

Daraufhin erscheinen auf dem Bildschirm drei Ordner mit der Beschriftung "Photo", "Music" und "Video" - die tatsächliche Ordnerstruktur auf dem Datenträger spielt keine Rolle. Markieren Sie den gewünschten Dateityp, den Sie abspielen wollen.

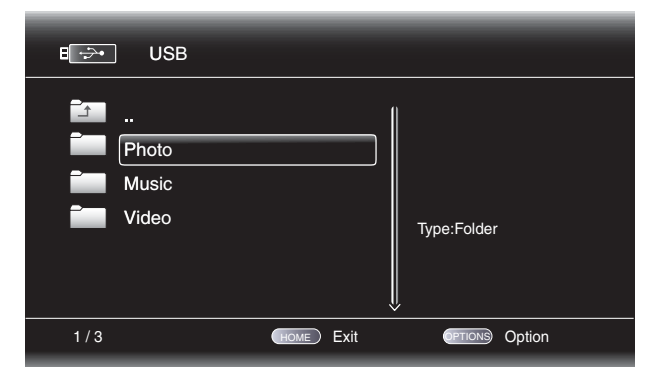

Nun zeigt der BDS Receiver die Ordnerstruktur auf dem Datenträger an. Wählen Sie den gewünschten Ordner aus und auf dem Bildschirm erscheinen alle Dateien des zuvor markierten Typs. Befinden sich Dateien des gleichen Typs im Hauptverzeichnis, werden diese ebenfalls angezeigt.

Drücken Sie auf die Pfeiltaste nach links, um in der Ordnerstruktur eine Ebene nach oben zu springen.

#### **Standbilder wiedergeben**

Wählen Sie in der obersten Ordnerebene den Dateityp "Photo". Öffnen Sie anschließend den gewünschten Order mit den Fotos und markieren Sie eine der Bilddateien. Eine Miniaturdarstellung des gewählten Fotos erscheint auf der rechten Bildschirmseite.

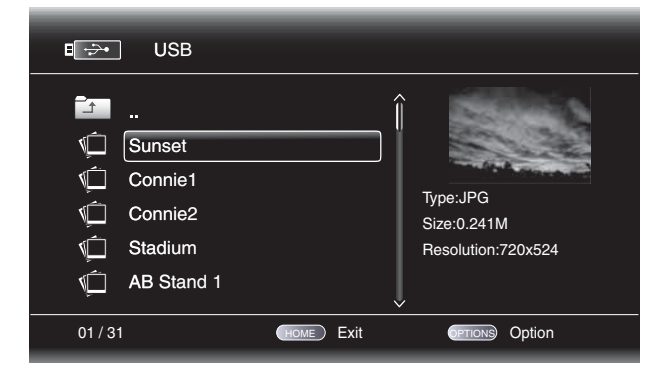

Verwenden Sie zur Steuerung der Bildwiedergabe folgende Tasten der Fernbedienung:

**Play ()**: Drücken Sie auf diese Taste, um die automatische Wiedergabe (Diashow) der Bilder im aktuellen Ordner zu starten. Das gerade markierte Bild erscheint als erstes. Nach 15 Sekunden wird das nächste Bild aus der Liste angezeigt.

**Pause ()**: Mit dieser Taste brechen Sie die gerade laufende Diashow ab. Drücken Sie auf Play, um mit der Wiedergabe fortzufahren.

**Stopp (**\$**)**: Drücken Sie auf diese Taste, um die Diashow zu beenden - auf dem Bildschirm erscheint wieder das aktuelle Verzeichnis.

**Titelsprung vorwärts-rückwärts ( )**: Mit diesen Tasten können Sie zum nächsten bzw. vorherigen Bild springen.

**Pfeiltaste nach oben ()**: Drücken Sie bei laufender Diashow auf diese Taste, dreht der BD-Spieler das gerade angezeigte Bild um 180°. Betätigen Sie diese Taste während die Ordnerstruktur auf dem Bildschirm dargestellt wird, um den vorherigen Verzeichniseintrag zu markieren.

**Pfeiltaste nach unten (▼): Drücken Sie bei laufender Diashow auf diese Taste, wird** das gerade angezeigte Bild horizontal gespiegelt. Betätigen Sie diese Taste während die Ordnerstruktur auf dem Bildschirm dargestellt wird, um den nächsten Verzeichniseintrag zu markieren.

**Pfeiltaste nach links ()**: Drücken Sie bei laufender Diashow auf diese Taste, dreht der BD-Spieler das gerade angezeigte Bild um 90° im Uhrzeigersinn. Betätigen Sie diese Taste während die Ordnerstruktur auf dem Bildschirm dargestellt wird, um zur nächsthöheren Verzeichnisebene zu springen.

**Pfeiltaste nach rechts ()**: Drücken Sie bei laufender Diashow auf diese Taste, dreht der BD-Spieler das gerade angezeigte Bild im Uhrzeigersinn um 90°.

**Optionen (Options)**: Drücken Sie bei laufender Diashow auf diese Taste, wird das Optionen-Menü mit folgenden Einträgen angezeigt:

- Datei (File): Wählen Sie welche Datei angezeigt werden soll.
- Wiedergabemodus (Play Mode): Bestimmen Sie wie die Bilddateien abgespielt werden: in der normalen Reihenfolge, in zufälliger Reihenfolge (bis Sie auf die Stopp-Taste drücken) oder in zufälliger Reihenfolge (der BD-Spieler zeigt jede Datei im aktuellen Ordner einmal in zufälliger Reihenfolge an und wechselt anschließend zur Verzeichnisansicht).
- Diashow (Slide Show): wählen Sie zwischen Schnell (fast Darstellungsdauer: 5 Sekunden), Mittel (middle - Darstellungsdauer: 15 Sekunden) und Langsam (slow - Darstellungsdauer: 30 Sekunden).
- Überblendeffekt (Transition): Zur Verfügung stehen mehrere Überblendeffekte (Ausblenden, Wischeffekt usw.).

Drücken Sie auf die Options-Taste während die Verzeichnisstruktur angezeigt wird, erscheint das Playlist Options-Fenster auf dem Bildschirm. Weitere Informationen finden Sie im Abschnitt Wiedergabelisten verwenden auf Seite 29.

**Miniaturansicht (Thumbnail - gelbe Taste)**: Drücken Sie bei laufender Diashow auf diese Taste, erscheinen alle Bilder des aktuellen Ordners in Miniaturansicht auf dem Bildschirm. Markieren Sie mit den Pfeiltasten das gewünschte Bild und bestätigen Sie mit OK, um es Bildschirmfüllend anzuzeigen.

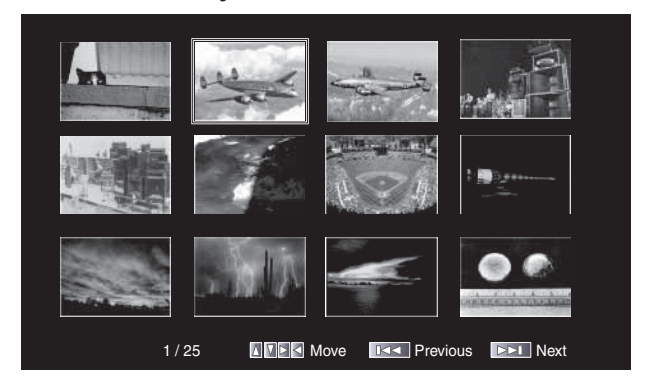

**Bild vergrößern (Zoom - blaue Taste)**: Drücken Sie bei laufender Diashow auf diese Taste, wird die Wiedergabe gestoppt und gerade angezeigte Bild 2fach vergrößert. Betätigen Sie diese Taste mehrmals, um den Vergrößerungsfaktor zu ändern - zur Verfügung stehen folgende Werte: 3fach, 4fach, 1/2fach, 1/3fach und 1/4fach.

#### **Tondateien abspielen**

Wählen Sie in der obersten Ordnerebene den Dateityp "Music". Öffnen Sie anschließend einen Order mit Musikdateien, und markieren Sie eine. Auf der rechten Bildschirmseite erscheinen daraufhin Informationen zur ausgewählten Datei.

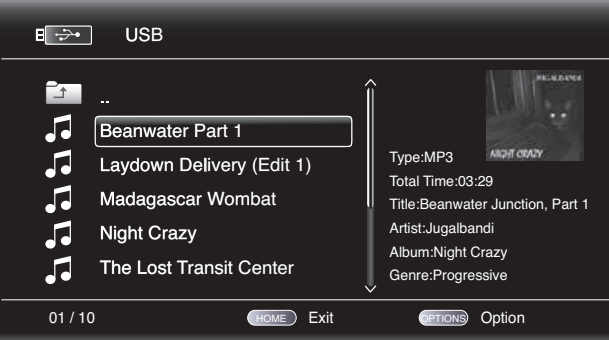

Markieren Sie eine Tondatei, wird diese sofort abgespielt. Sind im aktuellen Ordner weitere Tondateien gespeichert, werden diese der Reihe nach wie auf dem Bildschirm aufgelistet wiedergegeben. Während der Wiedergabe einer Musikdatei erscheint folgendes Menü auf dem Bildschirm:

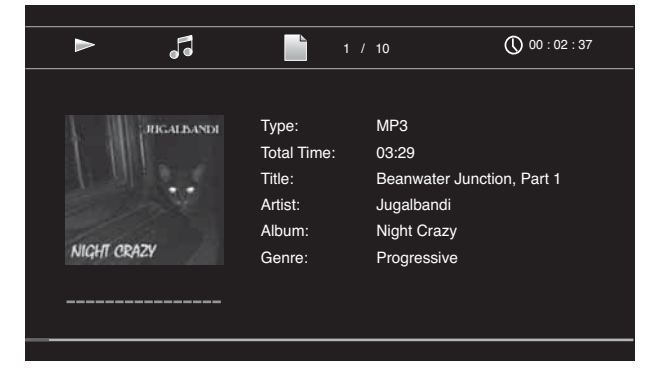

Ist die gerade spielende MP3-Datei mit einem Album-Cover-Art ID3-Tag versehen, erscheint das Albumcover auf dem Bildschirm.

## Wiedergabe von Dateien auf einem USB-Gerät oder einer Daten-CD und Wiedergabelisten verwenden

Verwenden Sie zur Steuerung die Tasten Play, Pause, Stop, Titelsprung vorwärts/rückwärts, Suchlauf vorwärts/rückwärts (siehe Funktionen der Fernbedienung auf Seite 8).

Spielt der BDS auf einem USB-Datenträger oder auf Daten-CD gespeicherte Musikdateien ab, weicht die Funktionsweise der Funktionen Repeat und Options von der während der Wiedergabe von BDs, DVDs und Musik-CDs etwas ab:

**Wiederholtaste (Repeat)**: Drücken Sie mehrmals auf diese Taste, um durch folgende Modi zu schalten: 1 (Titel), All (Ordnerinhalt), Off. Der gerade aktive Repeat-Modus wird im Statusbalken angezeigt.

**Optionen (Options)**: Drücken Sie auf diese Taste, um alle für den gerade spielenden Titel verfügbare Optionen anzuzeigen:

- Datei (File): Wählen Sie den Titel, der wiedergegeben werden soll.
- Spielzeit (Time): Zeigt die aktuelle Spielzeit oder die Restspielzeit der laufenden Titels an.
- Wiedergabemodus (Play Mode): Bestimmen Sie wie die Musikdateien abgespielt werden: in normaler Reihenfolge, in zufälliger Reihenfolge (bis Sie auf die Stop-Taste drücken) oder in zufälliger Reihenfolge (der BDS Receiver spielt jede Datei im aktuellen Ordner einmal in zufälliger Reihenfolge an und wechselt anschließend zur Verzeichnisansicht).
- · Abtastrate (Bitrate): Zeigt die Abtastrate des gerade spielenden Titels.
- Advance: Spielt den aktuellen Song mit hoher Geschwindigkeit ab.
- t Wiederholen (Replay): Bei jedem Betätigen der OK-Taste springt der BDS Receiver bei laufender Wiedergabe zehn Sekunden zurück.
- Überblendeffekt (Transition): Zur Verfügung stehen mehrere Überblendeffekte (Ausblenden, Wischeffekt usw.).

Sie können gleichzeitig Fotos und Musikdateien wiedergeben, solange diese auf dem gleichen Datenträger gespeichert sind (USB-Datenträger oder Daten-CD). Drücken Sie während die gewünschte Musikdatei abgespielt wird - auf die Home-Taste. Öffnen Sie danach den Ordner mit den Fotodateien. Markieren Sie das erste Foto und starten Sie die Diashow.

#### **Videos abspielen**

BDS

Wählen Sie in der obersten Ordnerebene den Dateityp "Video". Öffnen Sie anschließend einen Order mit Videos und markieren Sie die gewünschte Datei.

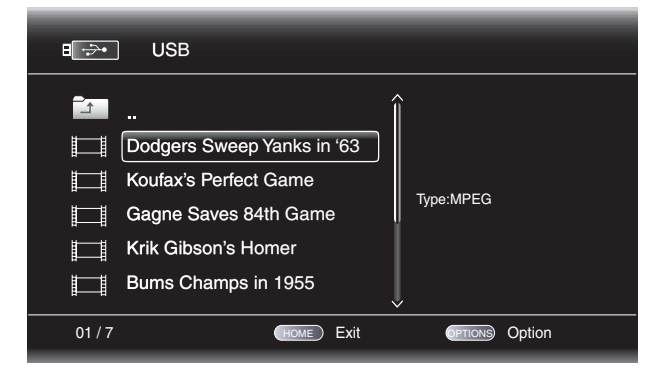

Die Videodatei wird sofort wiedergegeben. Sind im aktuellen Ordner weitere Videodateien gespeichert, werden diese der Reihe nach wie auf dem Bildschirm aufgelistet abgespielt.

Verwenden Sie zur Steuerung die Tasten Play, Pause, Stop, Titelsprung vorwärts/rückwärts, Suchlauf vorwärts/rückwärts (siehe Funktionen der Fernbedienung auf Seite 8).

Spielt der BDS Receiver auf einem USB-Datenträger oder auf Daten-CD gespeicherte Videodateien ab, weicht die Funktionsweise der Funktionen Repeat und Options von der während der Wiedergabe von BDs und DVDs etwas ab:

**Wiederholtaste (Repeat)**: Drücken Sie mehrmals auf diese Taste, um durch folgende Modi zu schalten: 1 (aktuelles Video), All (Ordnerinhalt), Off.

**Optionen (Options)**: Drücken Sie auf diese Taste, um alle für den gerade spielenden Titel verfügbare Optionen anzuzeigen:

- Datei (File): Wählen Sie die Datei, der wiedergegeben werden soll.
- Titel (Title): Wählen Sie einen Titel direkt aus er wird sofort wiedergegeben (wenn verfügbar).
- Kapitel (Chapter): Wählen Sie ein Kapitel aus es wird sofort wiedergegeben (wenn verfügbar).
- t Spielzeit (Time): Es wird die abgelaufene Spielzeit oder die Restlaufzeit des aktuellen Titels angezeigt.
- Wiedergabemodus (Play Mode): Bestimmen Sie wie die Videodateien abgespielt werden: in der normalen Reihenfolge, in zufälliger Reihenfolge (bis Sie auf die Stop-Taste drücken) oder in zufälliger Reihenfolge (der BD-Spieler spielt jede Datei im aktuellen Ordner einmal in zufälliger Reihenfolge an und wechselt anschließend zur Verzeichnisansicht).
- Tonoptionen (Audio): Hier wählen Sie die gewünschte Tonspur (wenn verfügbar).

#### **Wiedergabelisten verwenden**

USB-Datenträger und Daten-CDs können viele Dateien enthalten. Um auch bei umfangreichen Medienarchiven den Überblick nicht zu verlieren, können Sie Wiedergabelisten zusammenstellen.

#### **Wiedergabeliste erstellen**

HINWEIS: Die Vorgehensweise ist bei Daten-CDs und USB-Datenträger identisch:

- 1. Drücken Sie auf die Home-Taste. Auf dem Bildschirm erscheint das Home-Menü.
- 2. Wählen Sie "CD data disc" oder "USB". Die Ordner "Photo", "Music" und "Video" erscheinen auf dem Bildschirm.
- 3. Wählen Sie den gewünschten Dateityp für die Wiedergabeliste aus. Sie können für jeden Dateityp eine separate Wiedergabeliste erstellen.
- 4. Suchen Sie im Verzeichnisbaum nach den gewünschten Dateien. Markieren Sie eine Datei und drücken Sie auf Options, um das Playlist Options-Fenster aufzurufen.
- 5. Wählen Sie "Add to Playlist", um die Datei der Wiedergabeliste hinzuzufügen.
- 6. Wiederholen Sie die Schritte 4 bis 5, um weitere Dateien auszuwählen.

Möchten Sie eine Wiedergabeliste für einen anderen Dateityp zusammenstellen, wiederholen Sie die Schritte 1 bis 6 - wählen Sie in Schritt 3 einen anderen Dateityp.

#### **Wiedergabeliste abspielen**

- 1. Drücken Sie auf die Home-Taste. Auf dem Bildschirm erscheint das Home-Menü.
- 2. Wählen Sie den Eintrag Playlist. Die Ordner "Photo", "Music" und "Video" erscheinen auf dem Bildschirm.
- 3. Wählen Sie den gewünschten Dateityp aus, um die entsprechende Wiedergabeliste zu öffnen.
- 4. Wählen Sie den ersten Eintrag aus der Liste und drücken Sie auf Play. Die Wiedergabe beginnt.

Um eine Wiedergabeliste wiederholt abzuspielen, drücken Sie bitte auf Repeat: Sie haben die Wahl zwischen "1" (einen Titel wiederholen) oder "All" (die gesamte Wiedergabeliste wiederholen).

## **Fehlerbehebung**

Sollte einmal Ihr BDS nicht so reagieren wie Sie vielleicht erwarten, sollten Sie die hier abgebildete Checkliste durchgehen bevor Sie sich an Ihren Fachhändler wenden.

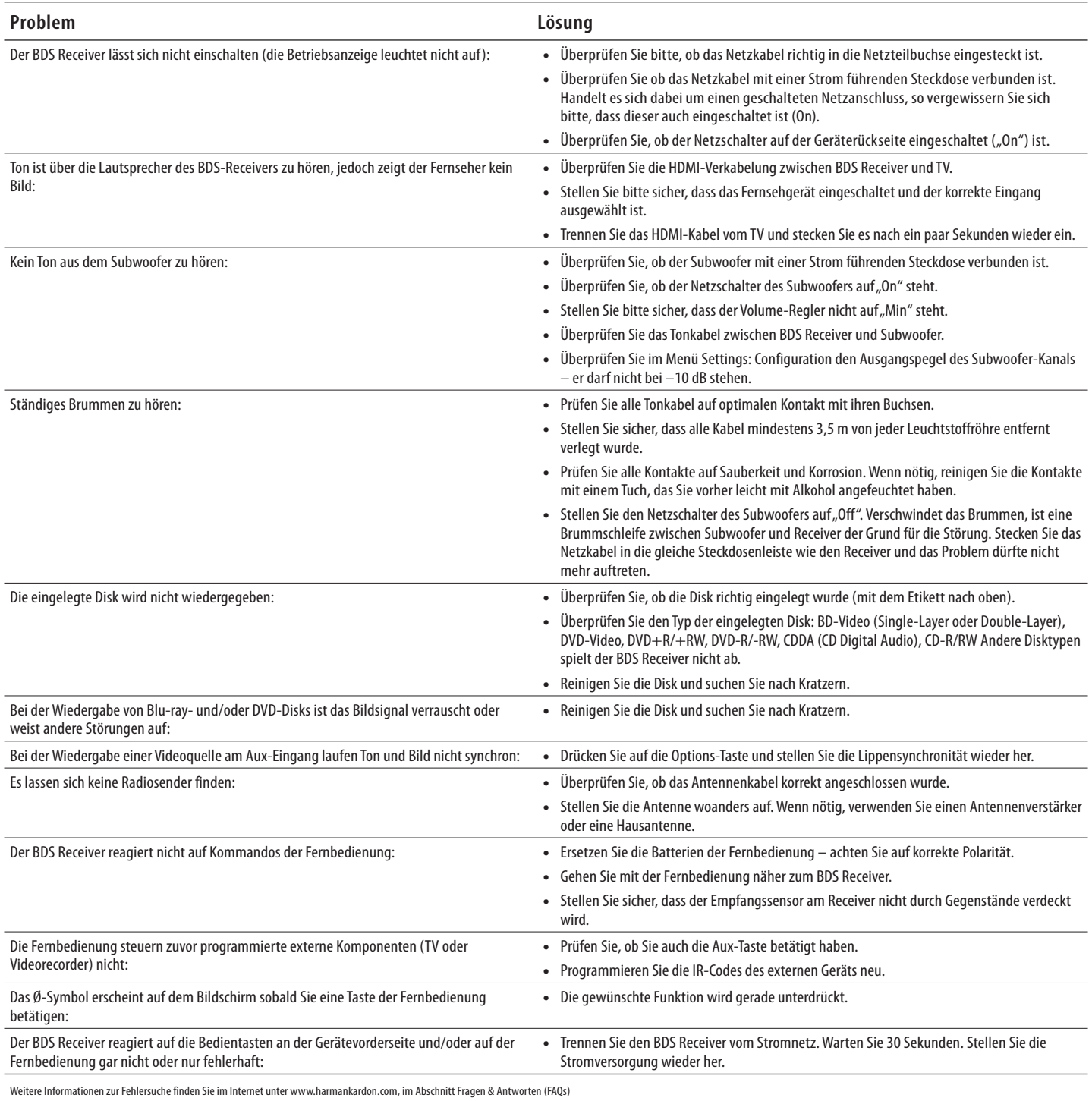

## **Fernsteuer-Codes für externe Geräte**

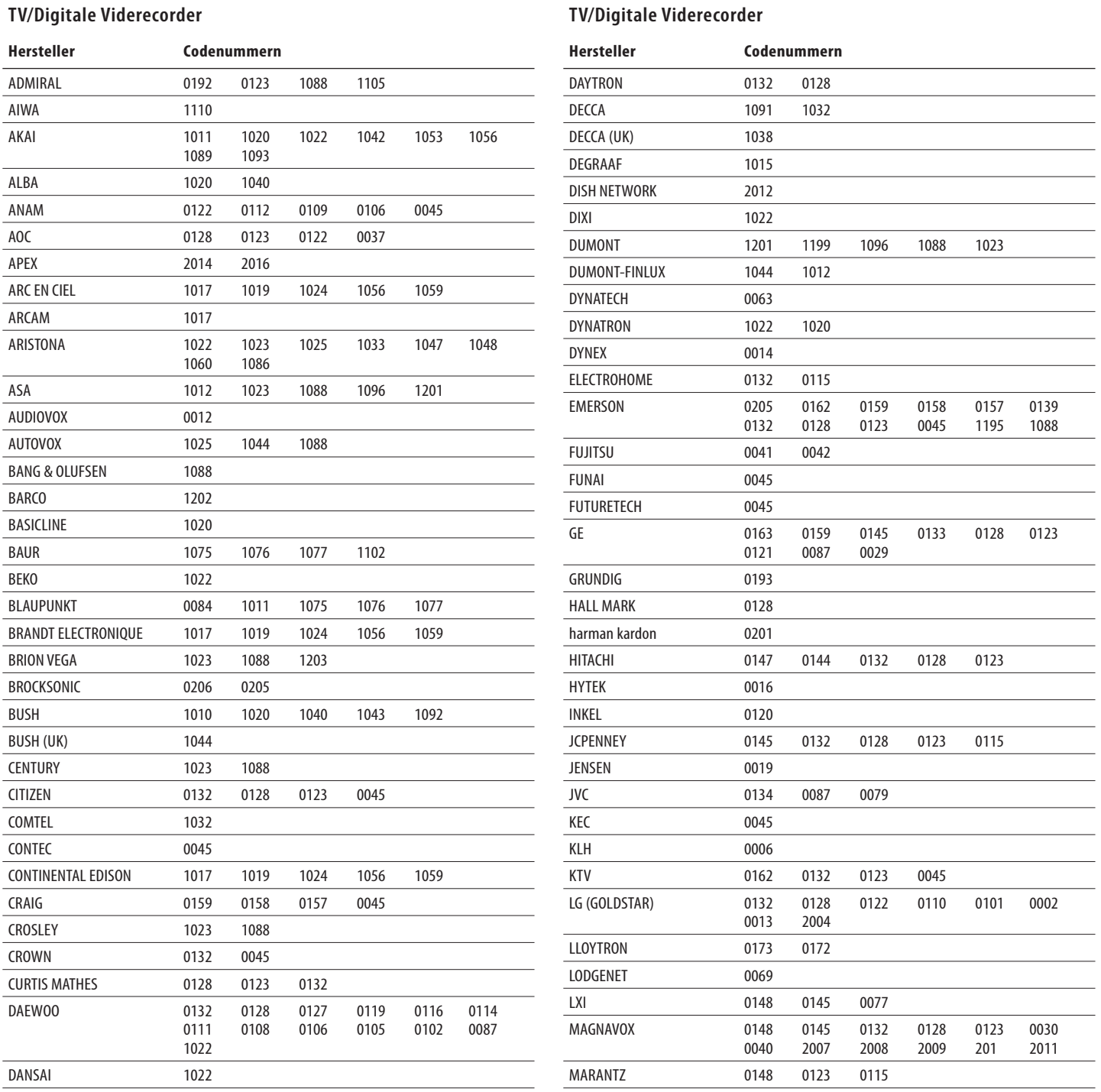

## **TV/Digitale Viderecorder**

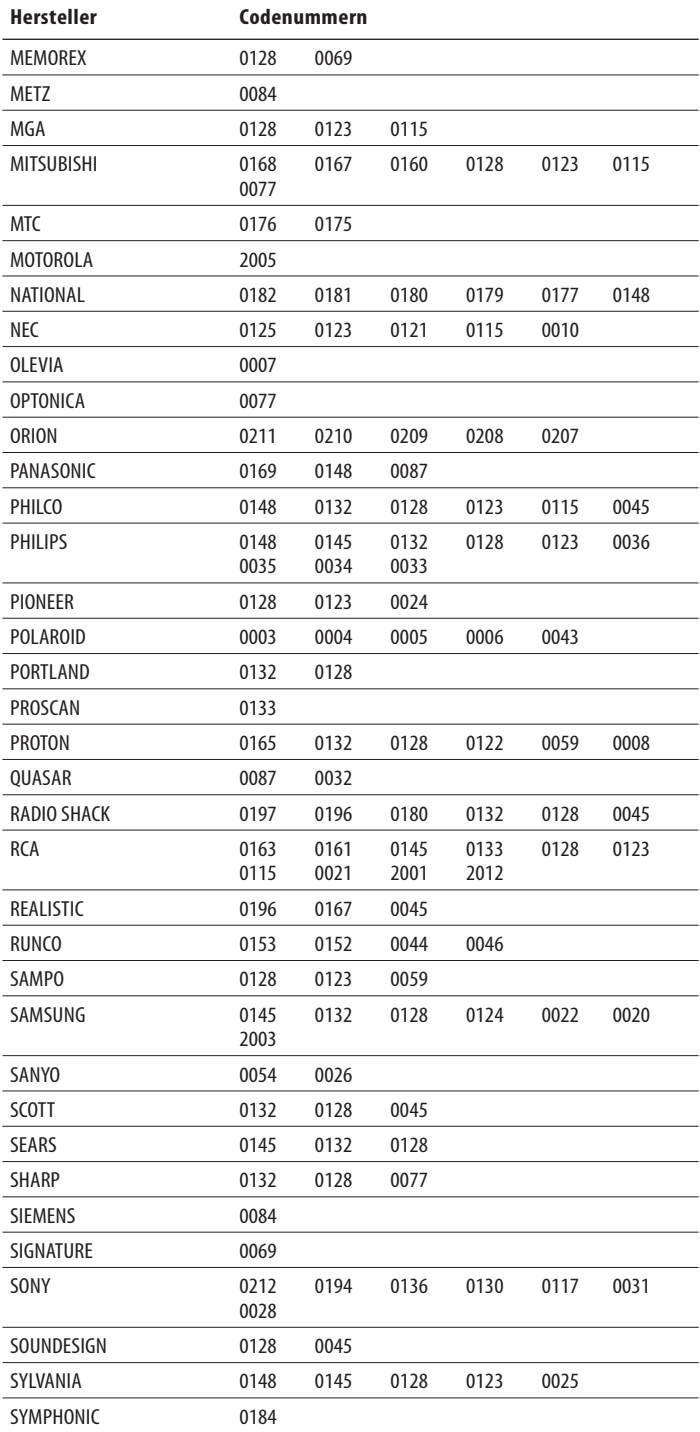

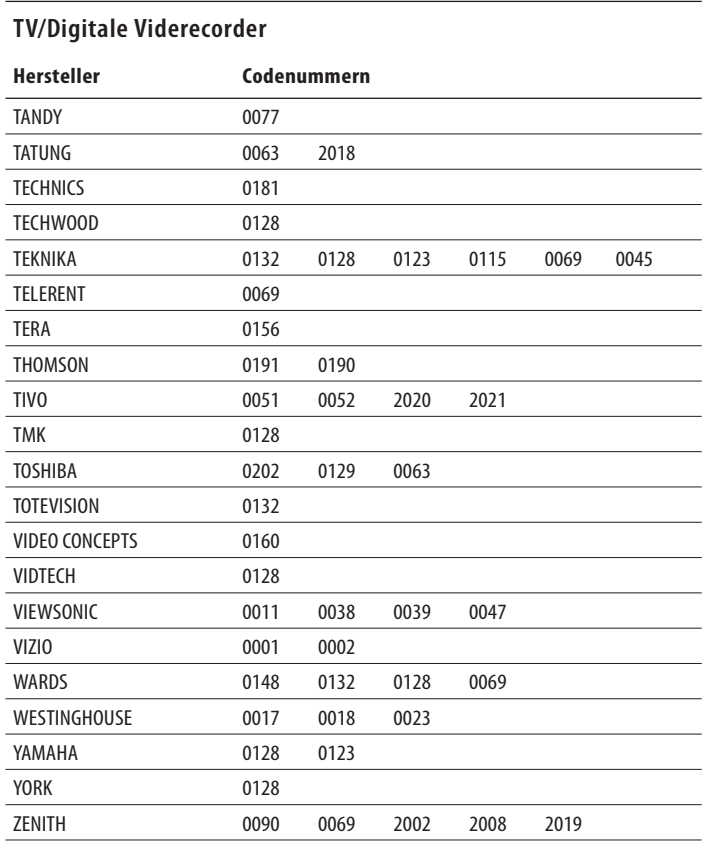

## **Kabelemfpänger**

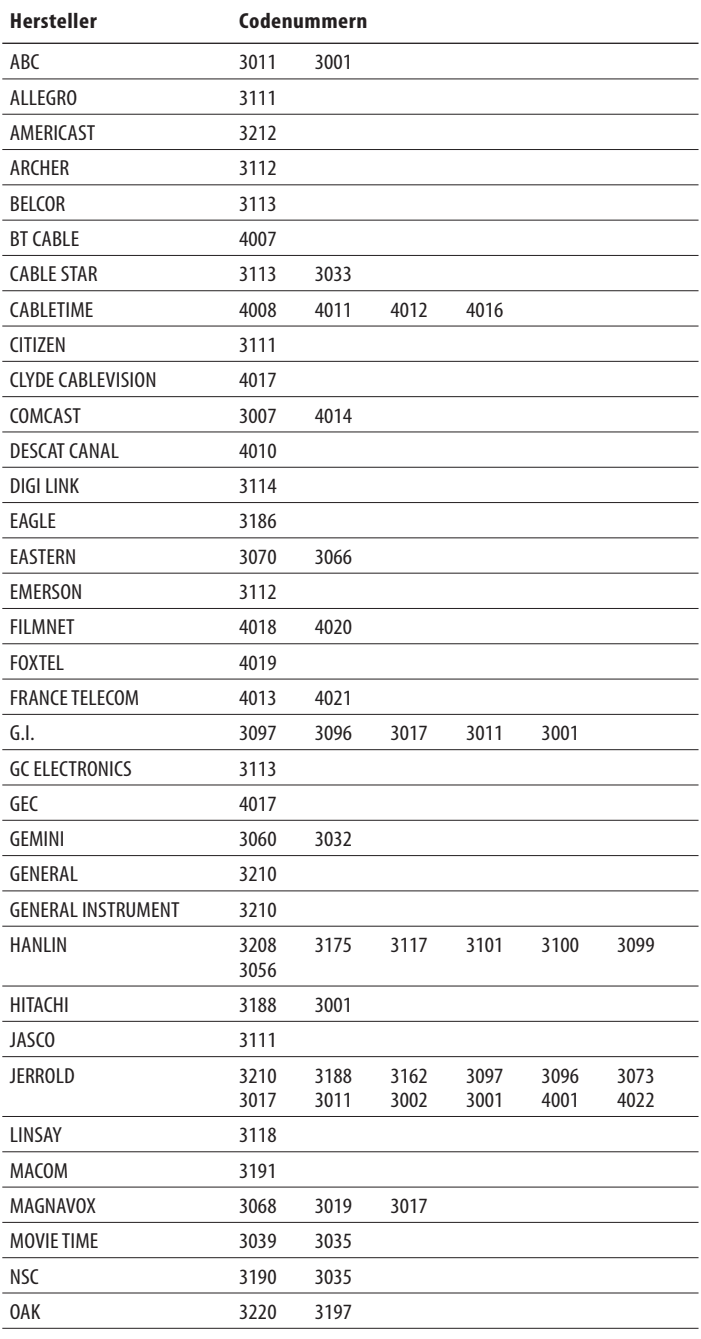

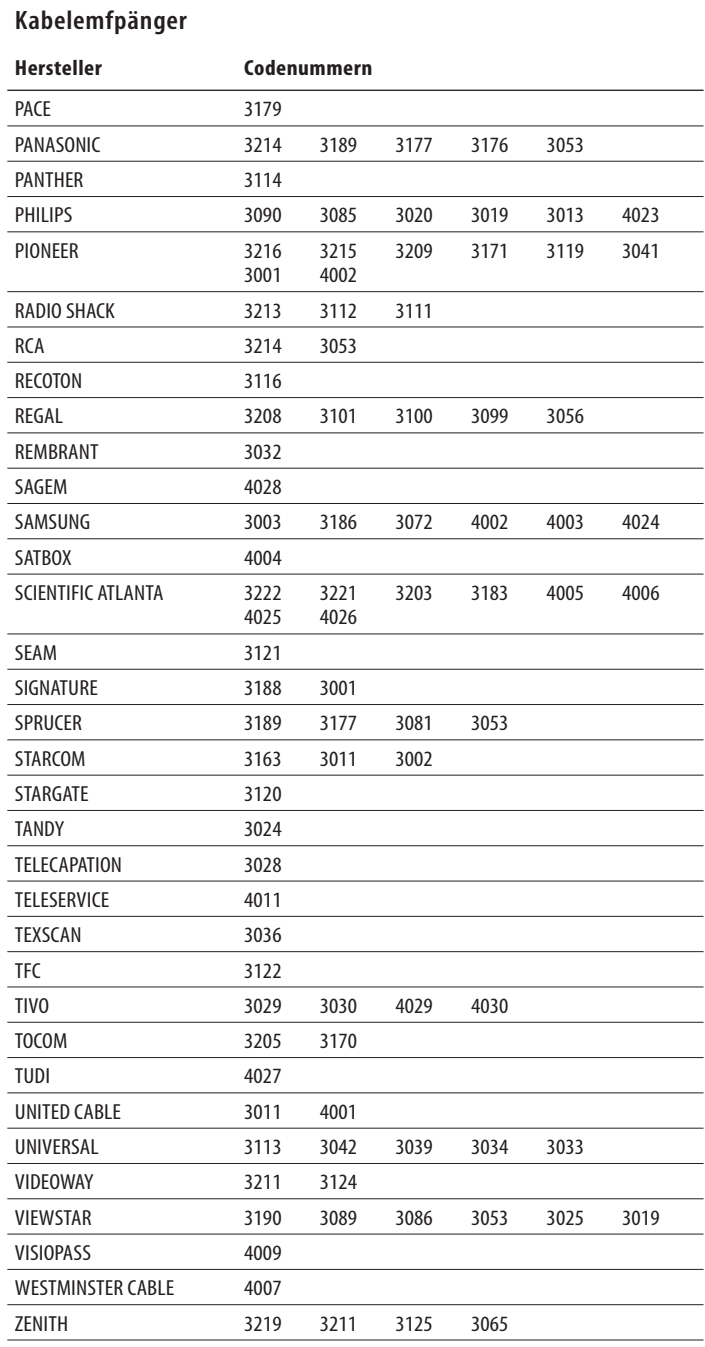

## **Satellitenempfänger**

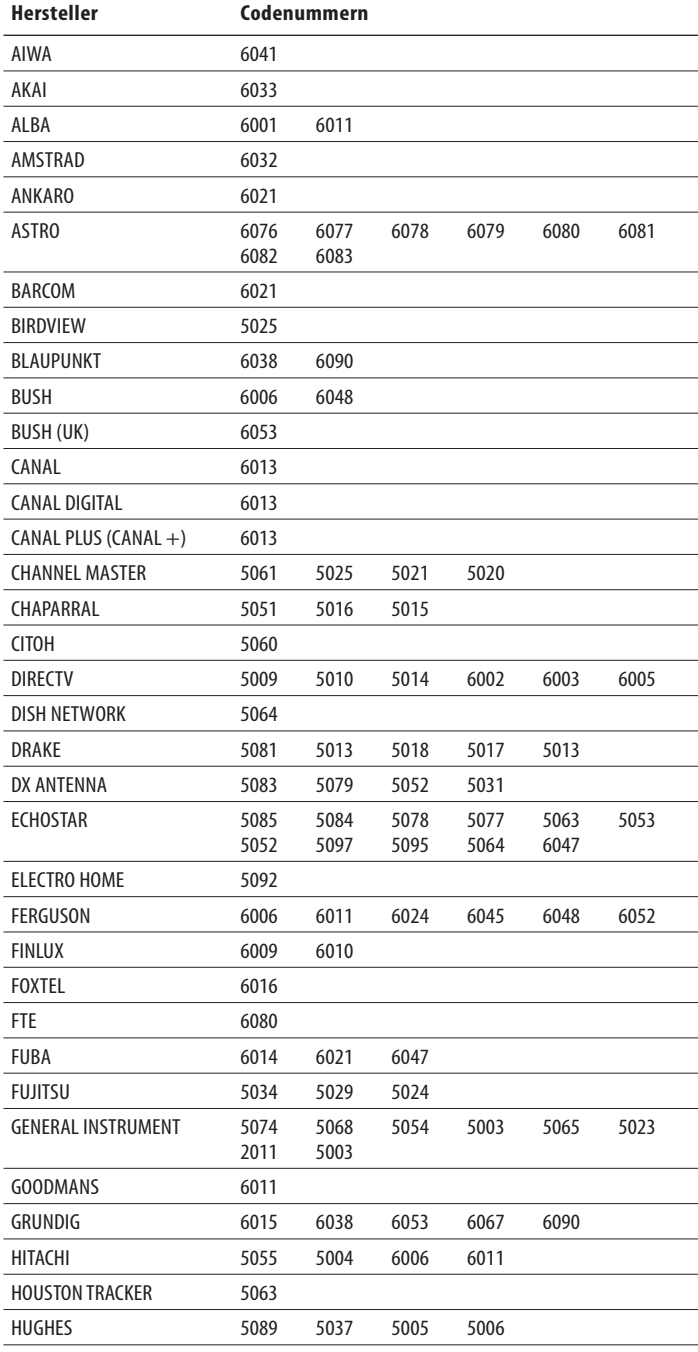

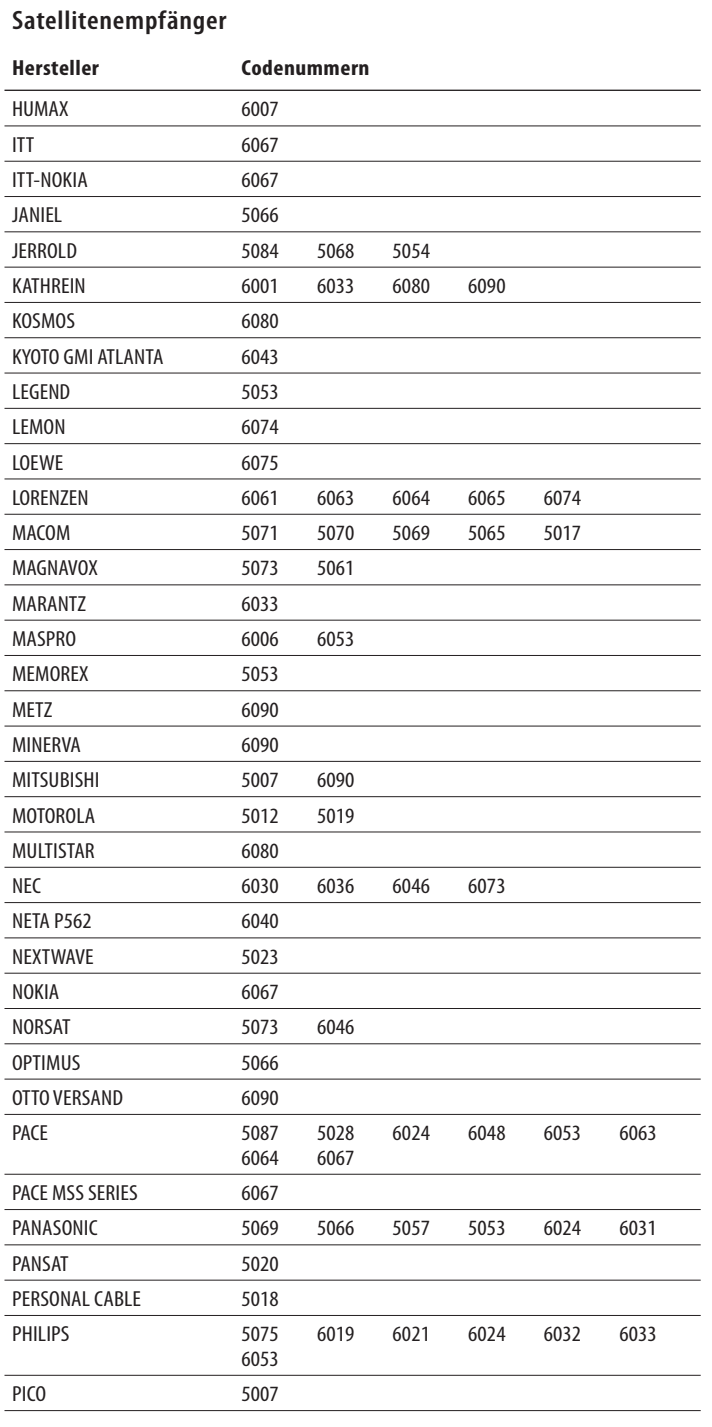

## **Satellitenempfänger**

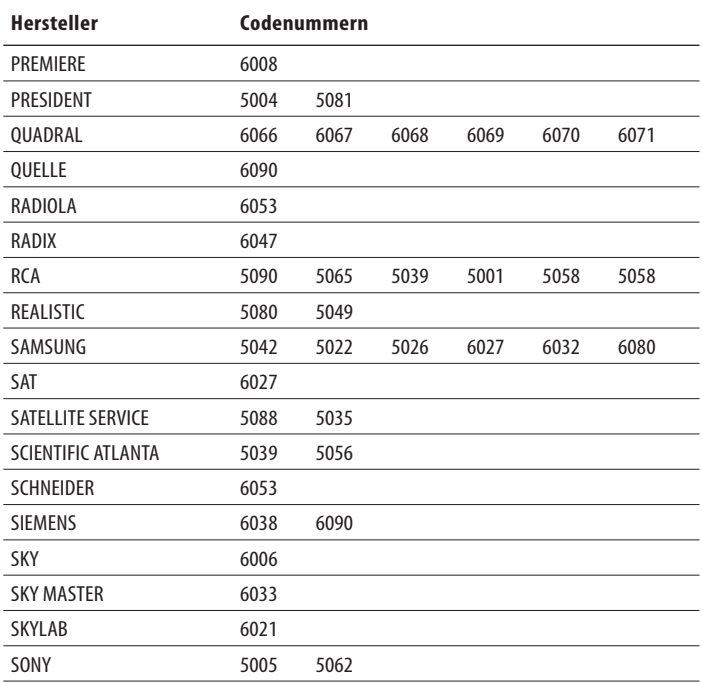

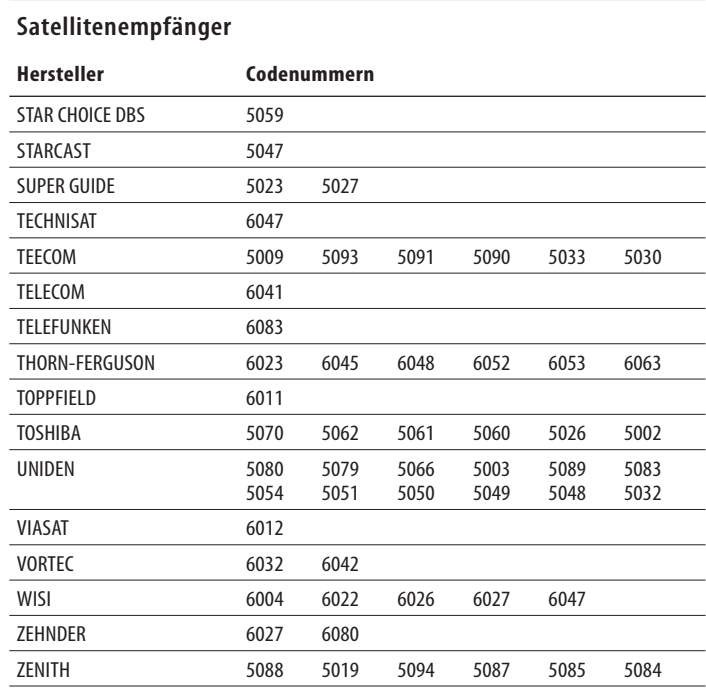

## **Technische Daten**

## **BDS 5-Receiver (BDS 800, BDS 700, BDS 600) BDS 2-Receiver (BDS 400, BDS 300)**

## **Verstärker-Sektion**

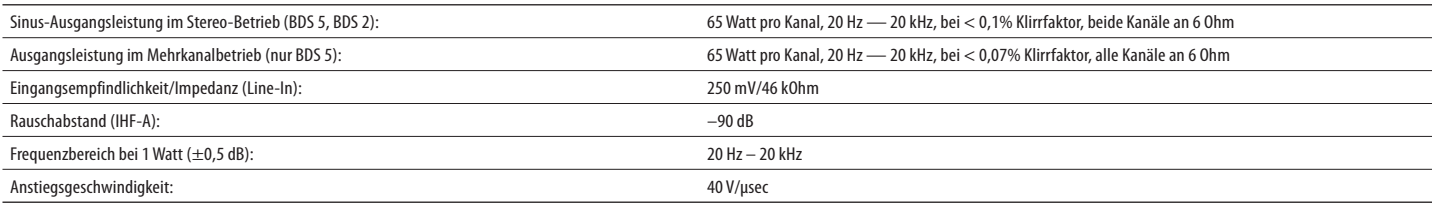

#### **UKW-Tuner**

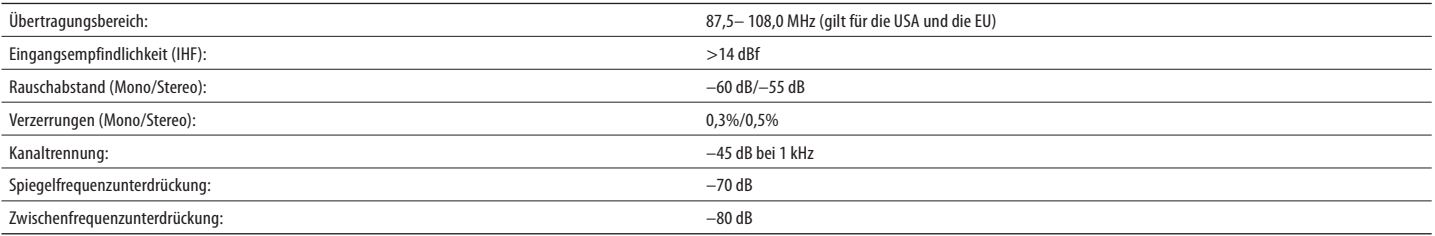

## **Wiedergabefunktionen**

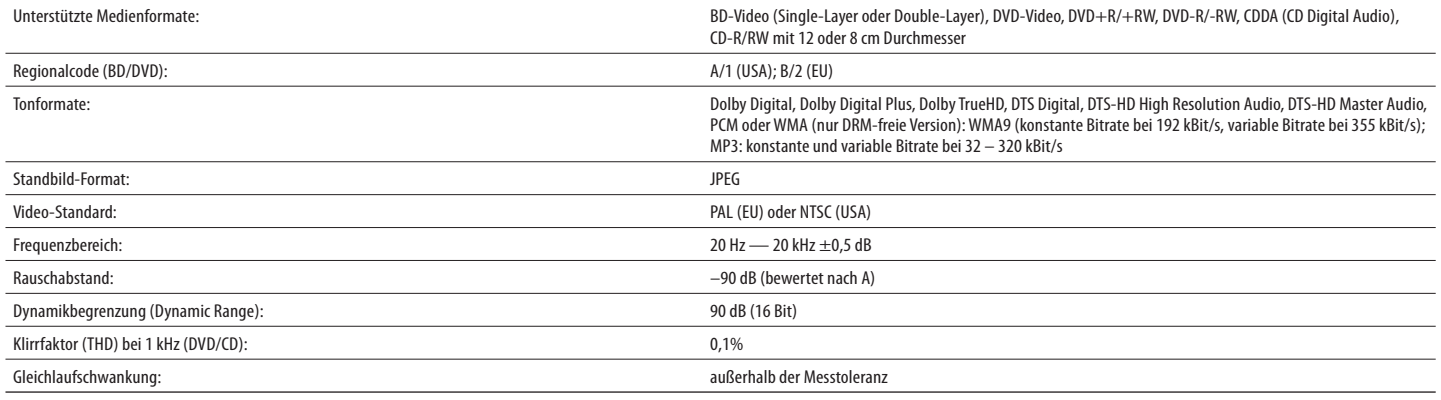

## **Video-Sektion**

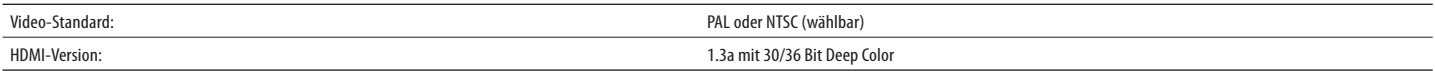

## **Allgemeines**

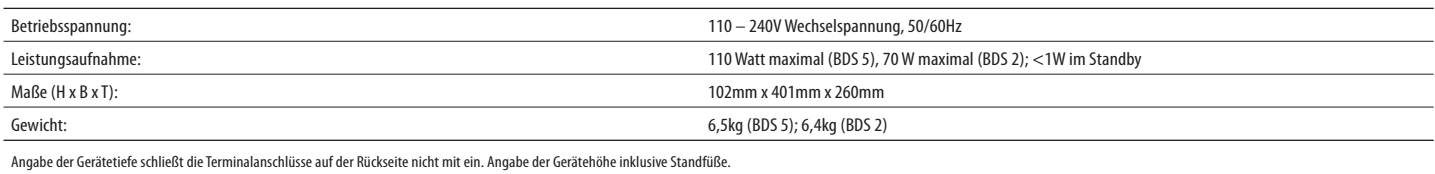

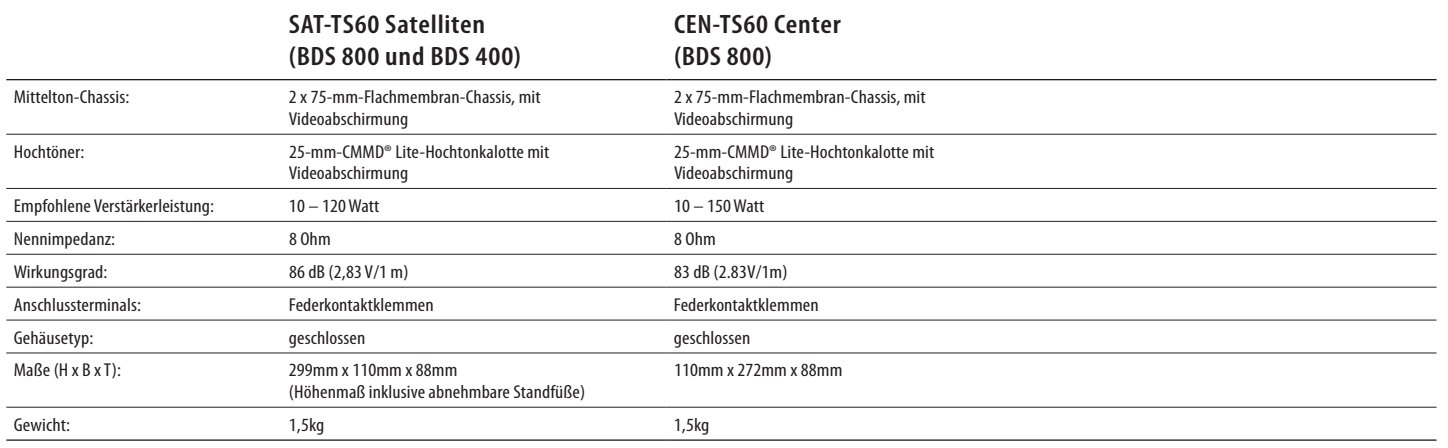

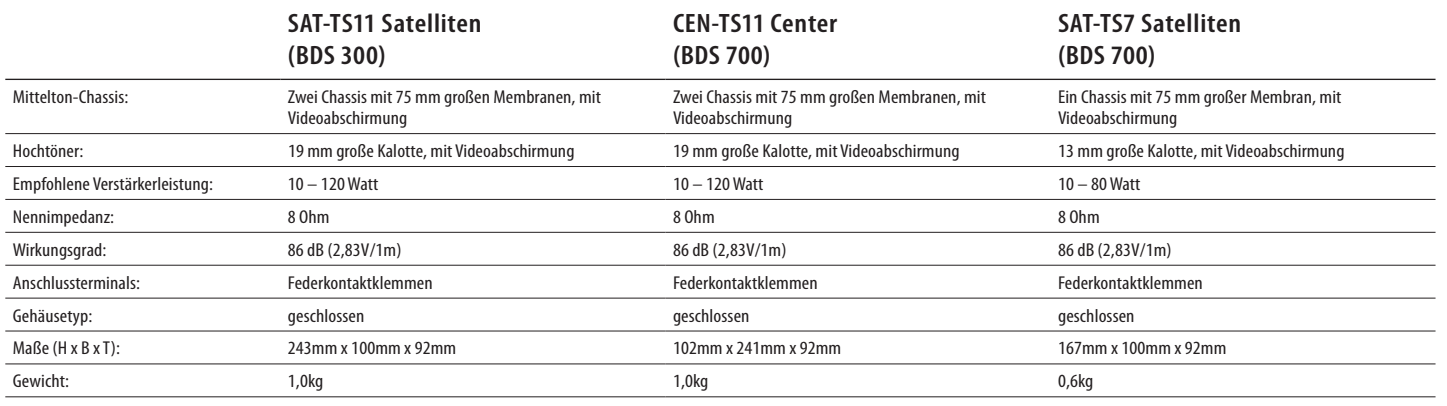

## **SB 10 Soundbar (BDS 600)**

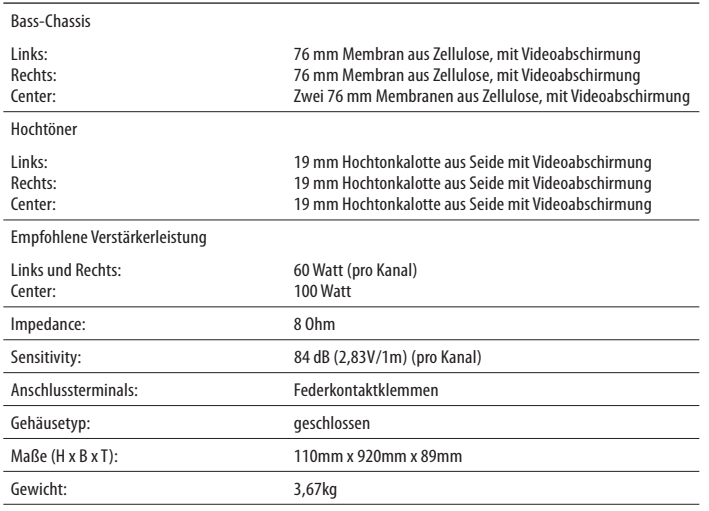

## **HKTS200SUB und HKTS210SUB Subwoofer (alle Systeme)**

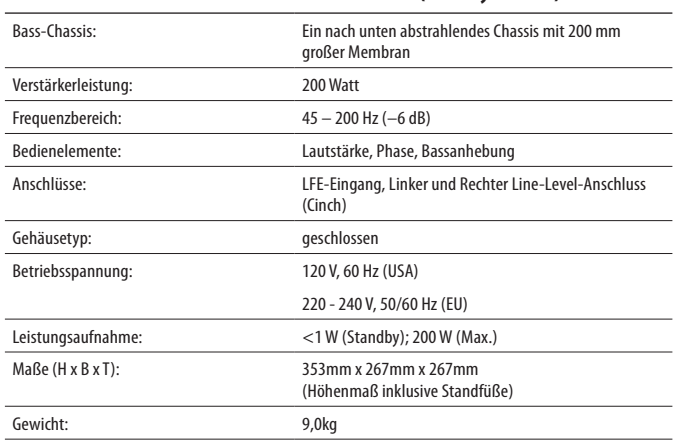

**DEUTSCH**

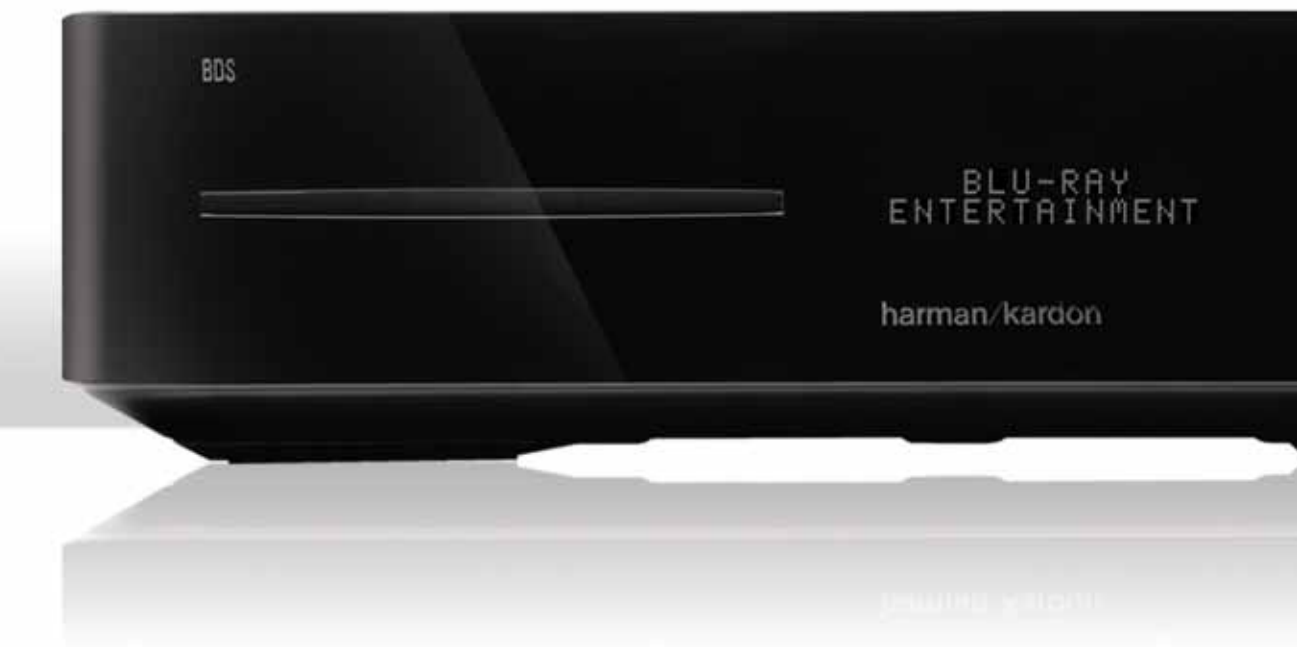

## **HARMAN**

Harman Consumer, Inc. 8500 Balboa Boulevard, Northridge, CA 91329 USA 516.255.4545 (nur USA)

Harman Deutschland GmbH Hünderstraße 1, D-74080 Heilbronn

Hergestellt in China

© 2010 Harman International Industries, Incorporated. Alle Rechte vorbehalten.

Alle Leistungsmerkmale und Spezifikationen sowie das mechanische Design können sich ohne vorherige Ankündigung ändern.

harman kardon und CMMD (Patent-Nr. 6.327.372 und 6.404.897) sind Marken von HARMAN International Industries, Incorporated, eingetragen in den Vereinigten Staaten und/oder anderen Ländern. Blu-ray Disc und BD-Live sind eingetragene Marken der Blu-ray Disc Association. DivX®, DivX Certified® und die damit verbundenen Logos sind Marken von DivX, Inc. und werden in Lizenz verwendet. ÜBER DIVX VIDEO: DivX® ist ein von der DivX, Inc. entwickeltes digitales Videoformat. Das vorliegende Gerät ist für die Wiedergabe DivX-codierter Inhalte offiziell zertifiziert. Weitere Informationen sowie Software zur Konvertierung von Videodateien ins DivX-Format finden Sie im Internet unter www.divx.com. ÜBER DIVX VIDEO ON DEMAND: Sie müssen dieses DivX Certified® Gerät zuerst registrieren bevor Sie DivX Video-on-Demand (VOD)-Inhalte abspielen. Den Registrierungsschlüssel erzeugen Sie im Setup-Menü, Abschnitt DivX VOD. Gehen Sie anschließend auf die Webseite vod.divx.com und melden Sie sich mit Ihrem Registrierungscode an - hier finden Sie auch weitere Infos zu diesem Thema. Hergestellt in Lizenz der Dolby Laboratories. Dolby ist eine eingetragene Marke von Dolby Laboratories. Hergestellt in Lizenz unter Verwendung folgender US-Patente: 5.451.942; 5.956.674; 5.974.380; 5.978.762; 6.487.535 und anderer in den USA bzw. weltweit eingetragener und/oder in Aussicht gestellter Patente. DTS sowie DTS Digital Surround und die entsprechenden Symbole sind eingetragene Marken von DTS, Inc. Das Produkt umfasst auch Software. © DTS, Inc. Alle Rechte vorbehalten. HDMI, das HDMI Logo und High-Definition Multimedia Interface sind Marken oder in den USA bzw. anderen Ländern eingetragene Marken der HDMI Licensing LLC. Apple und iPod sind Marken von Apple Inc., eingetragen in den Vereinigten Staaten und anderen Ländern. iPod nicht im Lieferumfang enthalten Java, Java powered und das Java Logo (Kaffeetasse) sind Marken oder eingetragene Marken der Sun Microsystems, Inc. bzw. deren Tochterunternehmen in den USA oder anderen Ländern. Microsoft, Windows und Windows Media sind eingetragene Marken der Microsoft Corporation in den Vereinigten Staaten und/oder anderen Ländern. WMA (Windows Media Audio) ist ein von Microsoft entwickeltes proprietäres Datenformat. In diesem Produkt kommen Kopierschutz-Technologien zum Einsatz, die von Patenten und anderen Rechten auf geistiges Eigentum der Rovi Corporation in den USA geschützt werden. Das Zerlegen dieser Einheit mit dem Ziel Reverse Engineering zu betreiben ist verboten.

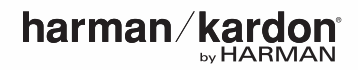